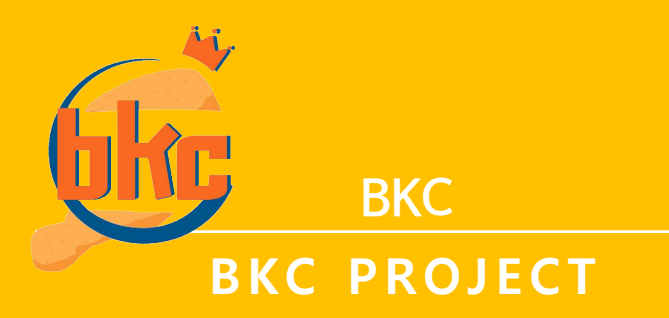

2021.04. 12 – 2021.05. 13

**최재호 / 기진현 / 민경민 / 엄지현 / 유진원 / 이주현 / 이영빈**

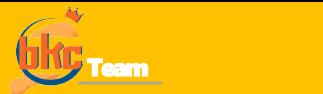

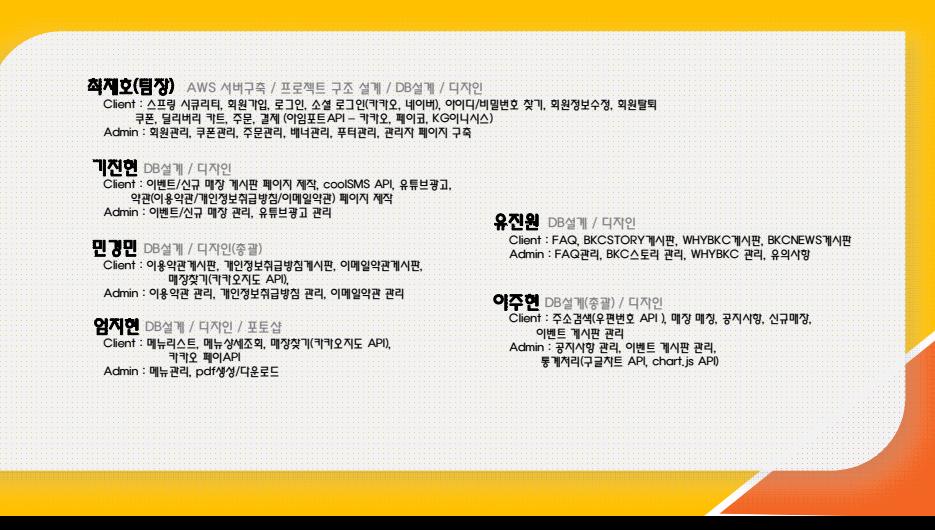

## **CONTENT**

01. 프로젝트 개요 및 개발환경

02. 요구사항 분석

03. DATABASE 구조 & DIAGRAM

04. CLASS DIAGRAM

05. SEQUNCE DIAGRAM

06. USECASE DIAGRAM

07. STORY BOARD

08. 시연

09. Q&A

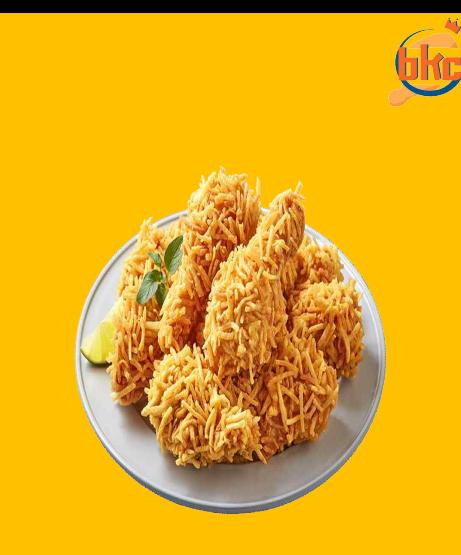

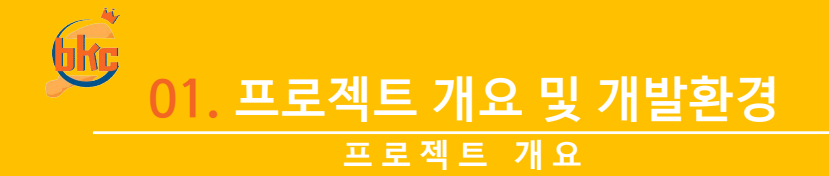

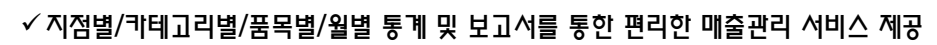

 $\checkmark$  사용자에게 편리한 주문 서비스 제공

✓ 버거 대표 브랜드 버거킹과 치킨 대표 브랜드 BHC를 벤치마킹하여 프로젝트를 제작

## 프로젝트 목표

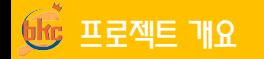

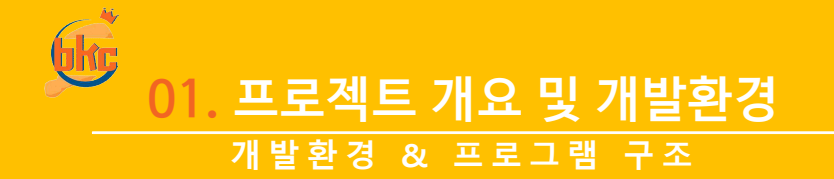

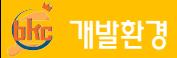

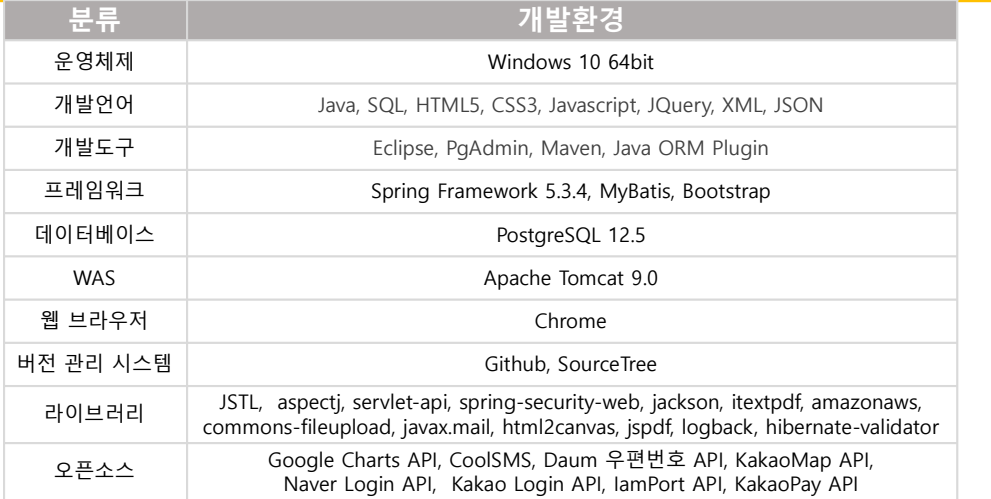

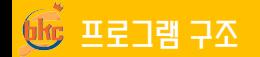

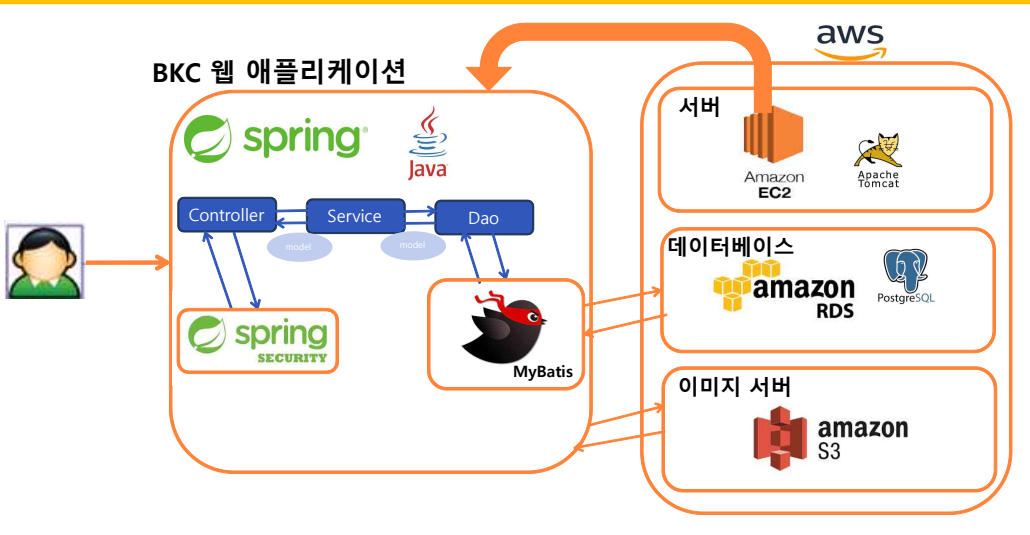

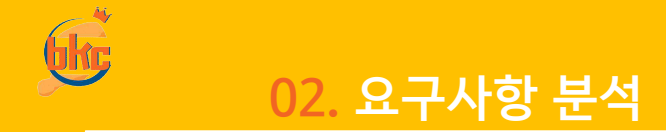

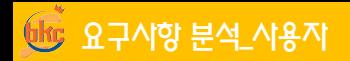

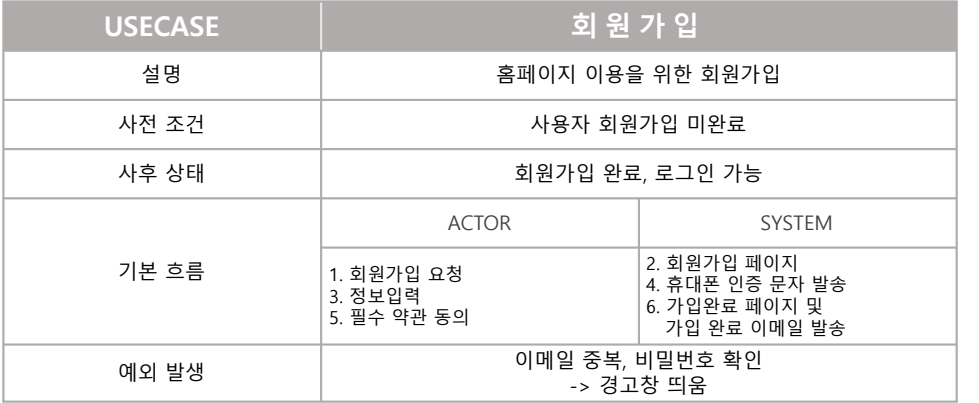

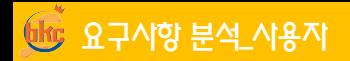

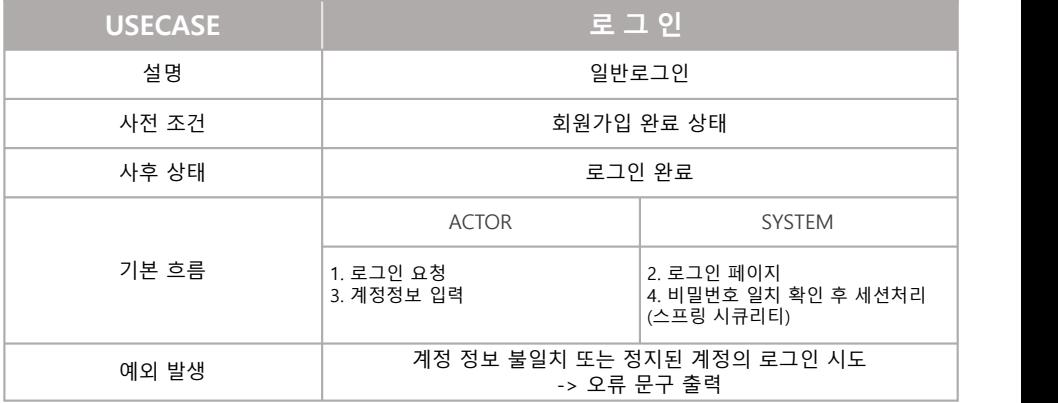

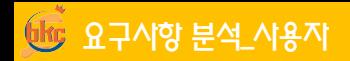

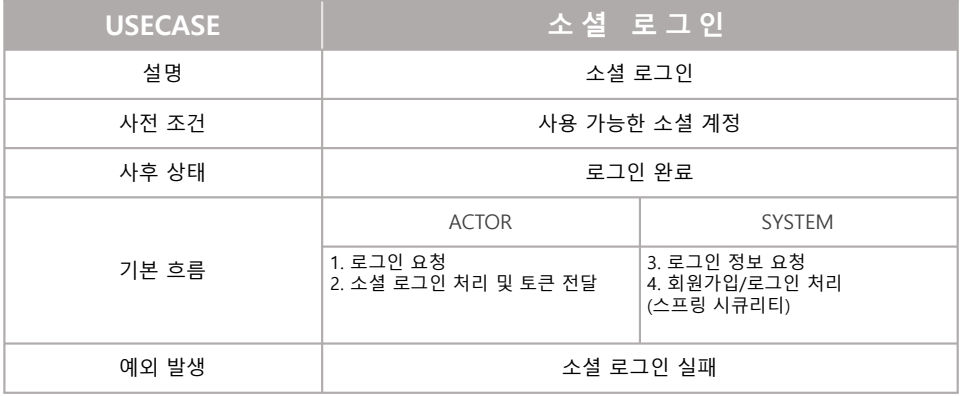

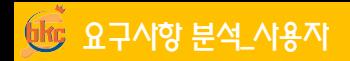

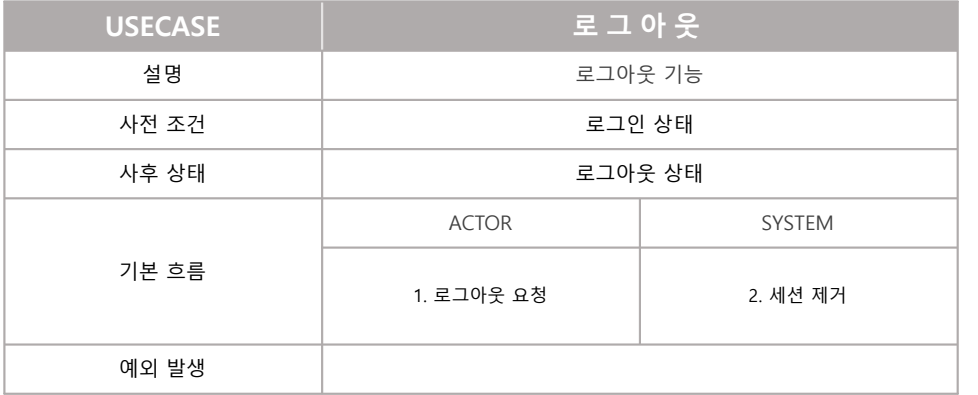

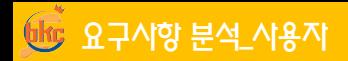

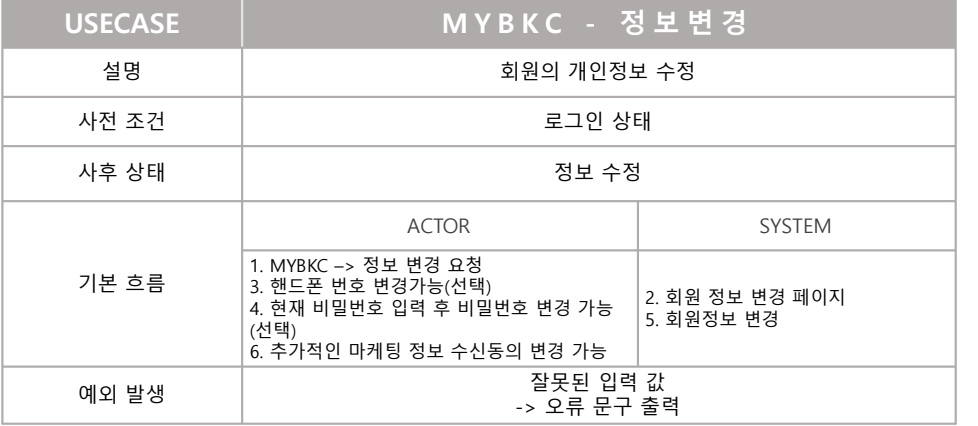

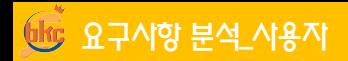

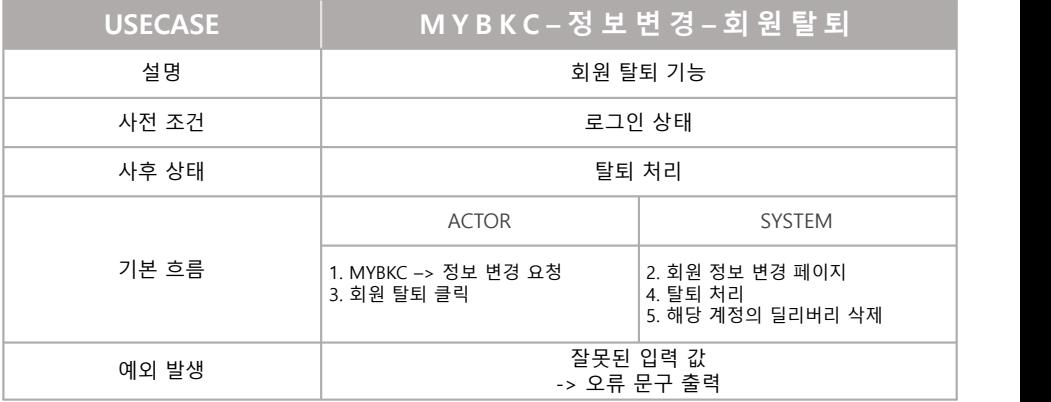

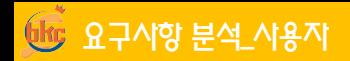

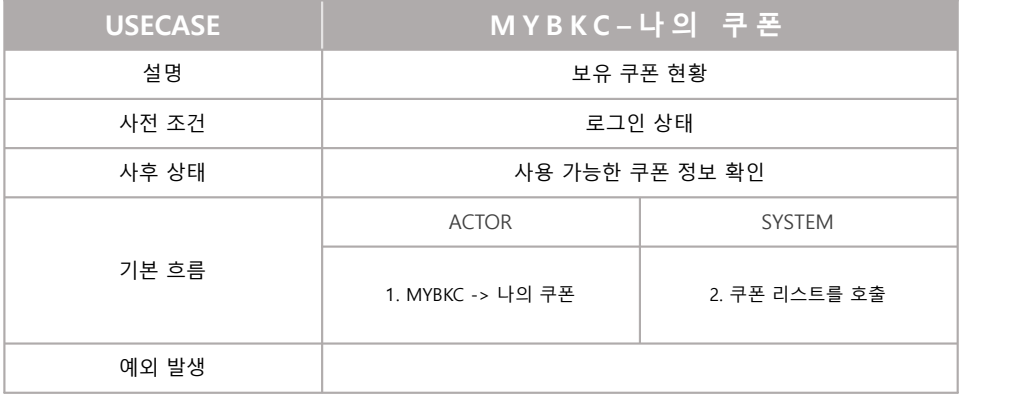

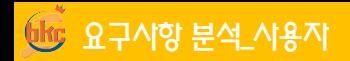

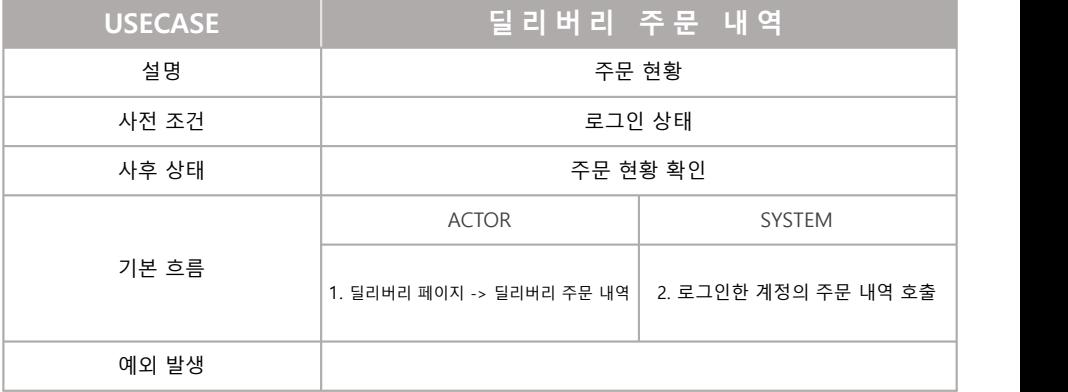

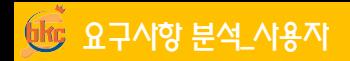

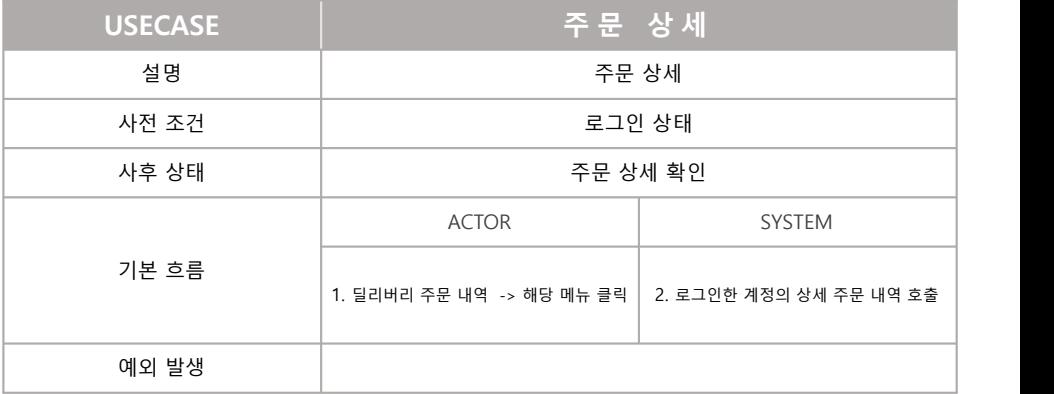

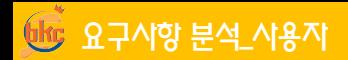

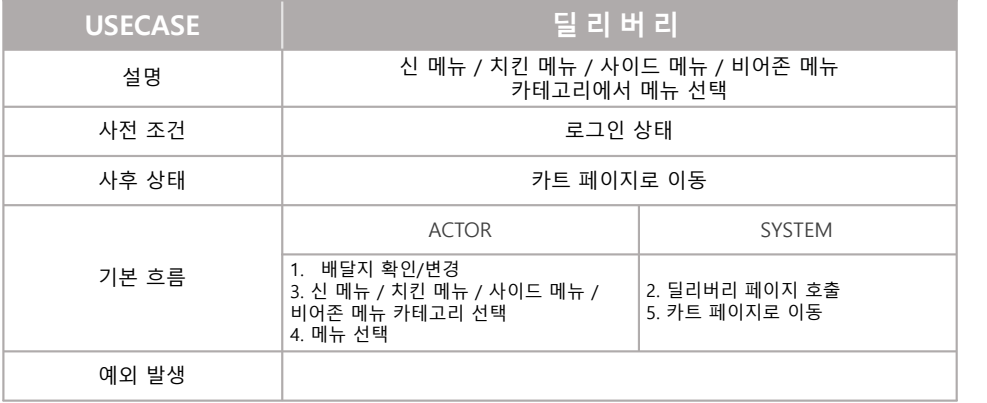

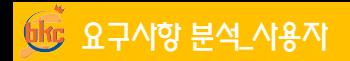

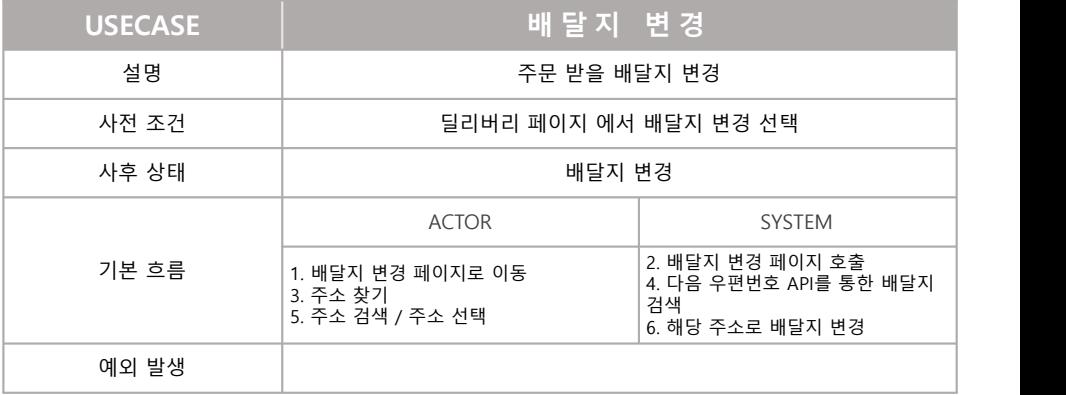

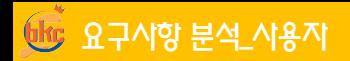

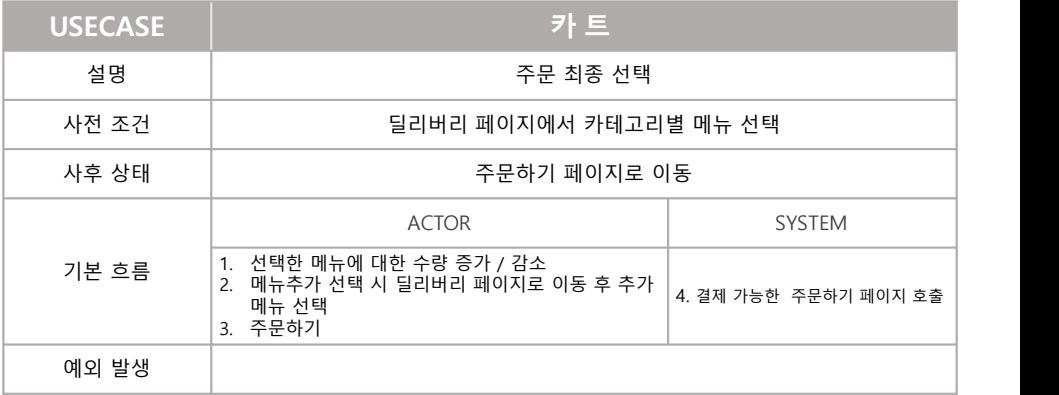

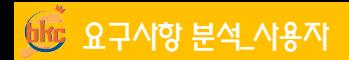

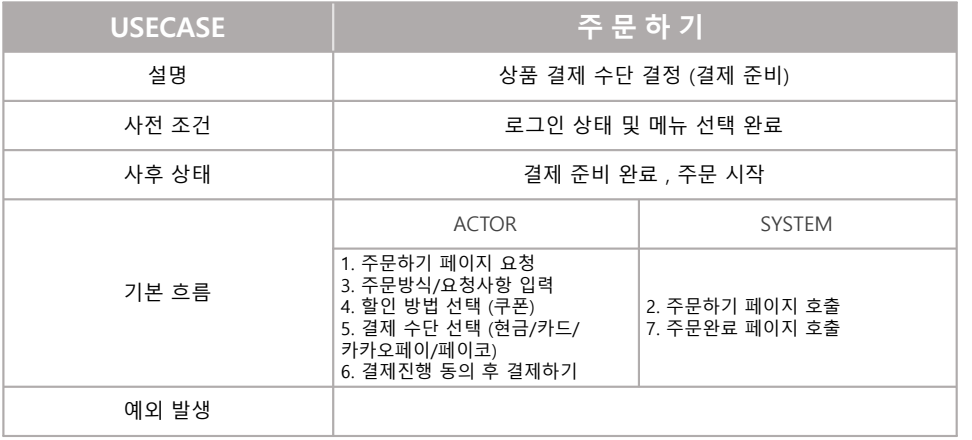

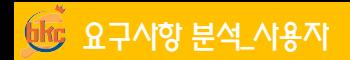

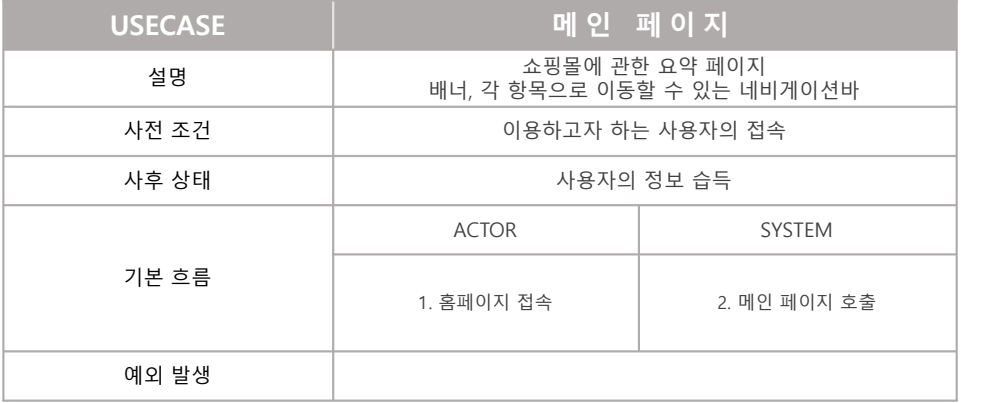

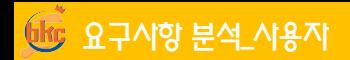

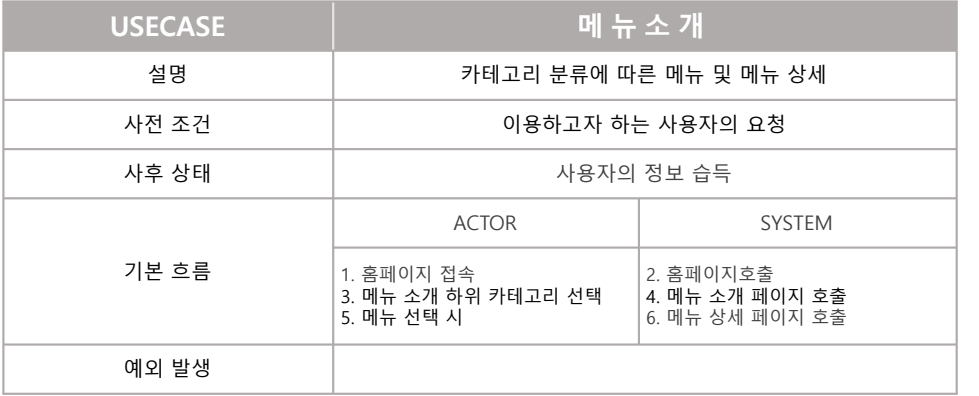

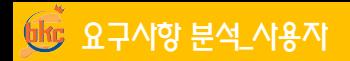

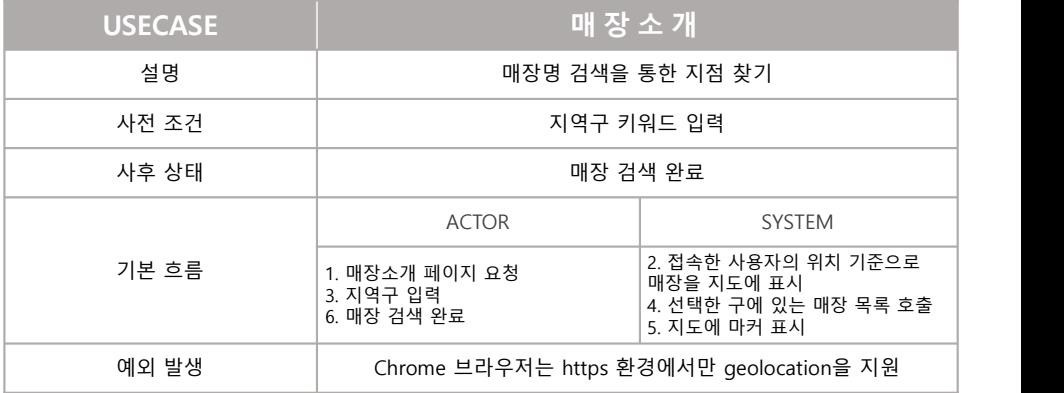

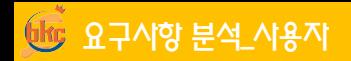

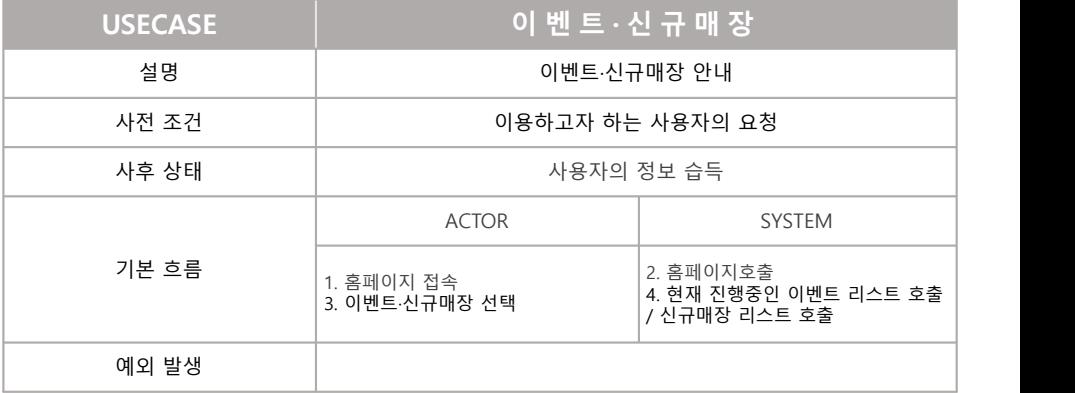

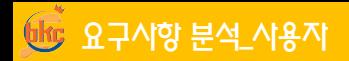

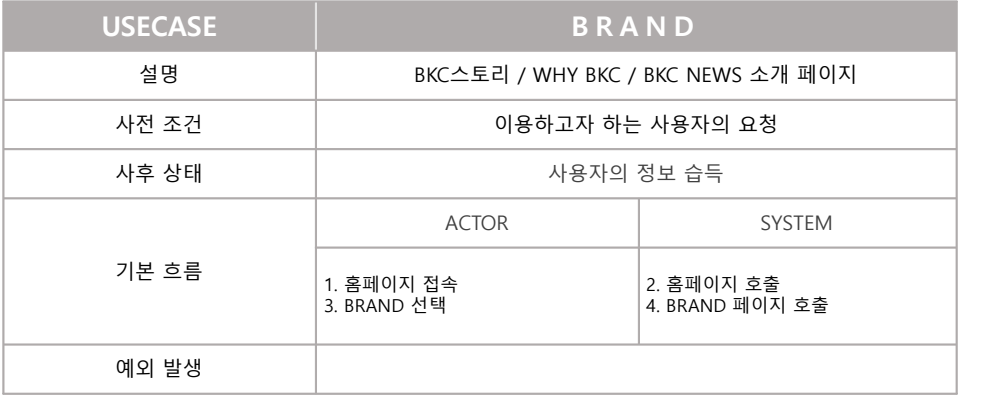

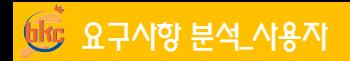

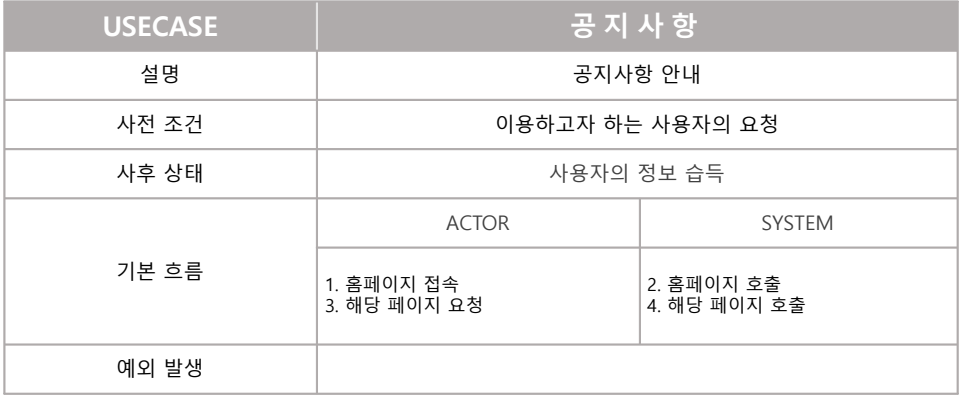

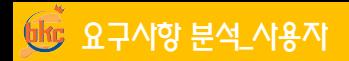

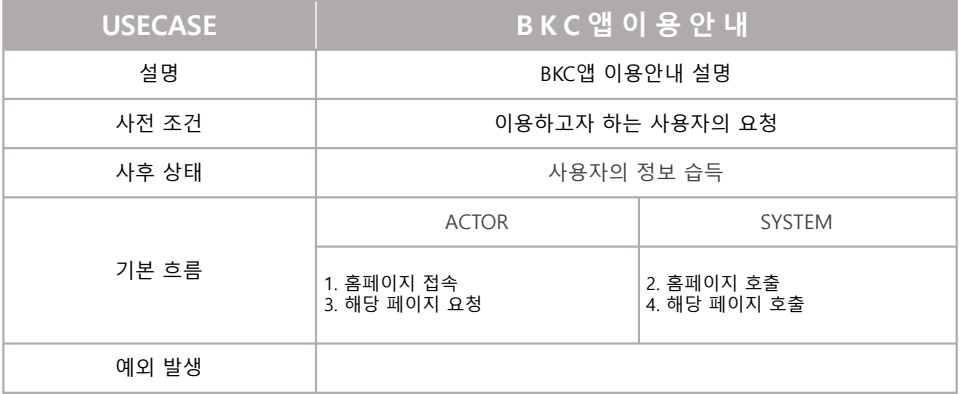

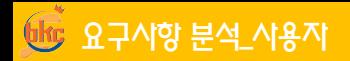

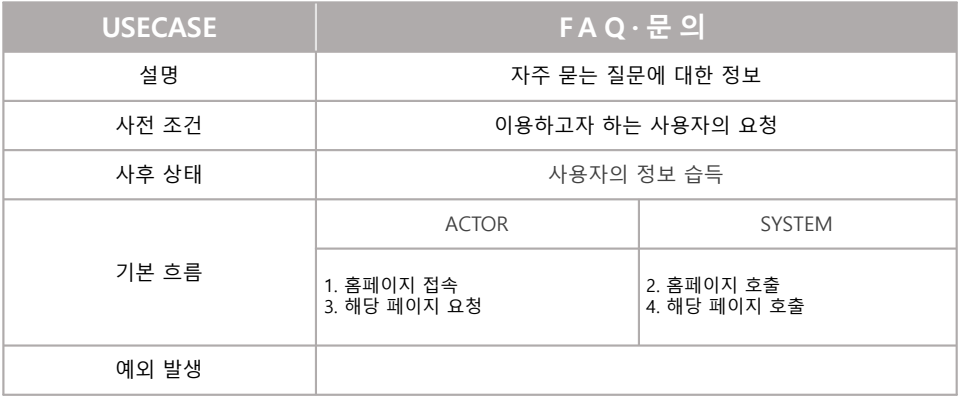

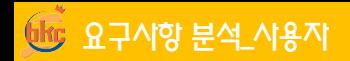

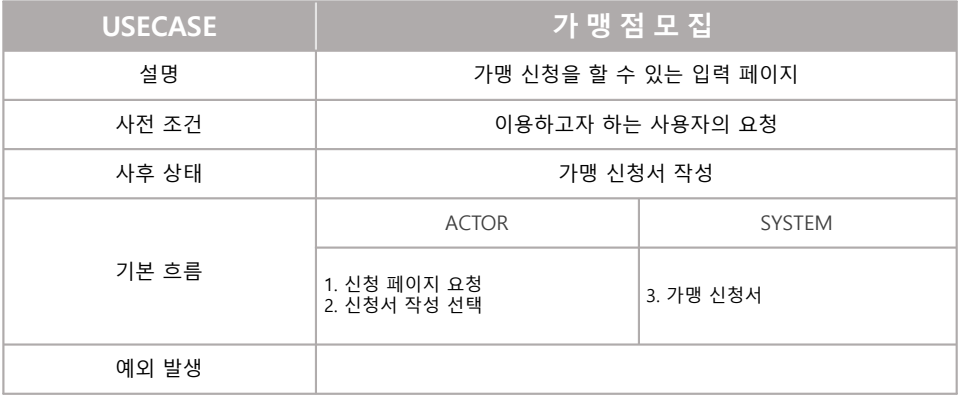

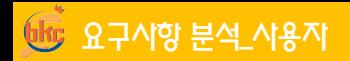

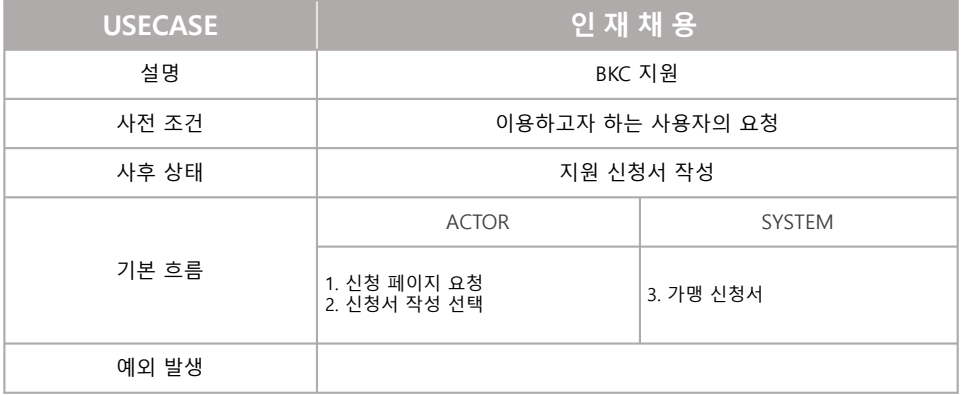

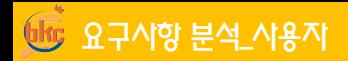

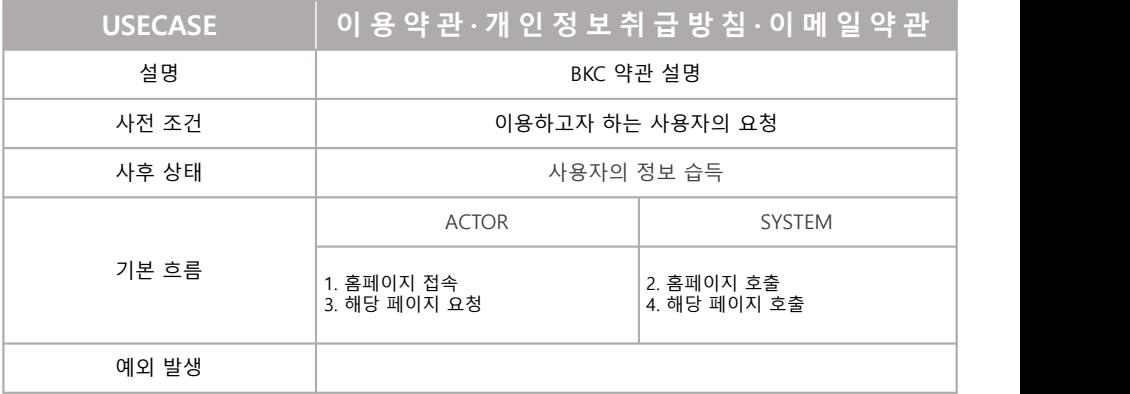

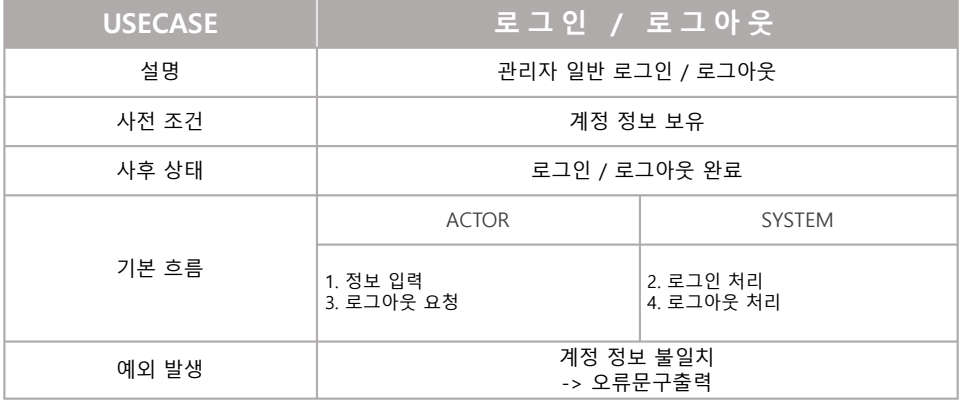

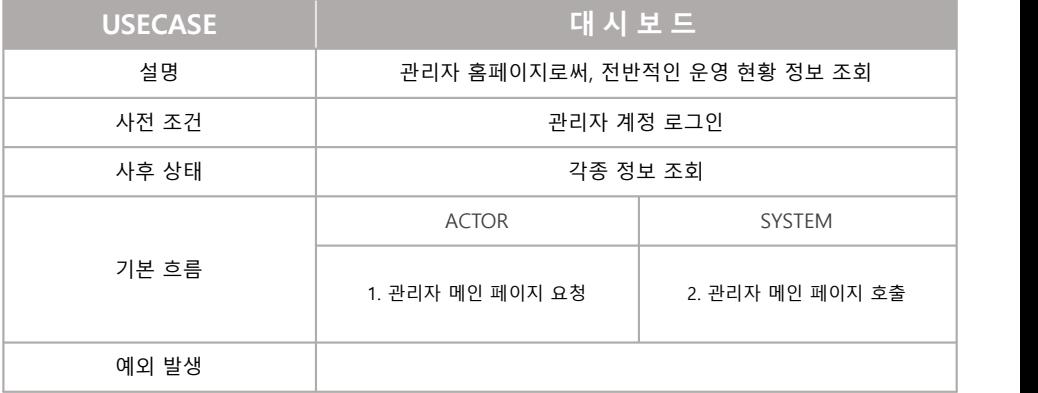

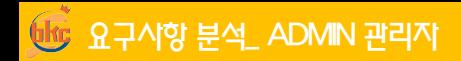

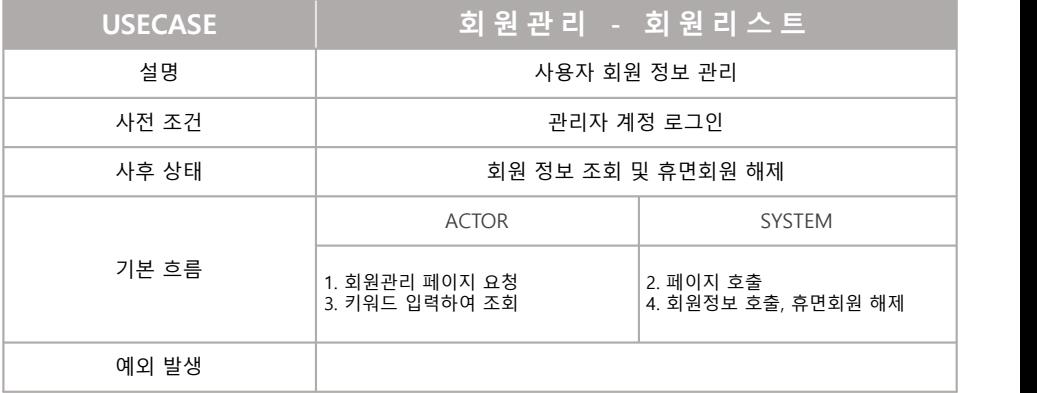
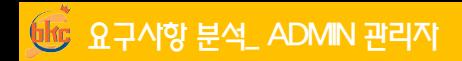

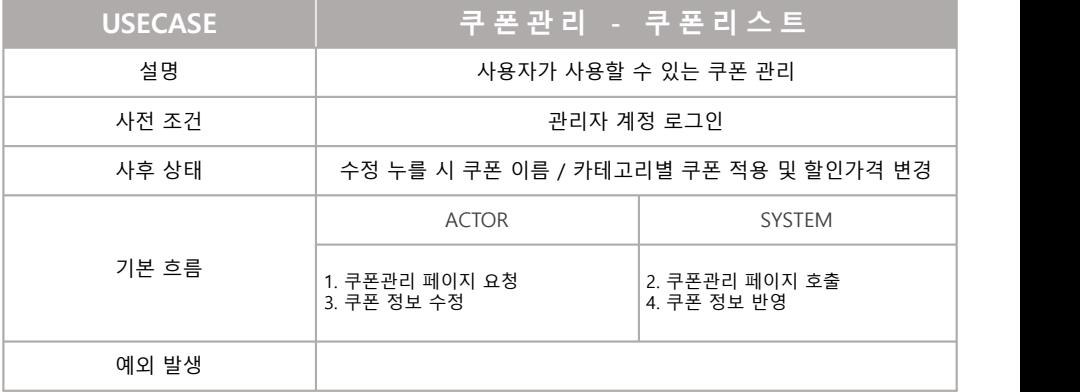

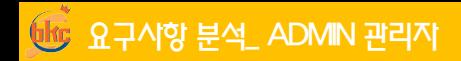

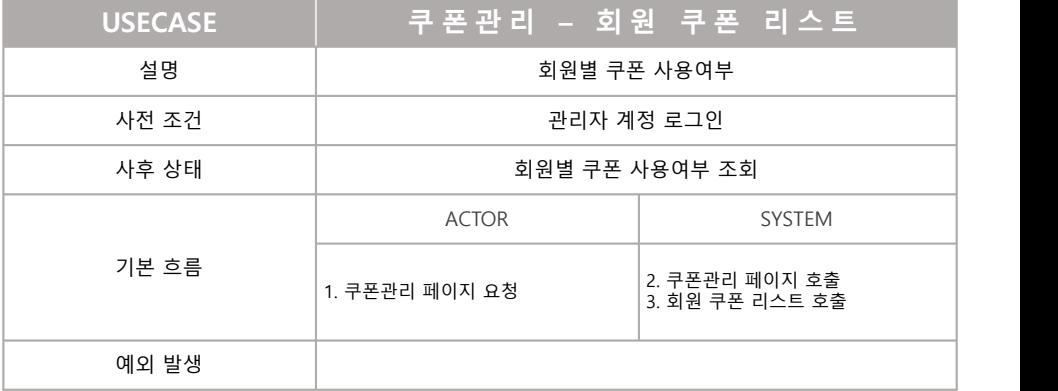

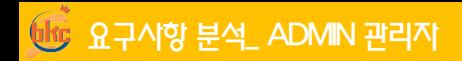

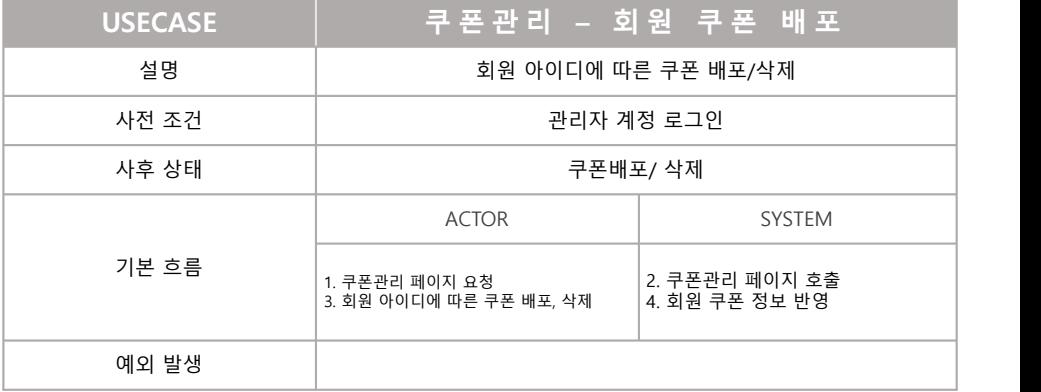

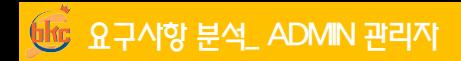

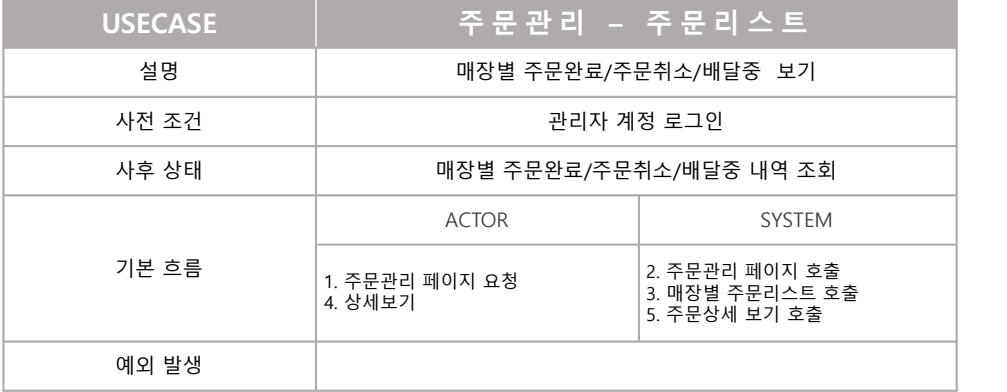

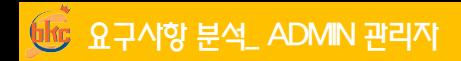

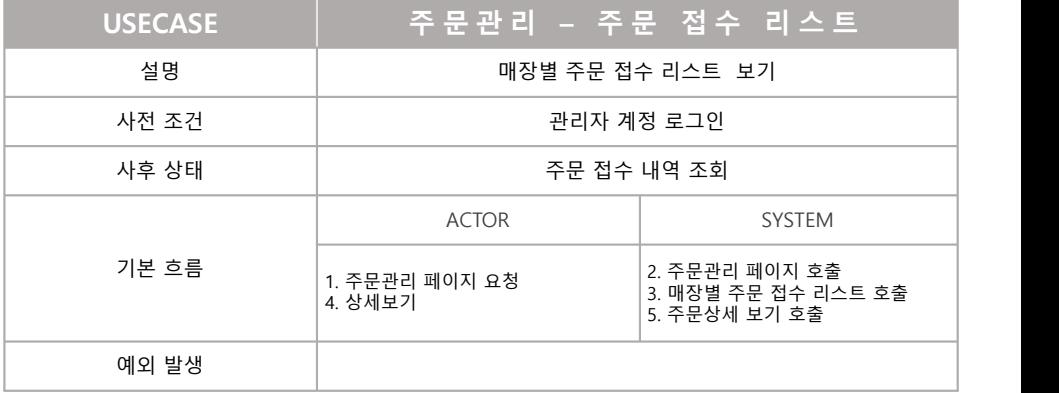

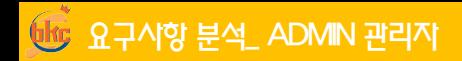

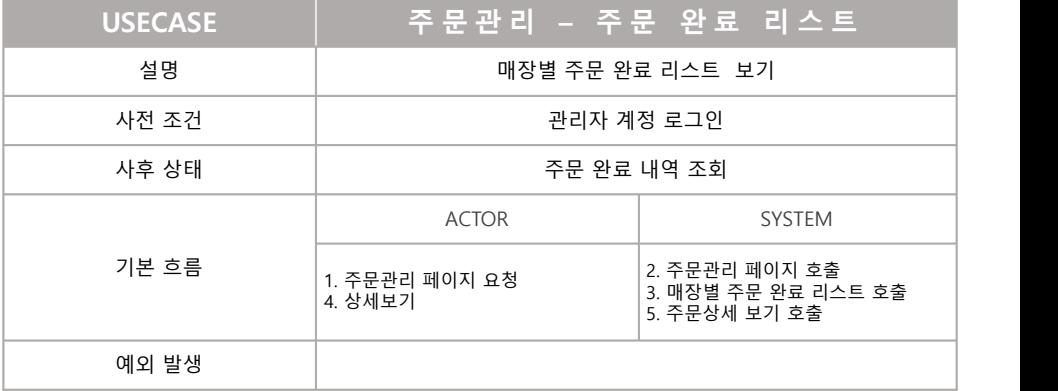

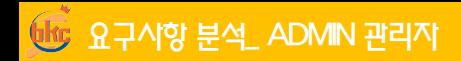

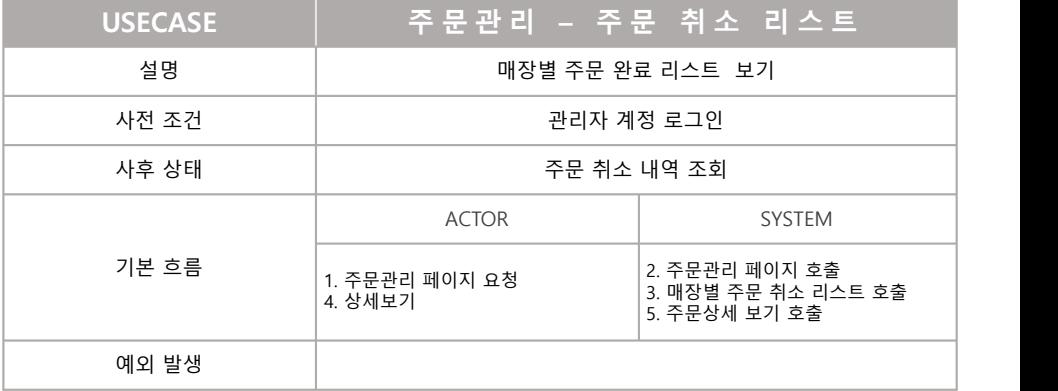

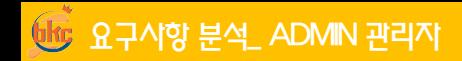

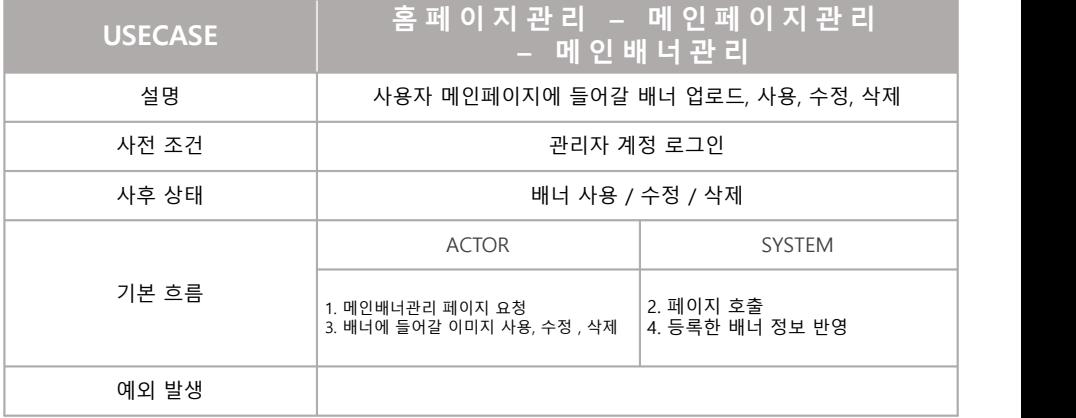

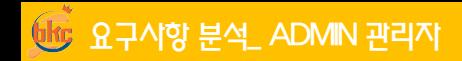

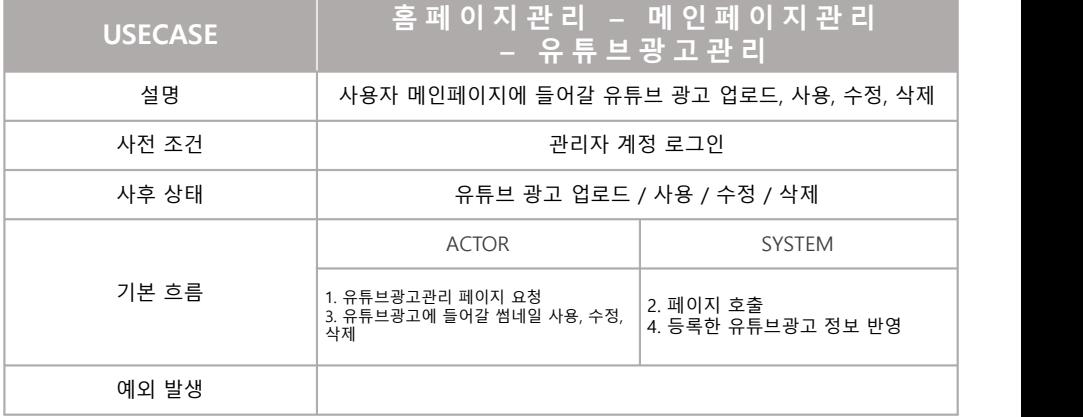

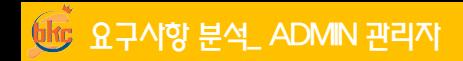

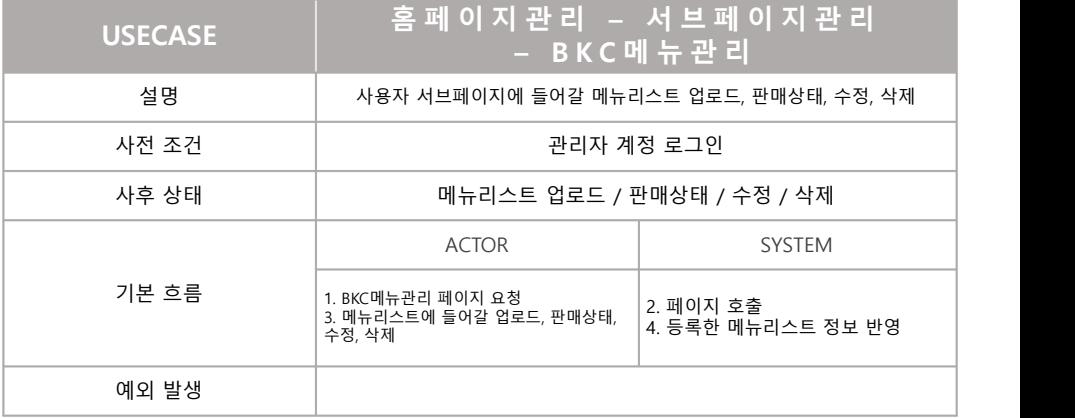

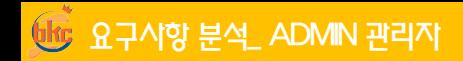

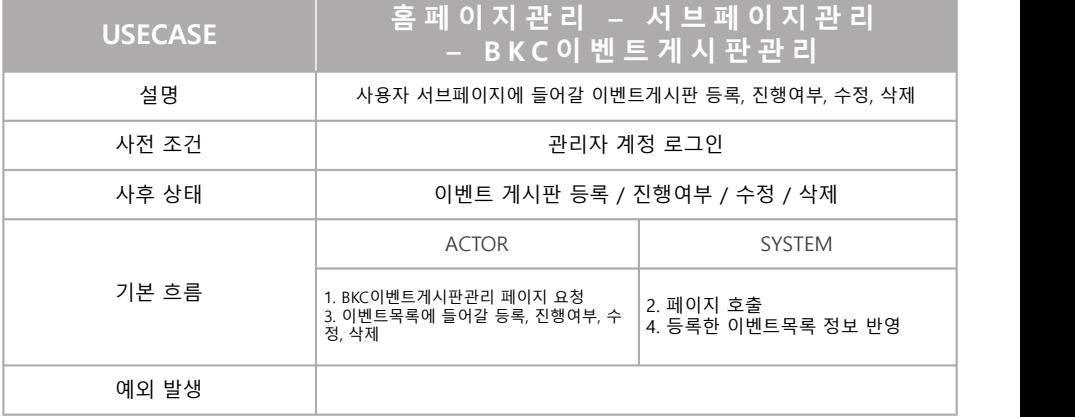

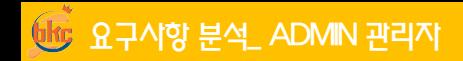

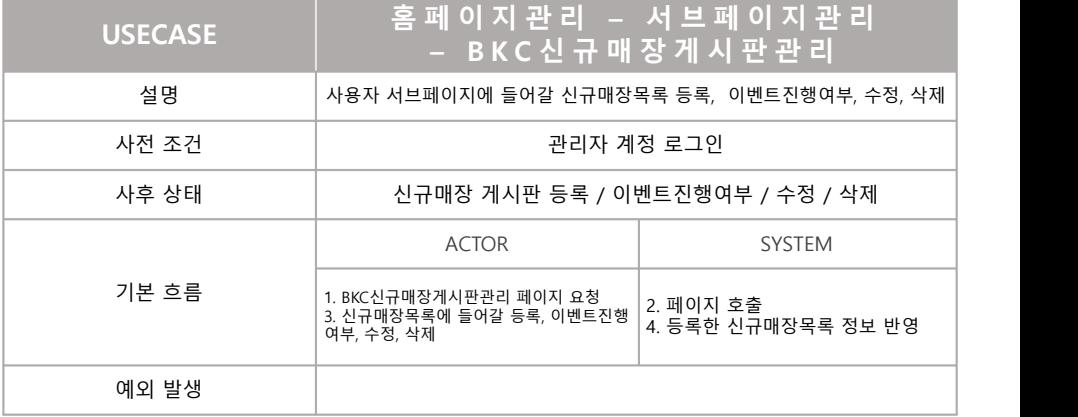

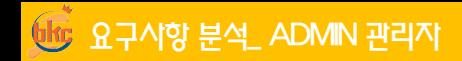

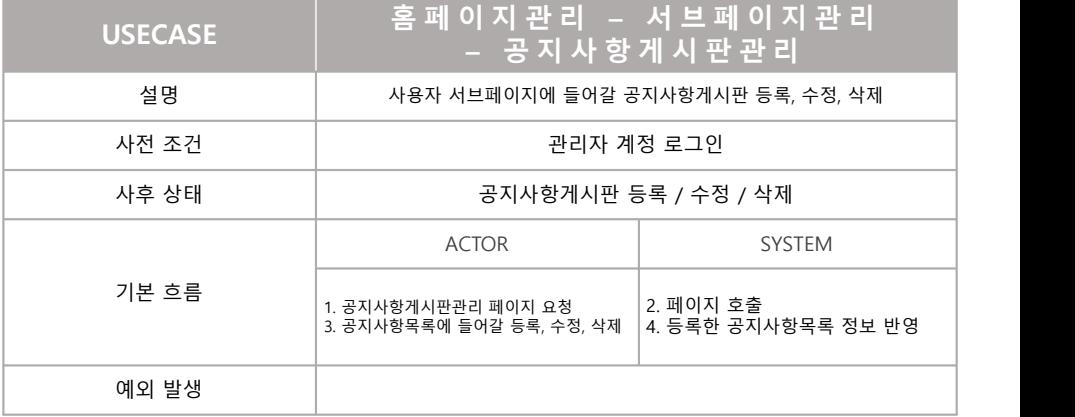

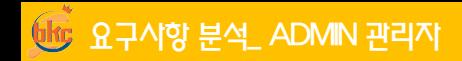

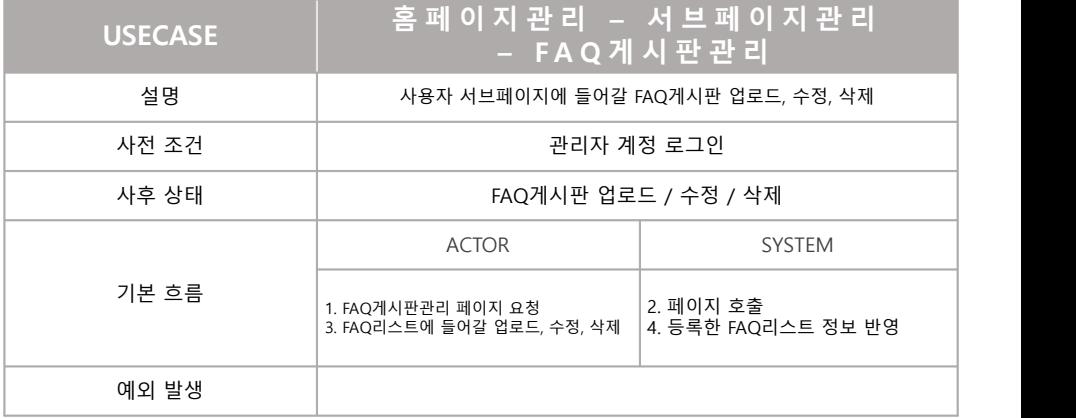

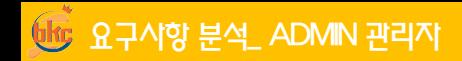

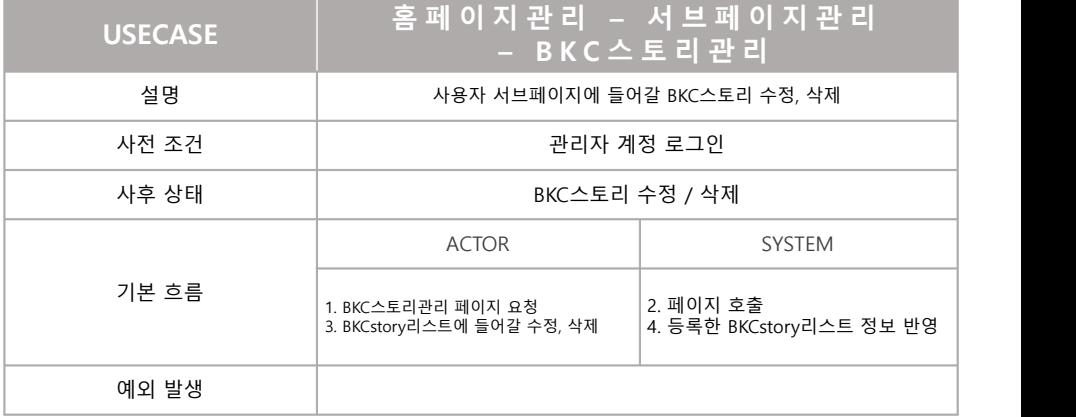

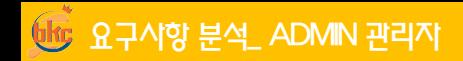

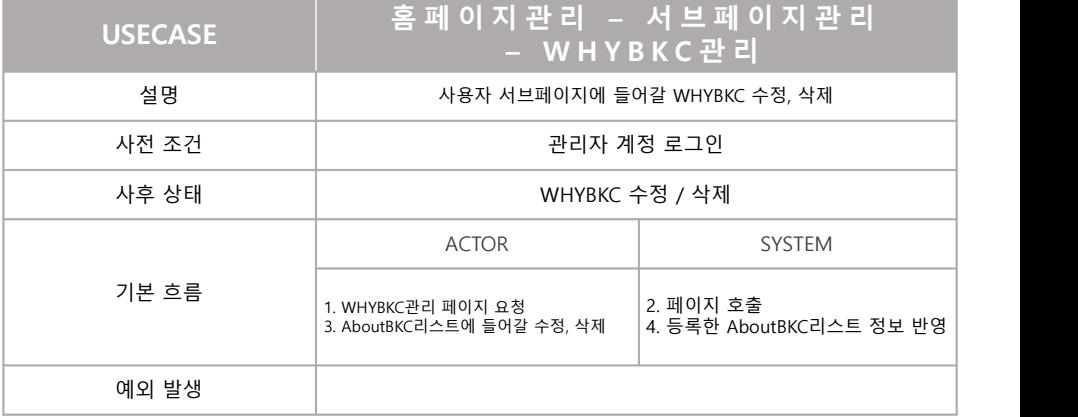

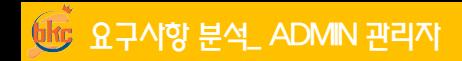

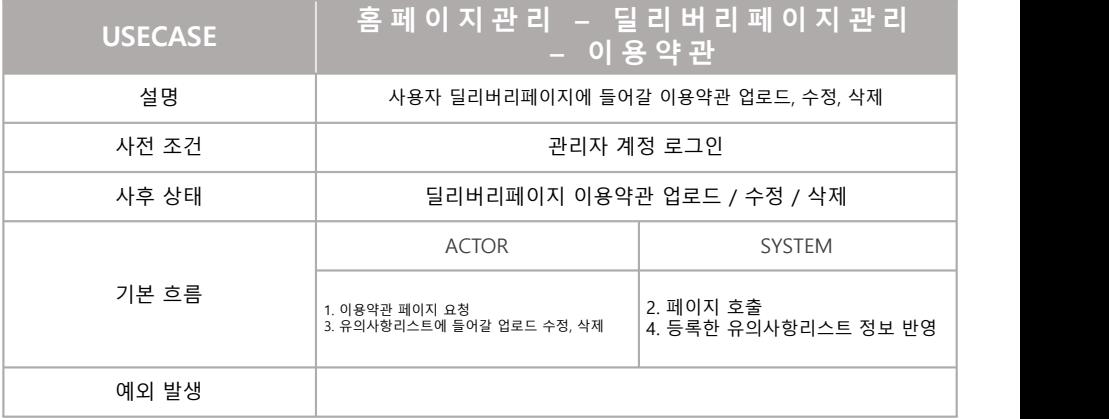

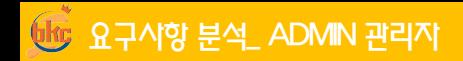

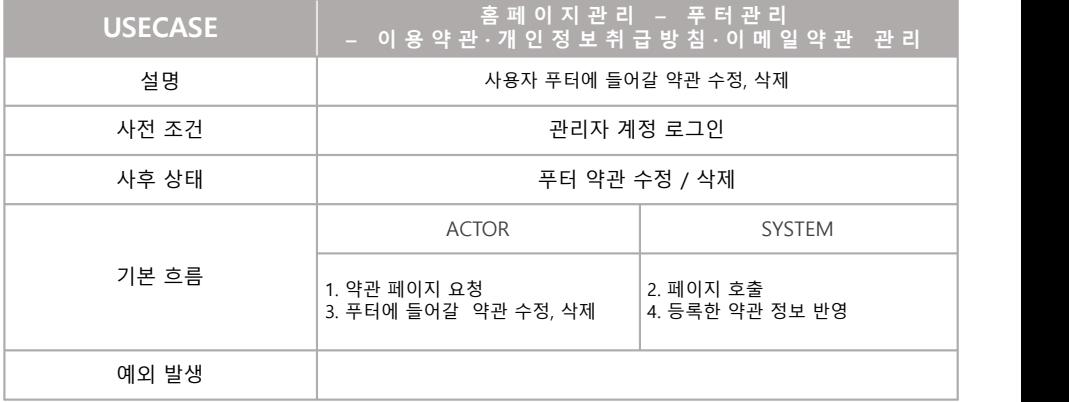

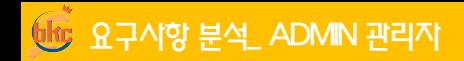

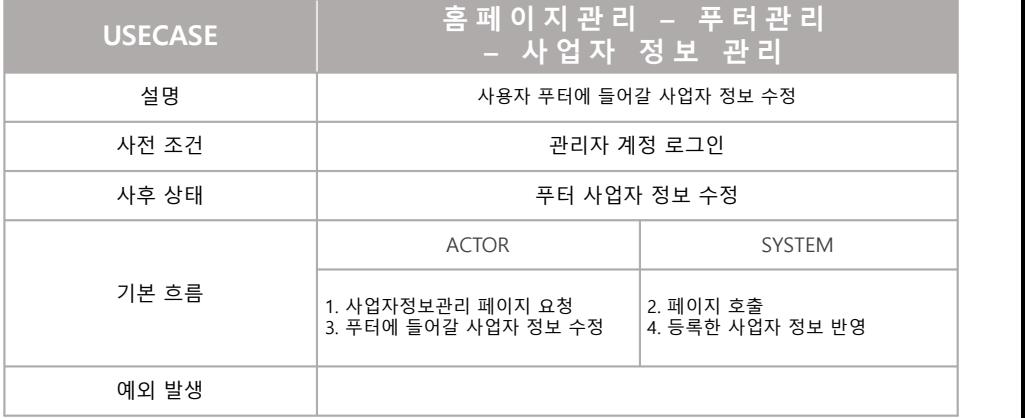

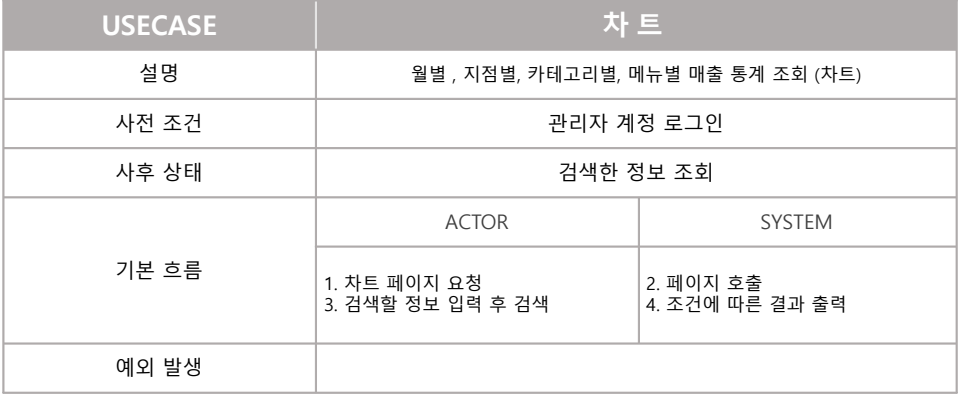

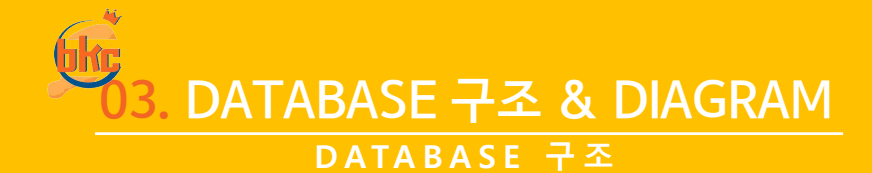

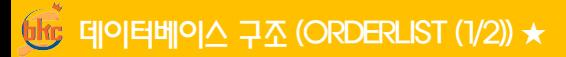

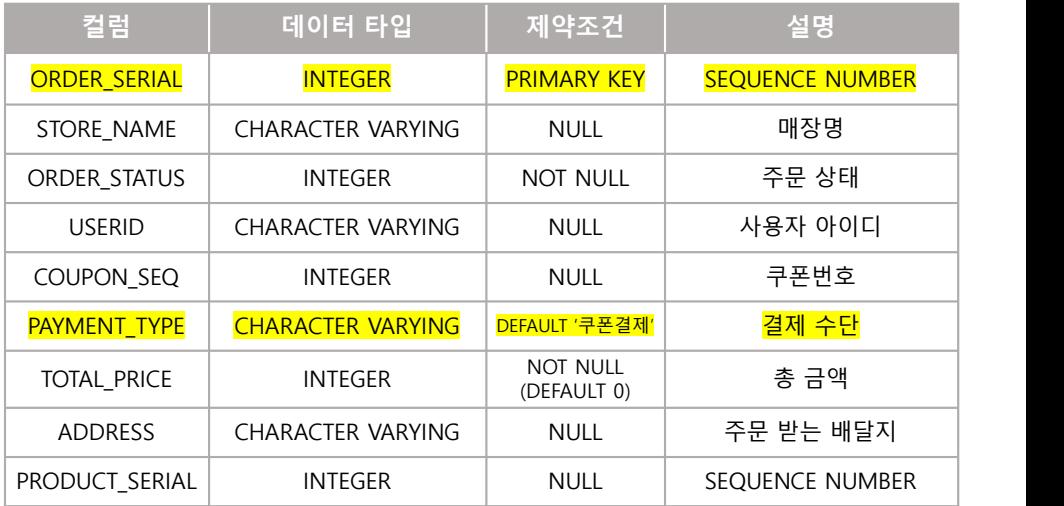

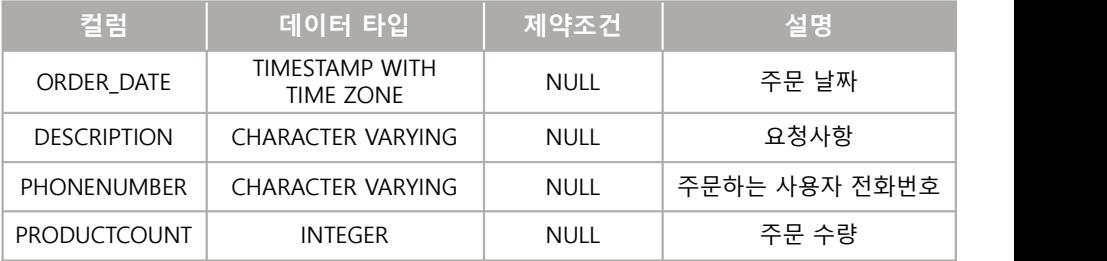

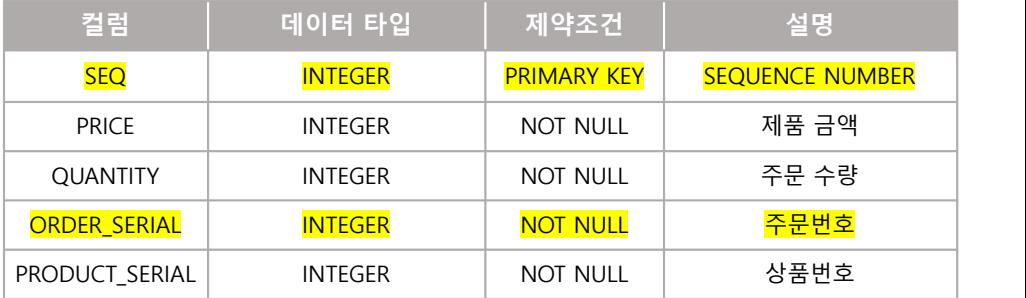

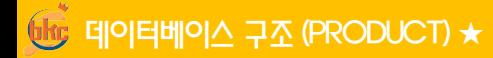

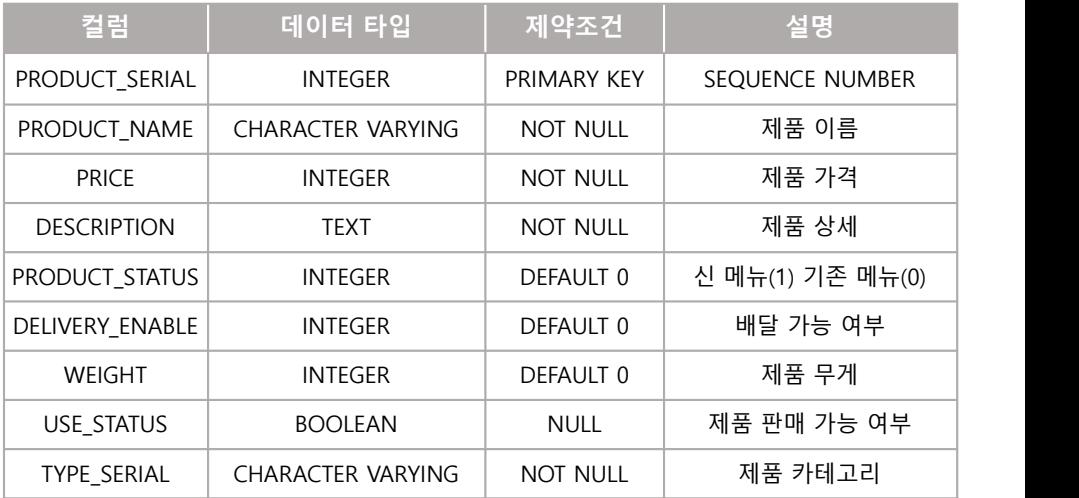

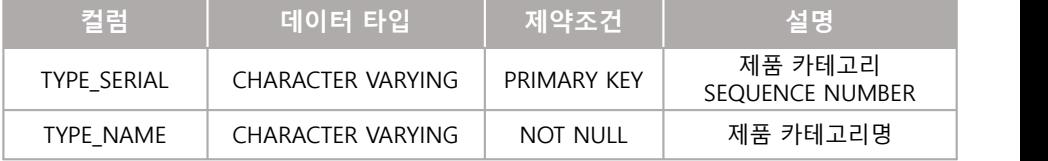

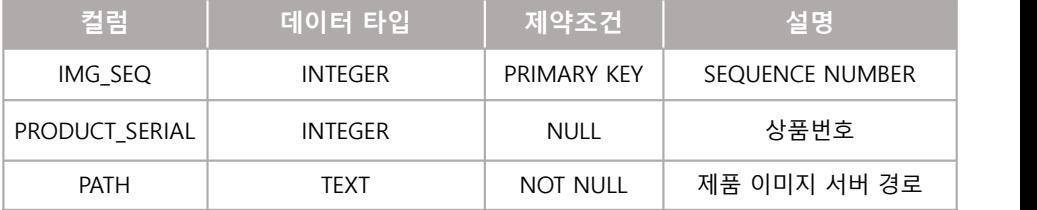

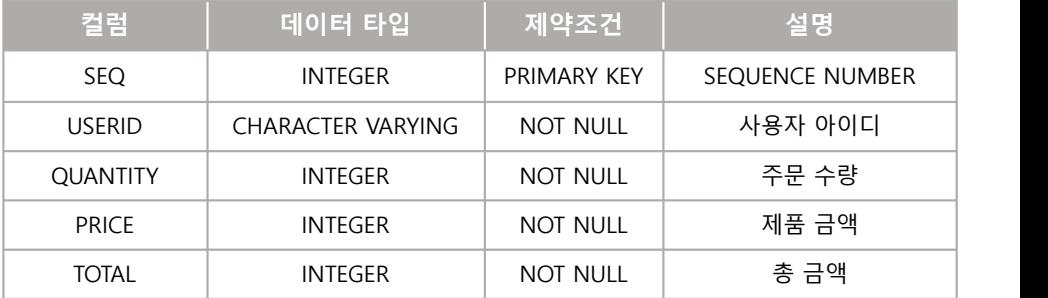

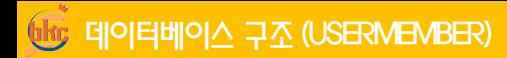

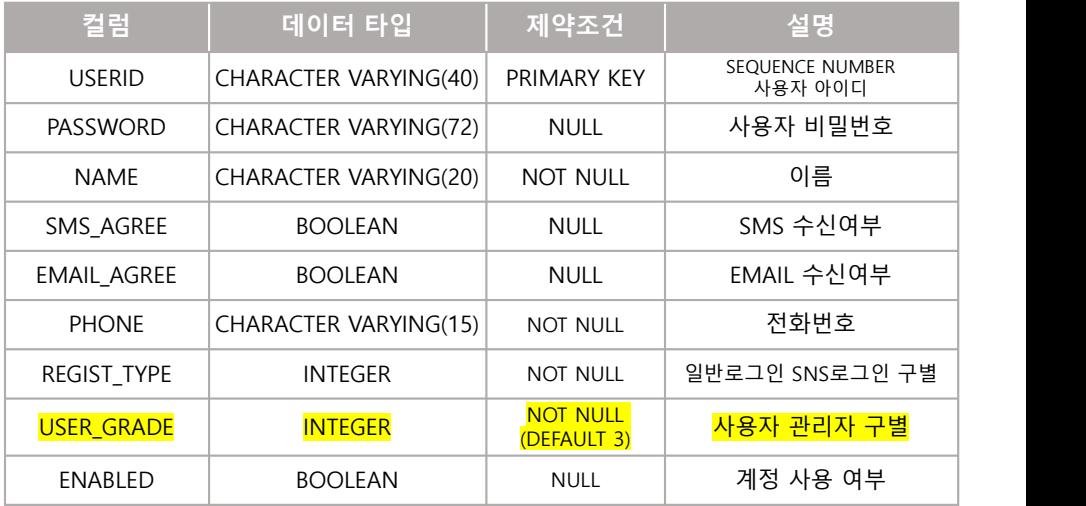

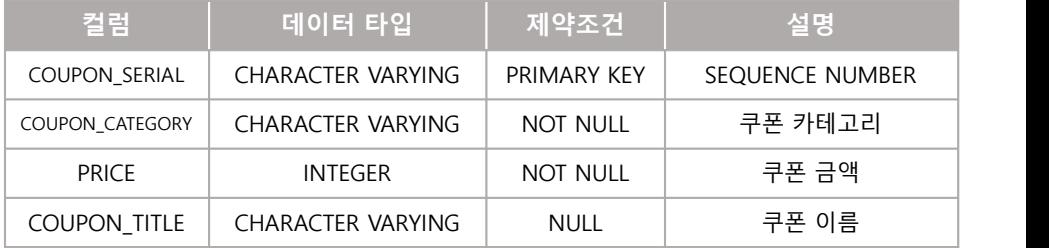

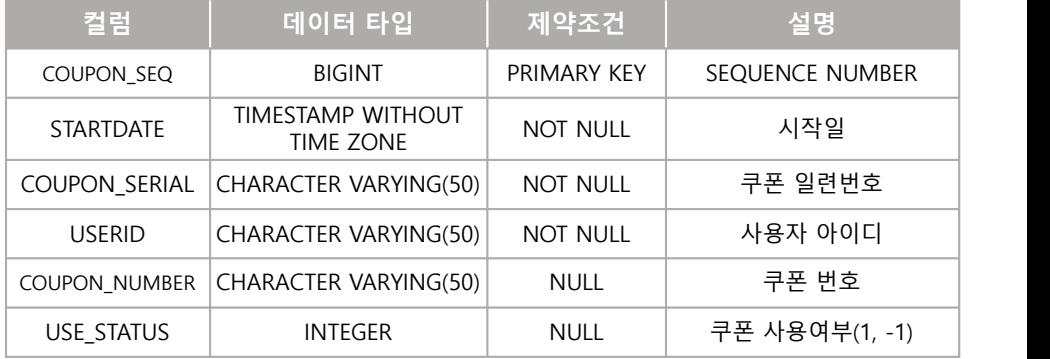

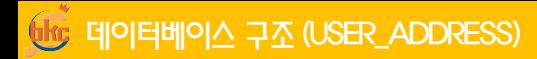

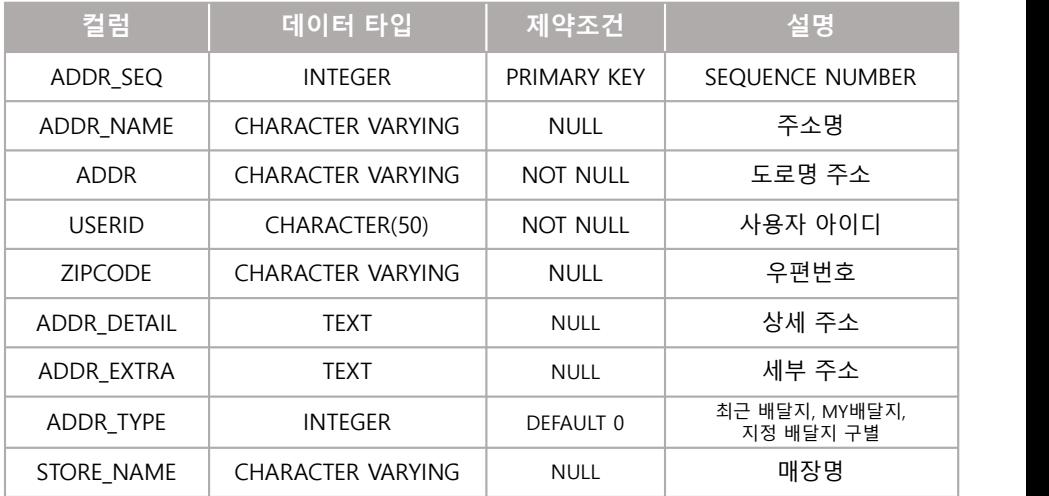

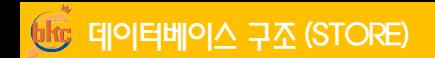

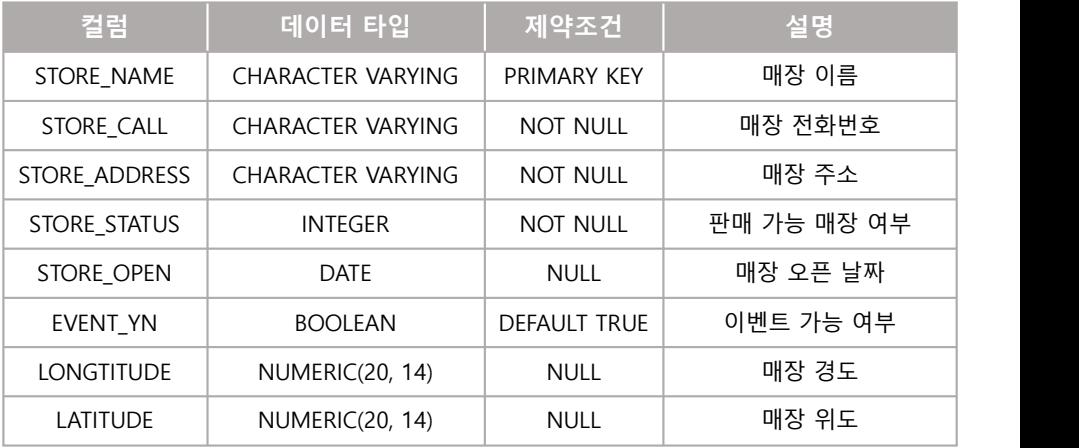

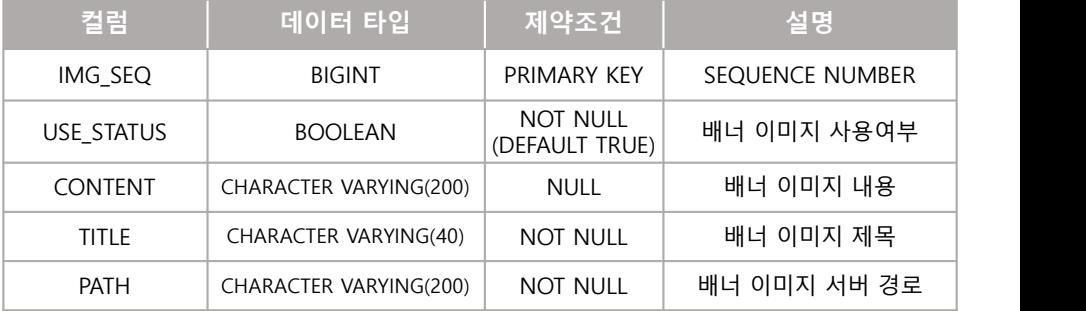

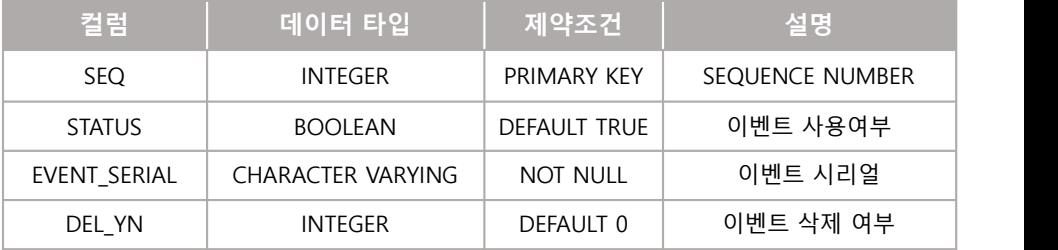

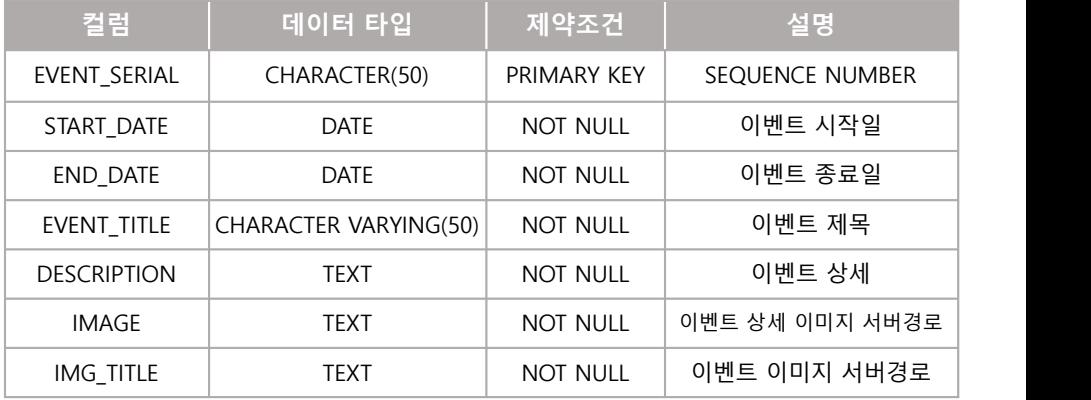
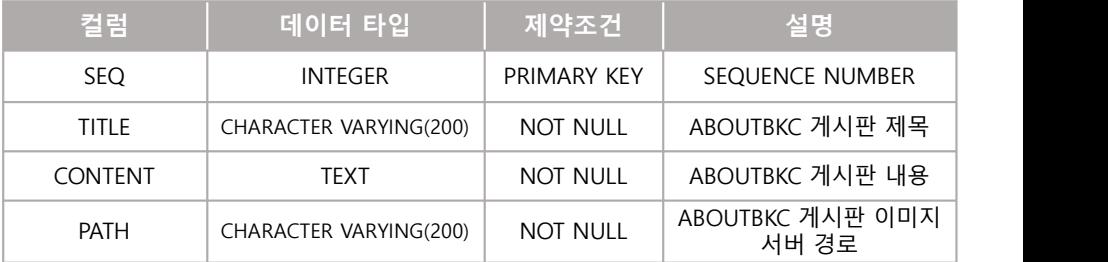

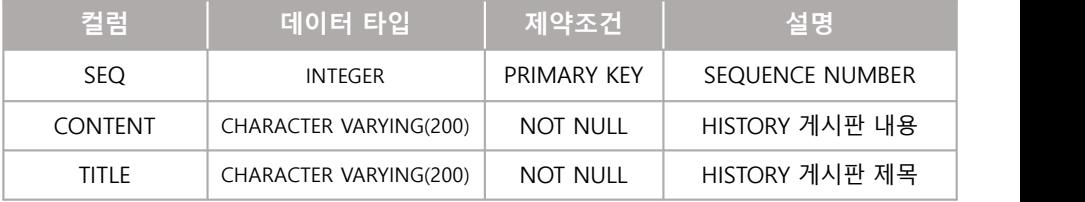

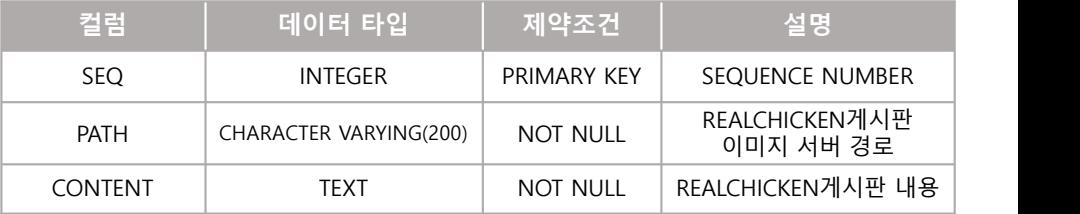

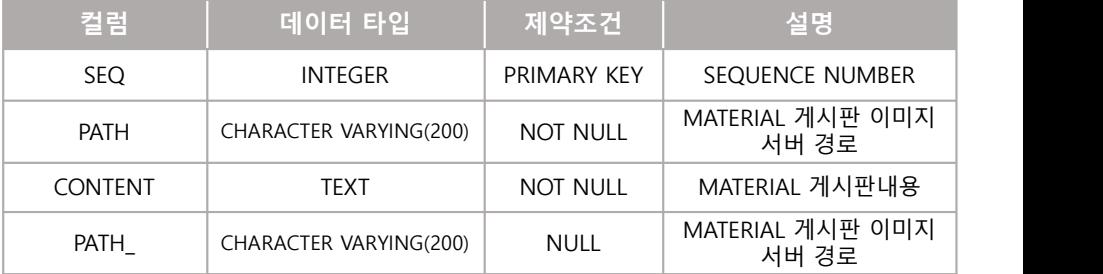

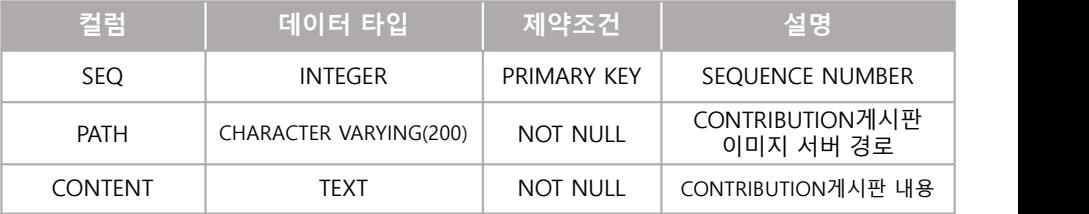

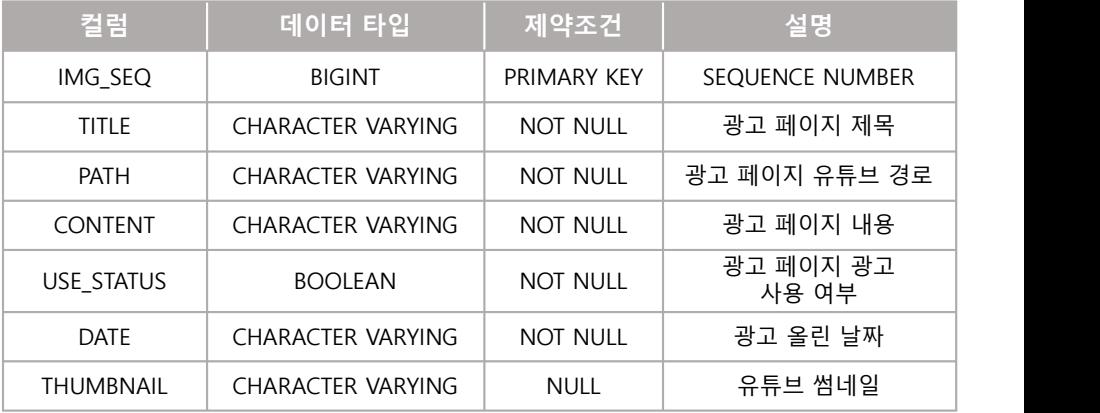

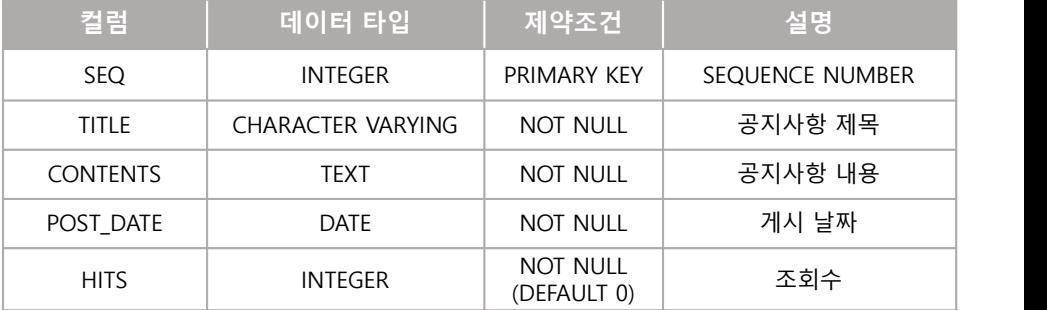

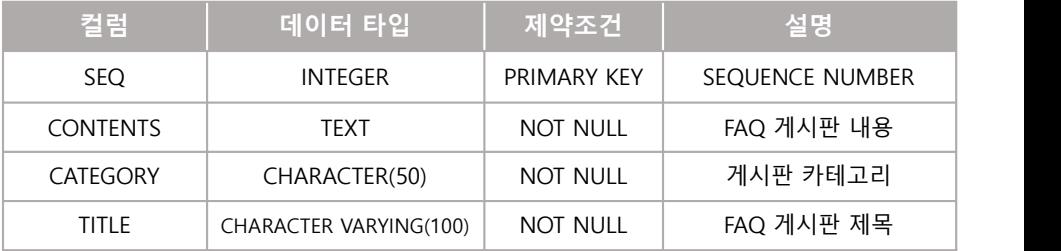

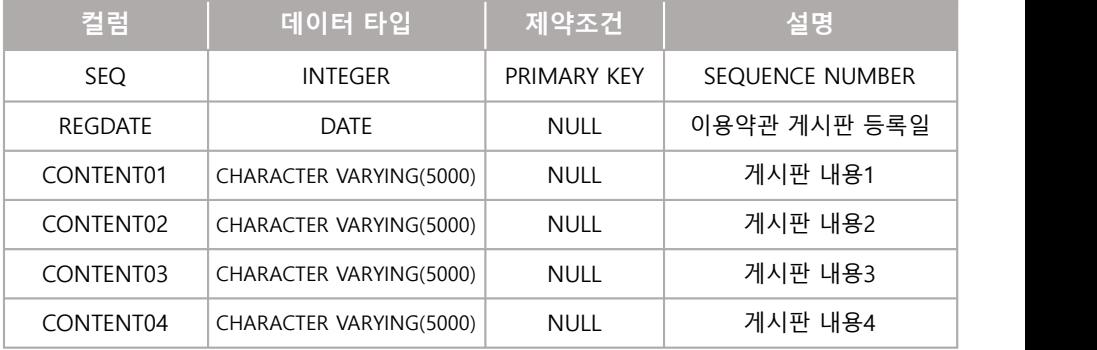

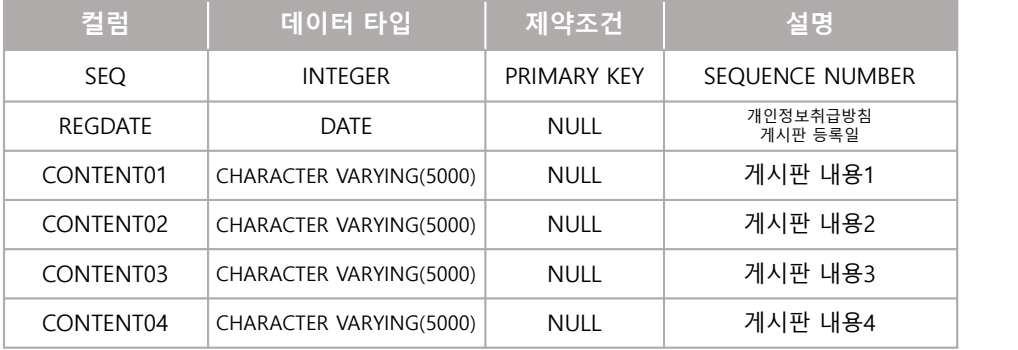

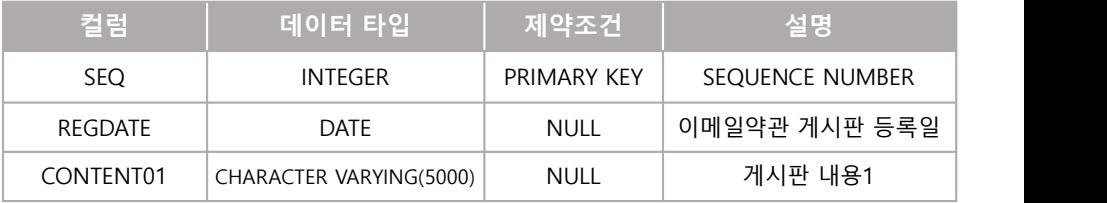

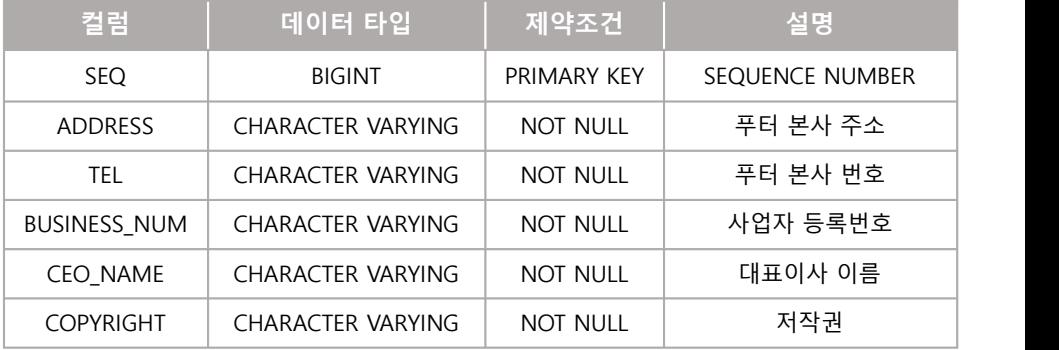

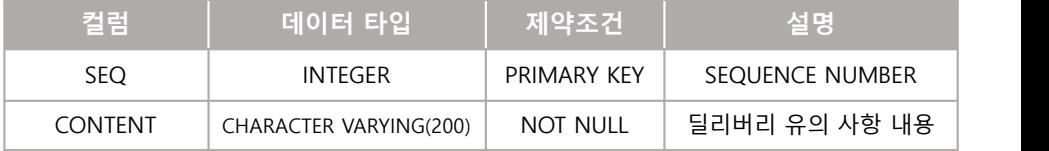

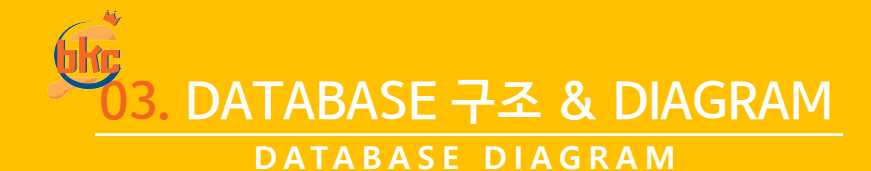

# **DEC** DATABASE DAIGRAM

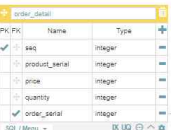

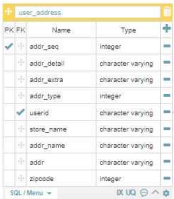

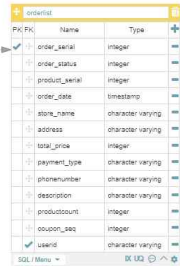

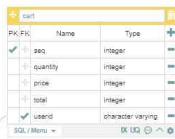

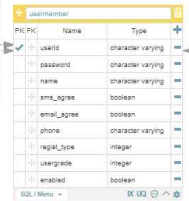

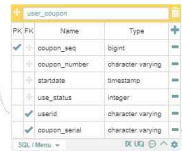

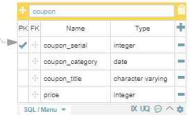

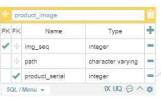

**UG DATABASE DAIGRAM** 

AG,

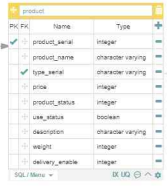

 $T_{100}$ 

character varying boolean

 $7ype$ 

character varying

character varying

numerio(20, 14) - 14  $numari(20, 14) =$ 

 $x \cup \theta \wedge \phi$ 

integer

date boolean

character varying

 $XUQ \ominus \wedge \phi$ 

integer

**PK FK** Name

 $-1.100$ 

v event\_serial

 $\pm$  status

SOL (Mayo -**Estore** PK FK Name

v + store\_name

- store\_call

i store\_address

tion ators

store\_coen

- event yn - lattude

- longstude

 $50L / Memr -$ 

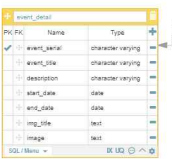

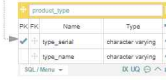

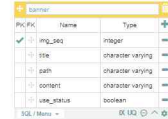

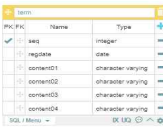

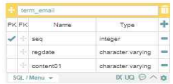

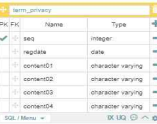

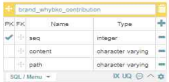

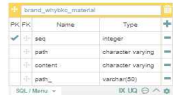

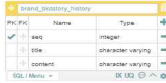

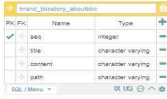

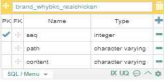

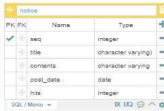

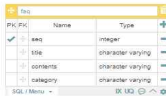

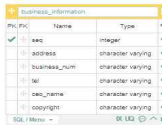

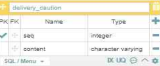

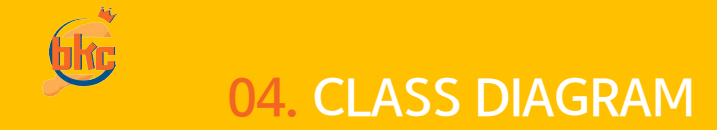

# <sub>Ing</sub> CLASS DIAGRAM – 사용자 & 관리자 (회원가입, 로그인)

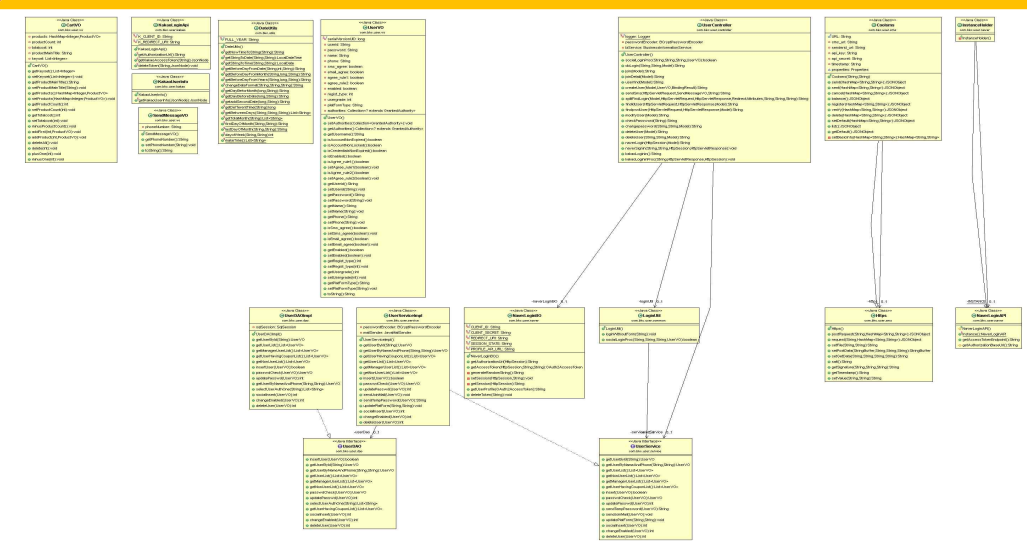

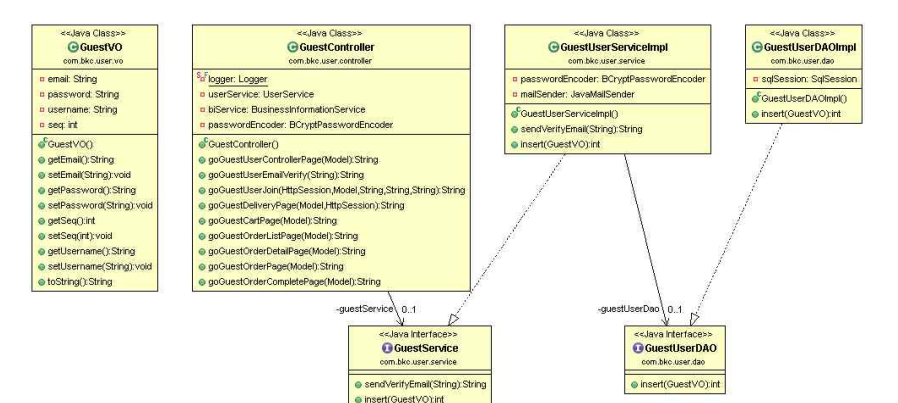

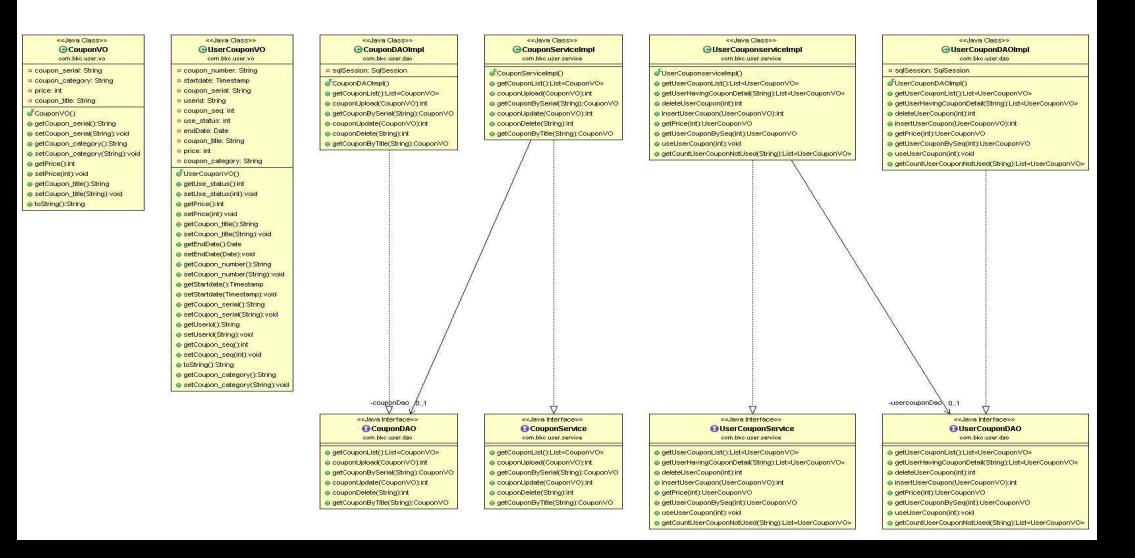

### $6$ fic, CLASS DIAGRAM – 사용자 & 관리자 (주문)

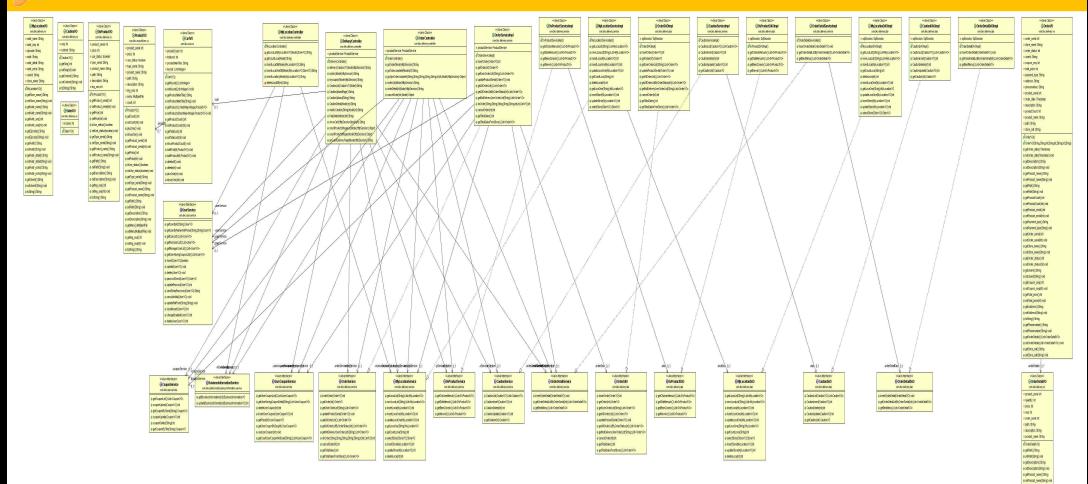

**HOARDS Industrial** wheel. parasonal. **Hock Holten Light wide** иекиеся undered segment *<u>ENGINEERING</u>* 

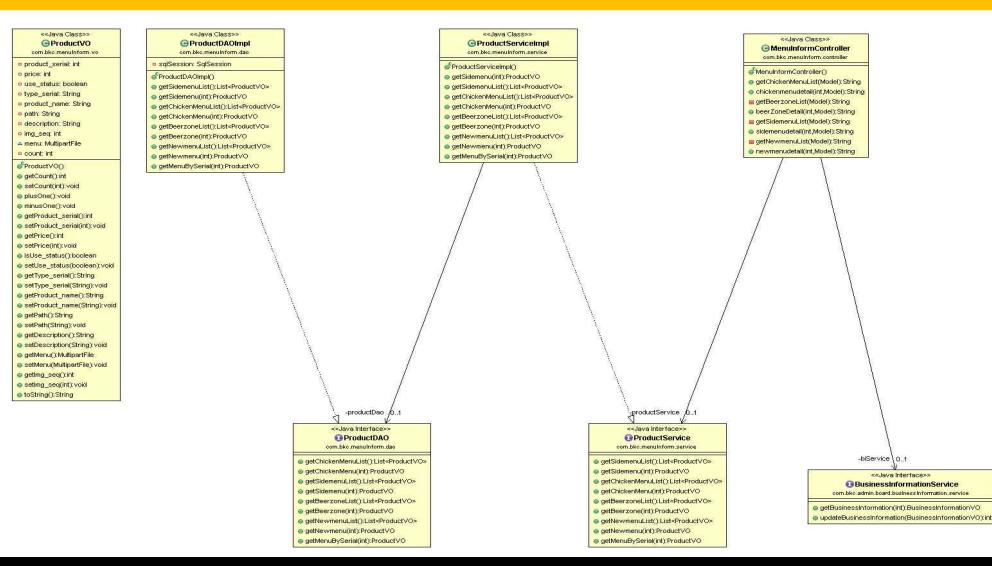

## $6$ lic CLASS DIAGRAM – 사용자 (이벤트 / 신규매장)

<<Java Class>> GEventVO com.bkc.event.vo

- **u** sea: int p event serial: String
- p event title: String
- n description: String
- a img\_title: String p image: String
- 
- n start date: String
- a end date: String
- a m: int
- **p** status: boolean
- A files: MultipartFileD

 $\epsilon$ <sup>E</sup>ventVO()

- e getFiles();MultipartFilef
- e setFiles(MultipartFile[]); void
- $\Theta$  getRn():int
- @ setRn(int):void
- e getDescription():String
- e setDescription(String);void
- e getima title():String
- · setlmg title(String):void
- o getSeq():int
- · setSeq(int); void
- e getEvent\_title():String
- e setEvent title(String):void
- e gettmage();String
- · setImage(String).void
- e getStart\_date():String
- e setStart\_date(String) void
- @ getEnd\_date():String
- · setEnd date(String); void
- · toString():String
- · getStatus();boolean
- e setStatus(boolean):void
- e getEvent\_serial():String
- · setEvent\_serial(String):void

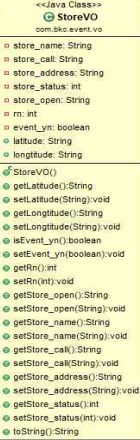

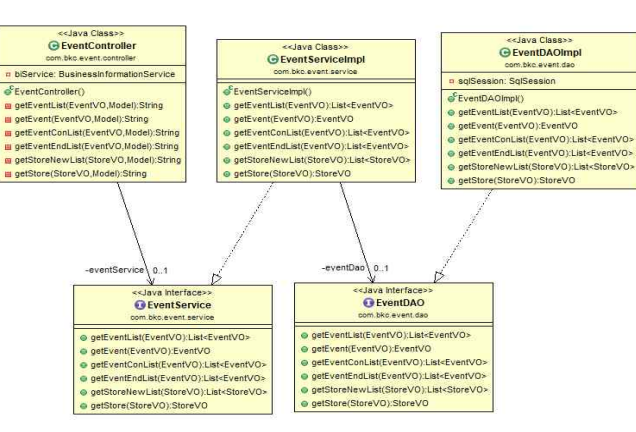

## $\sqrt{6k_0}$  CLASS DIAGRAM – 사용자 & 관리자 (브랜드 스토리 – Why BKC)

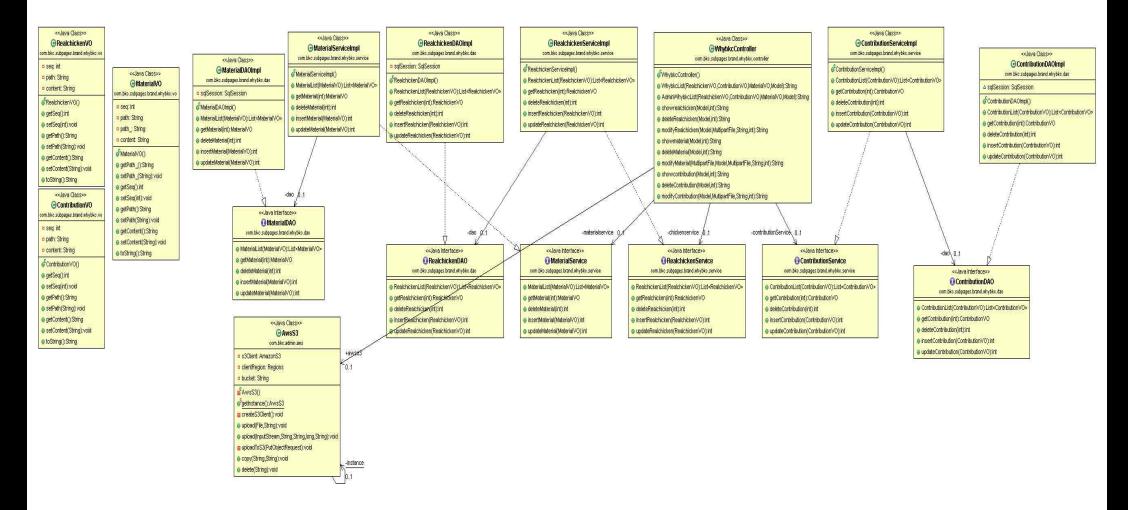

### CLASS DIAGRAM – 사용자 & 관리자 (브랜드 스토리 – BKC 스토리)

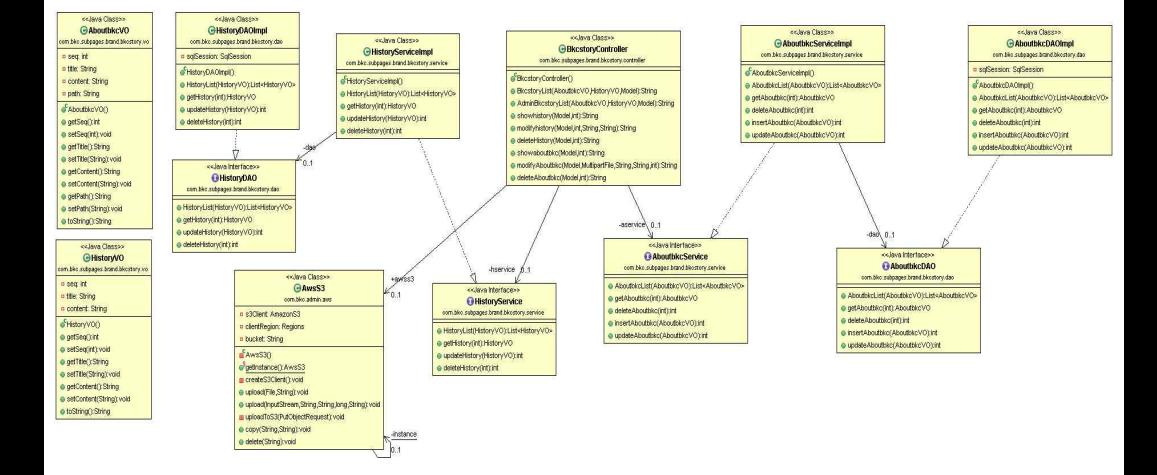

### $\overline{MR}$  CLASS DIAGRAM – 사용지 & 관리자 (브랜드 스토리 – BKC News)

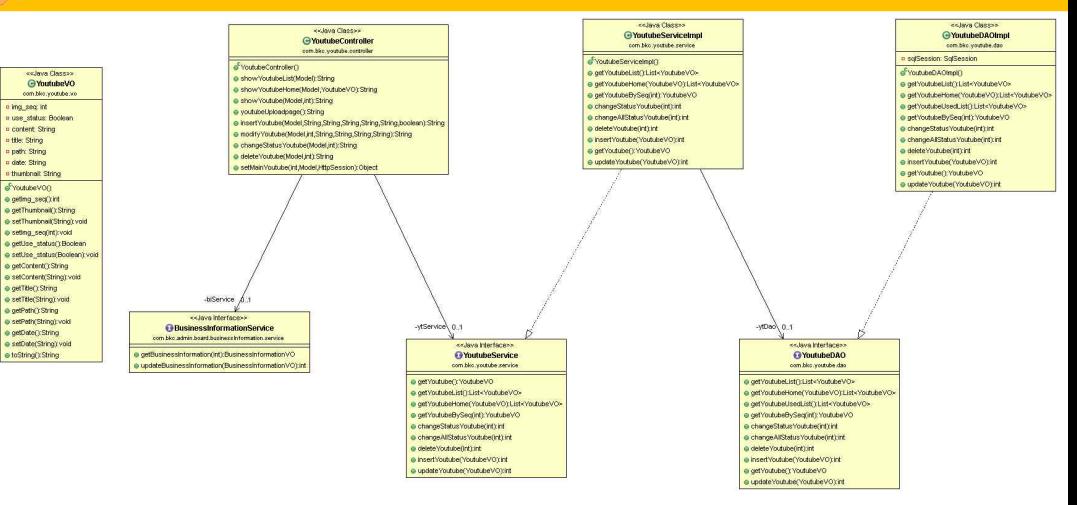

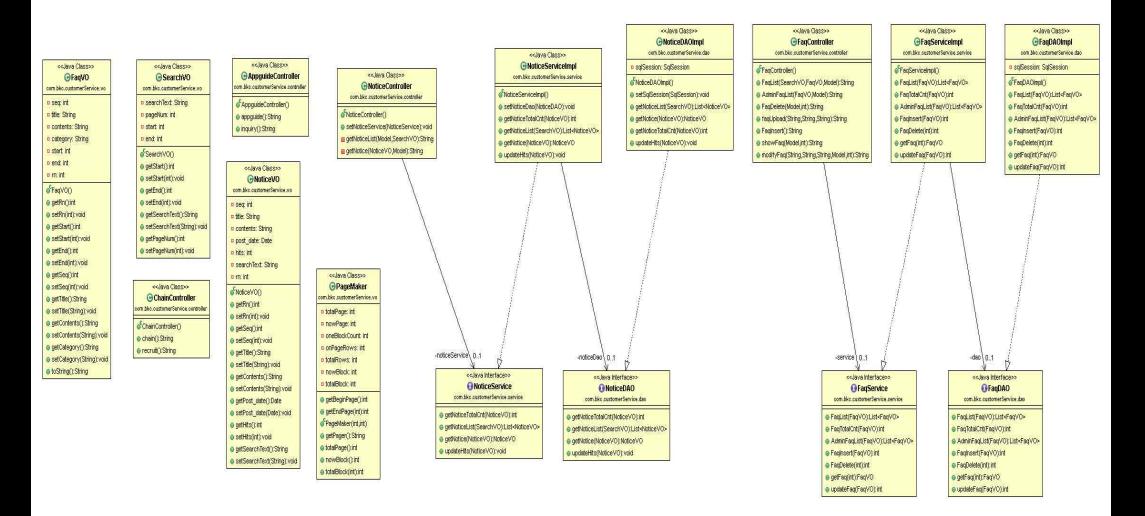

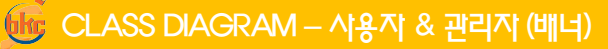

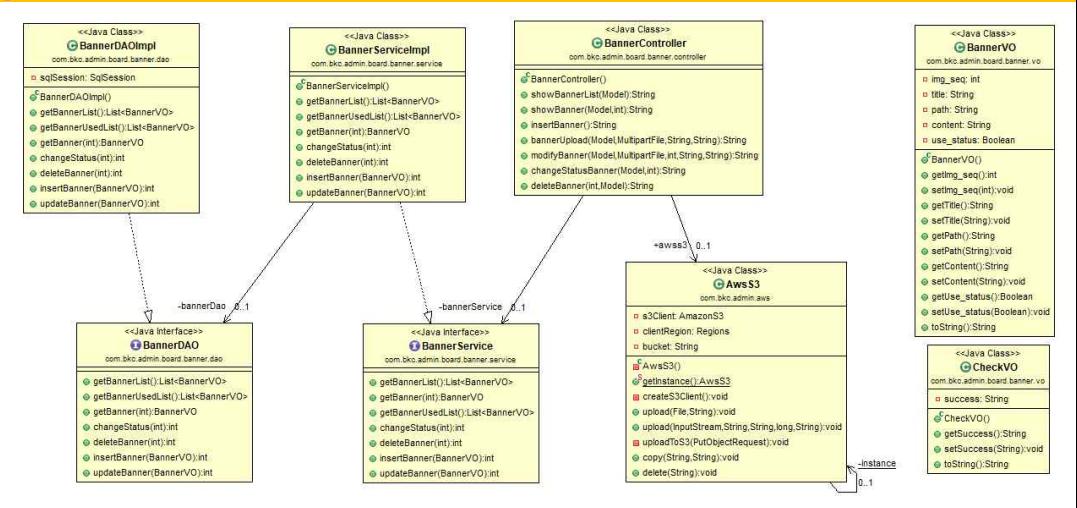

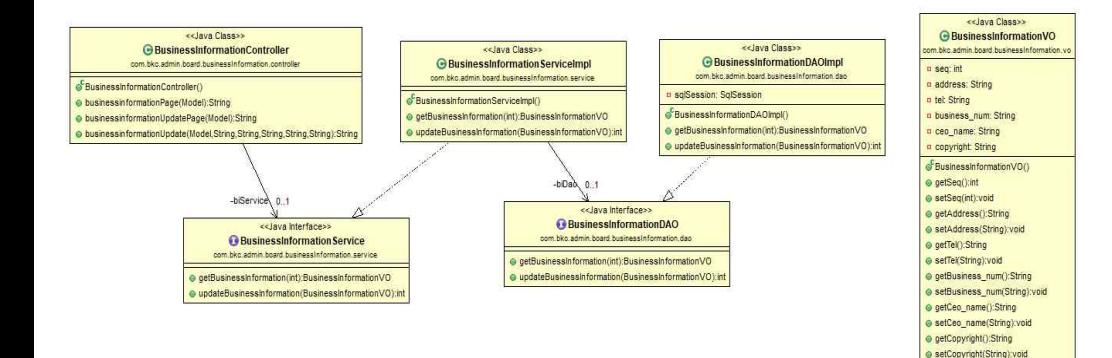

◎ toString():String

# $\overline{\text{thr}}$  CLASS DIAGRAM – 사용자 & 관리지 (법적 고지)

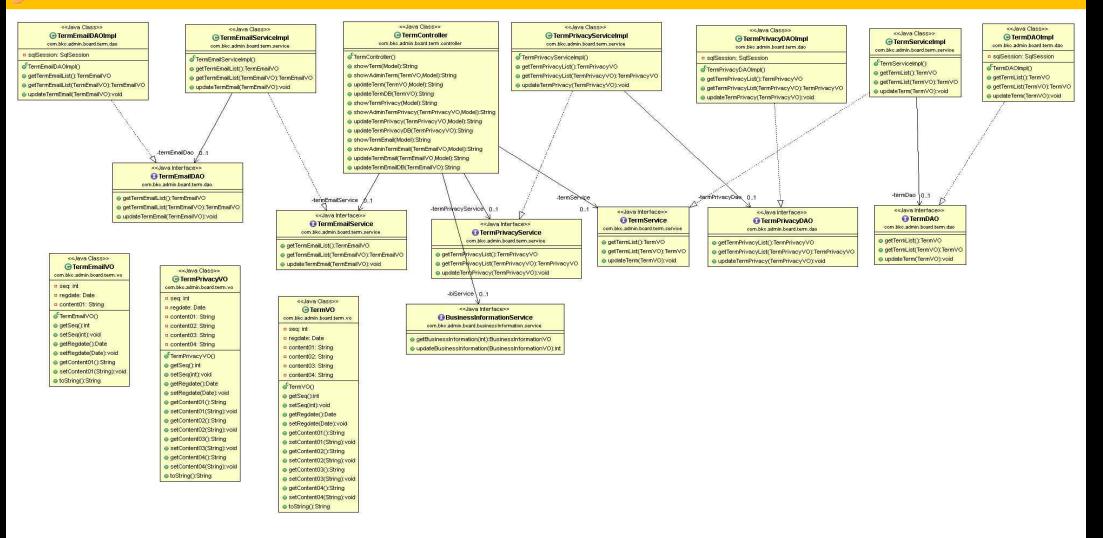

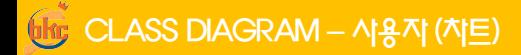

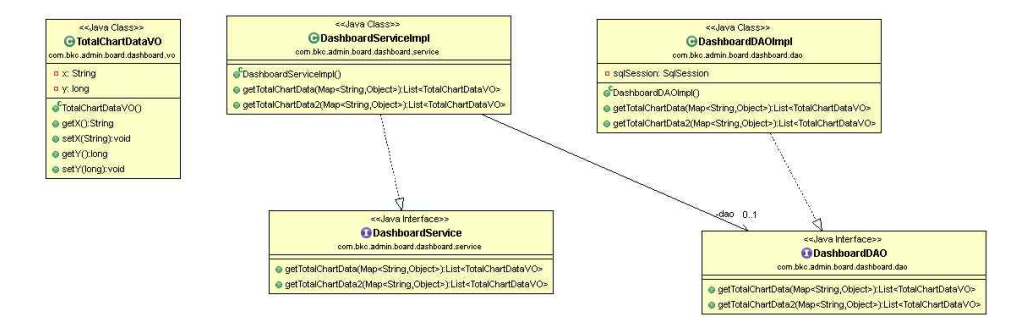

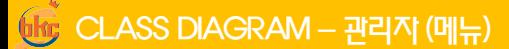

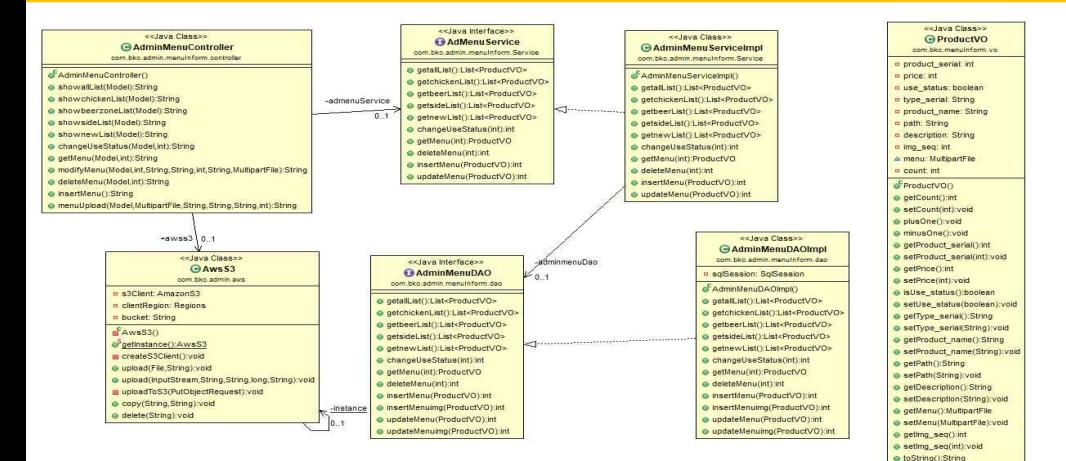

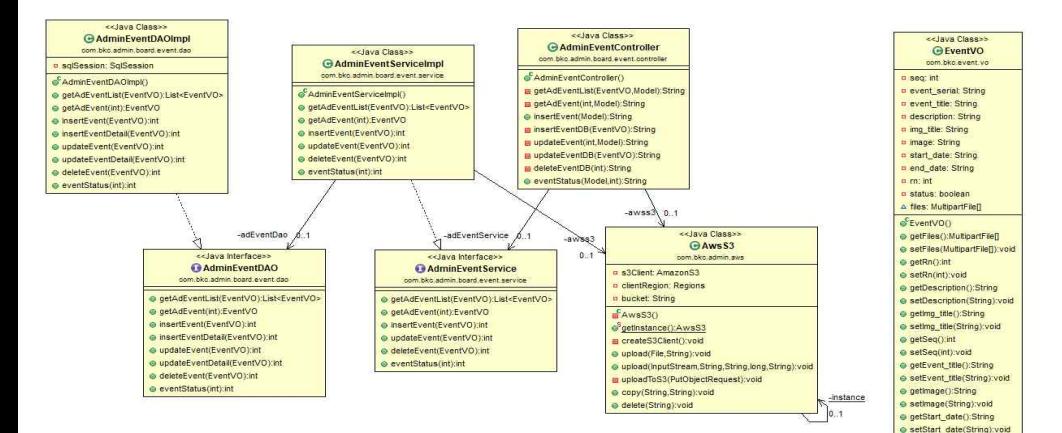

@ getEnd\_date():String e setEnd\_date(String):void ● toString():String e getStatus():boolean e setStatus(boolean); vold e getEvent\_serial():String e setEvent\_serial(String):void

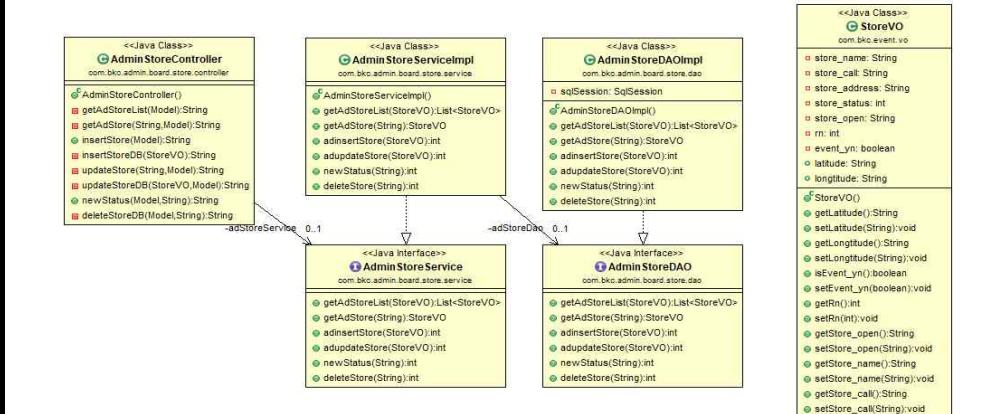

· getStore\_address():String @ setStore\_address(String):void · getStore status():int · setStore\_status(int):void @ toString():String

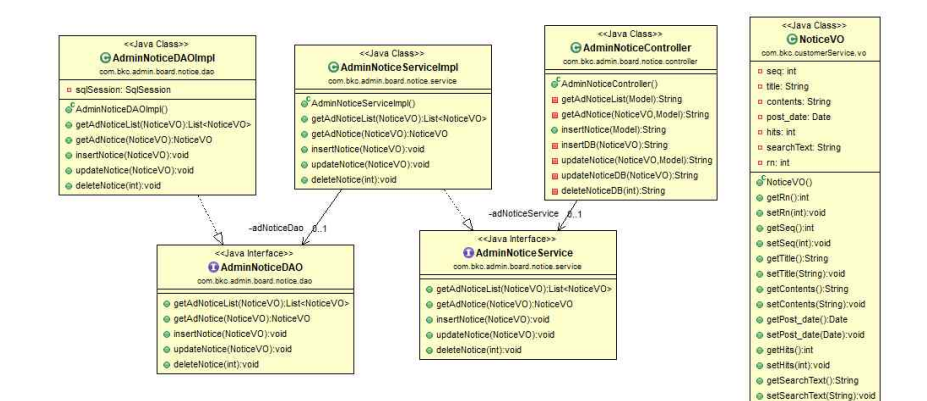
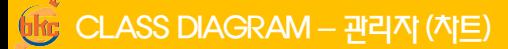

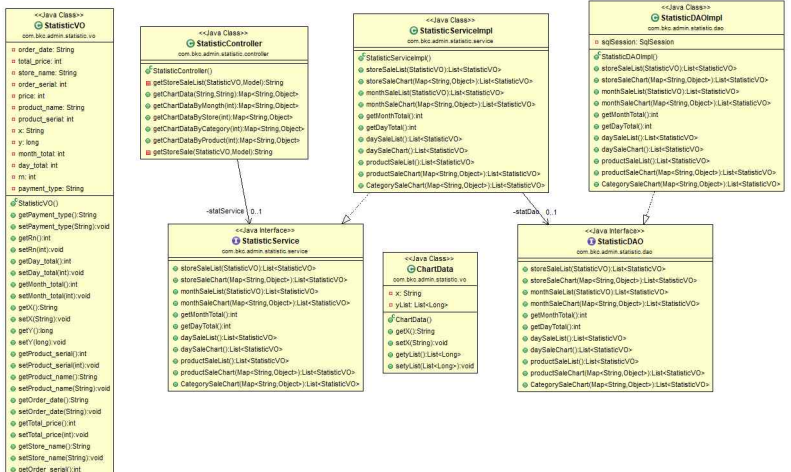

e setOrder serialint); void · getPrice():int e setPrice(int):void

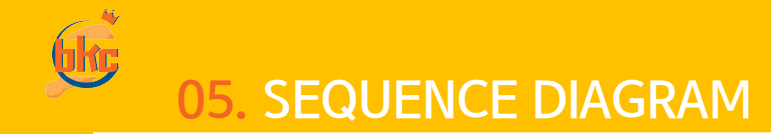

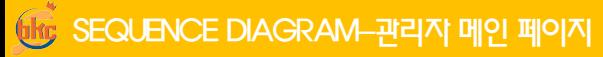

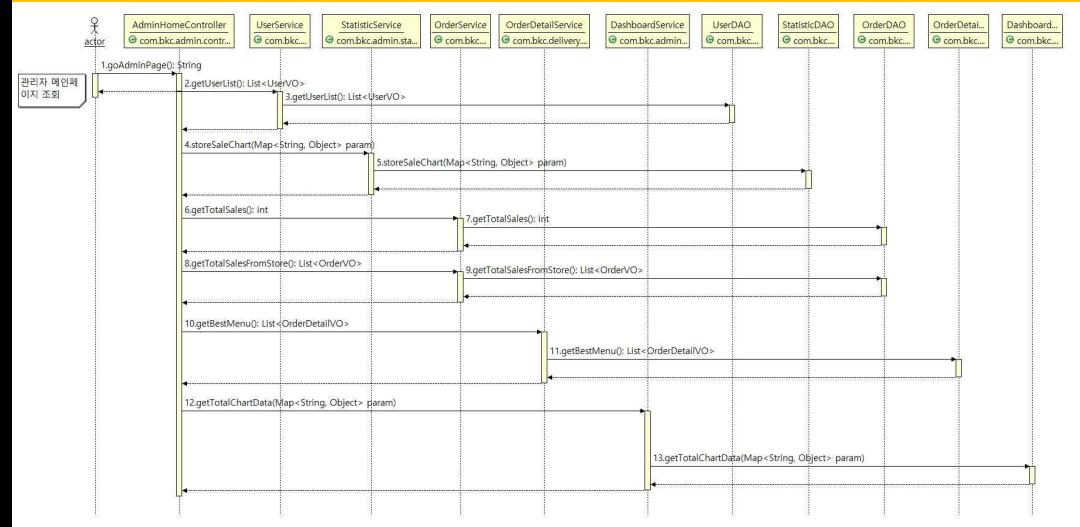

## SEQUENCE DIAGRAM– 지정 배달장소 조회 및 등록

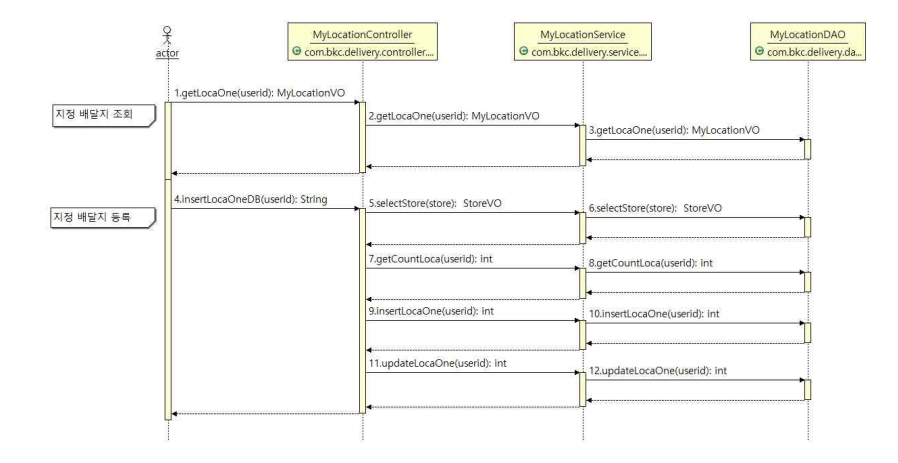

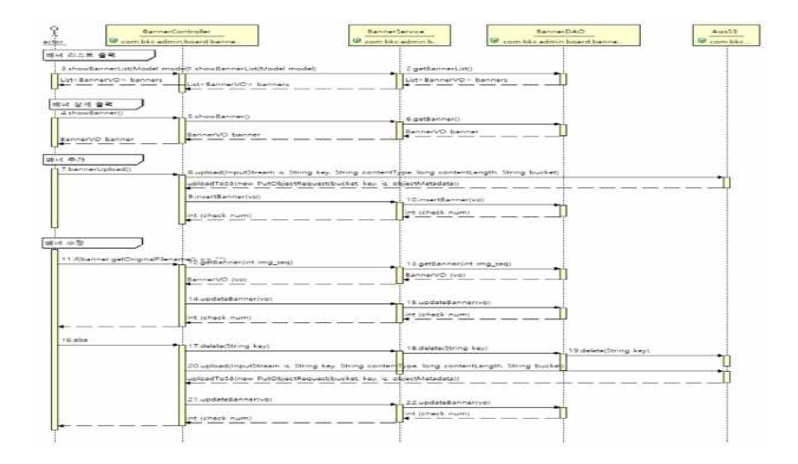

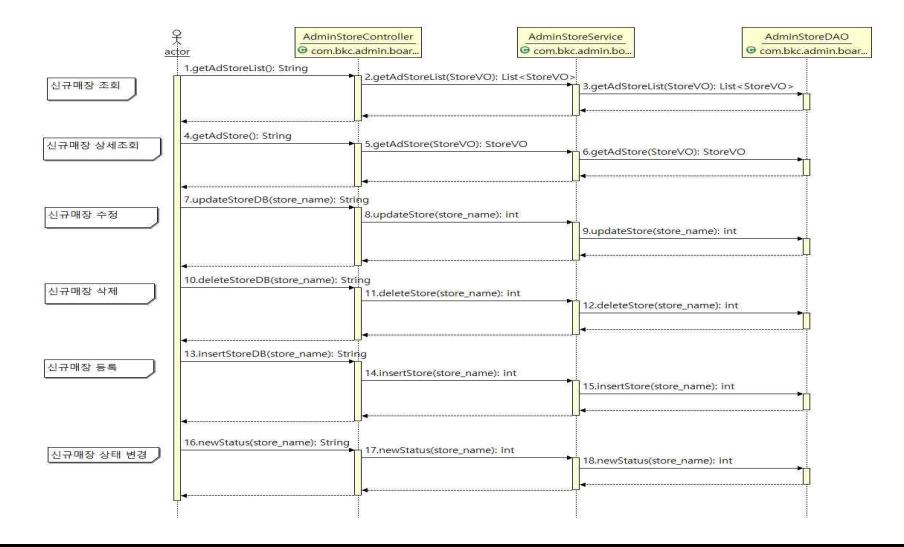

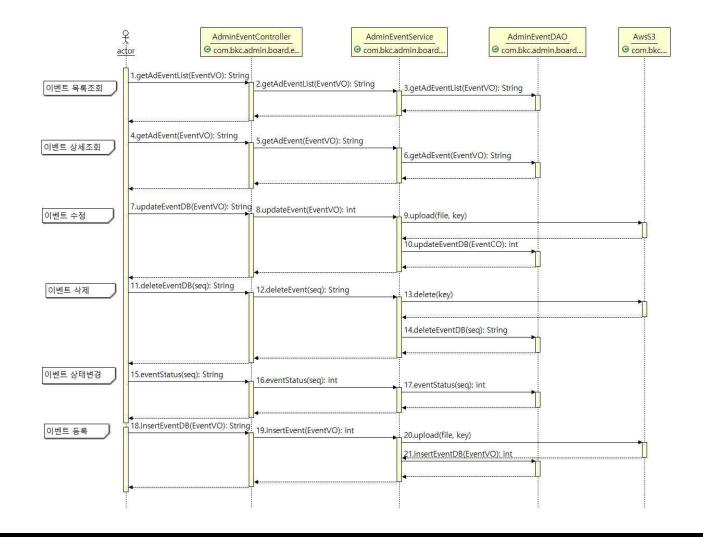

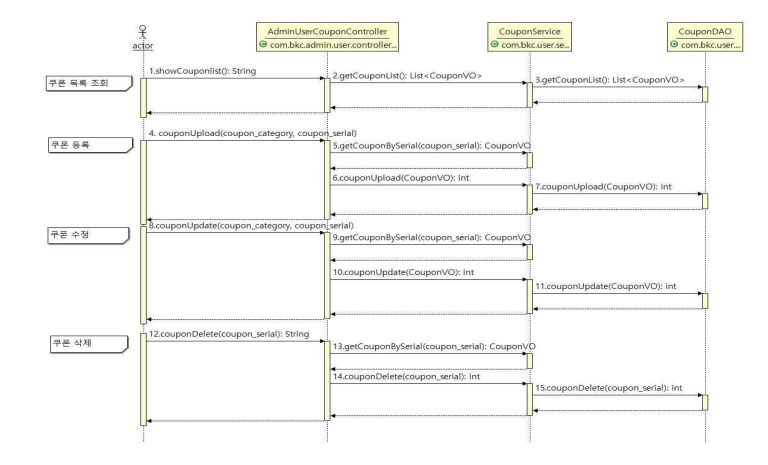

## **ftig SEQUENCE DIAGRAM-유튜브 광고 관리**

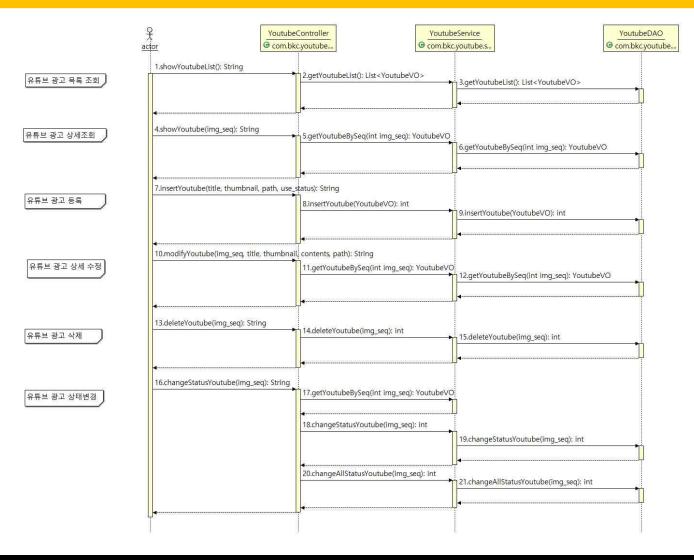

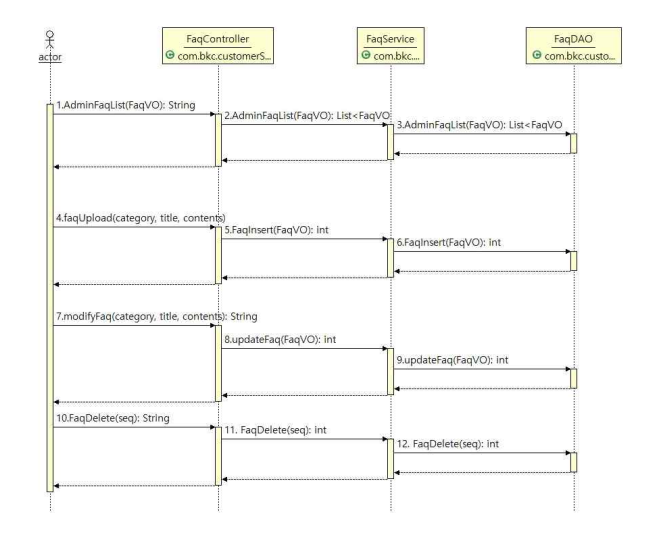

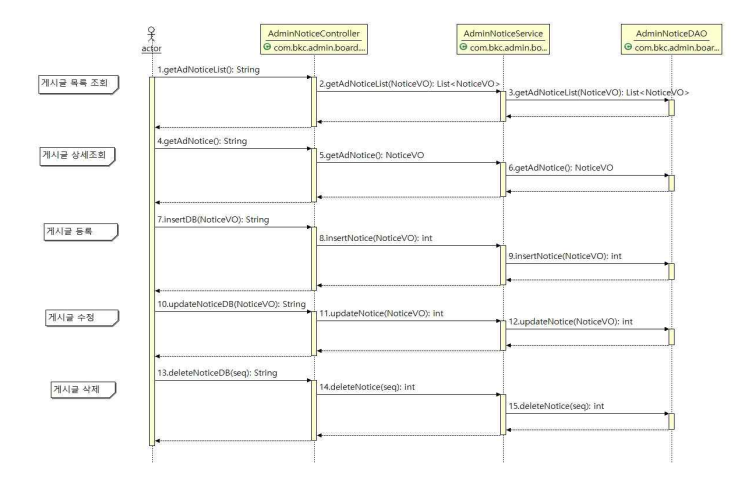

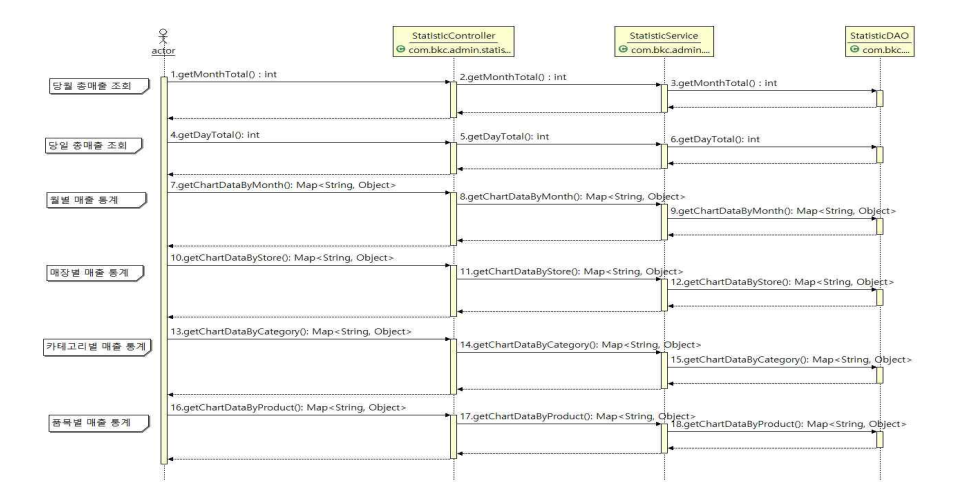

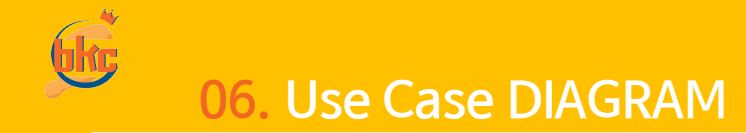

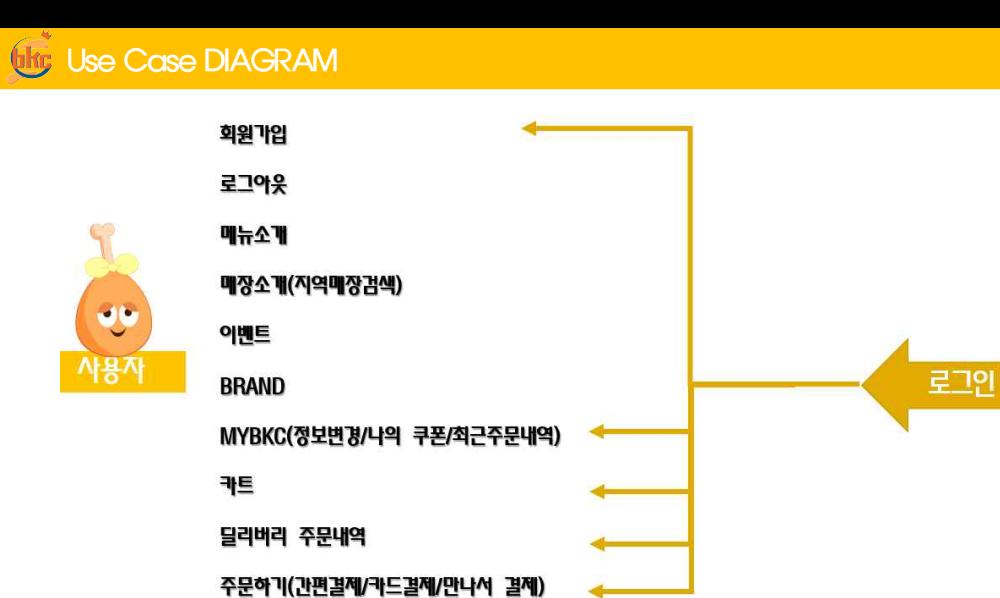

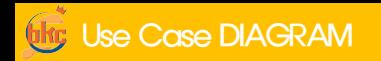

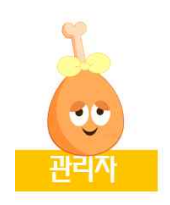

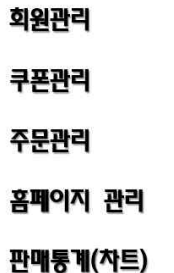

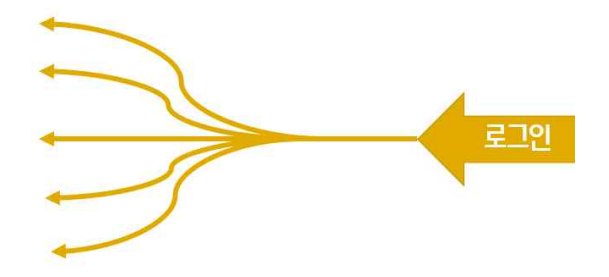

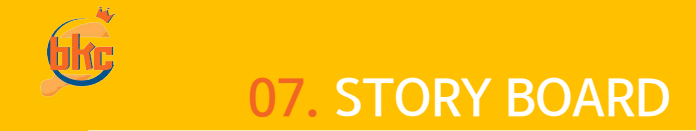

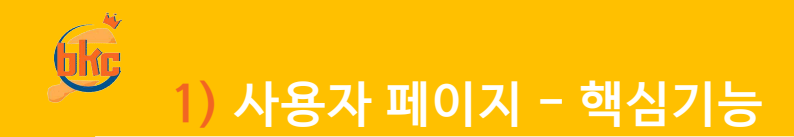

비밀번호 찾기

### 어서오세요 BKC 입니다.

아이디 찾기

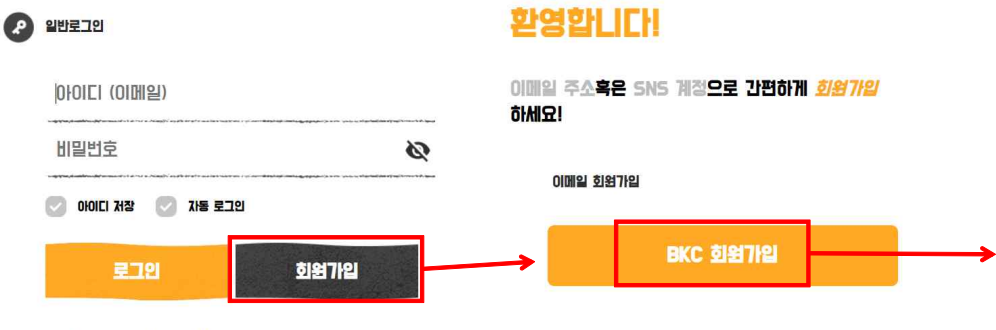

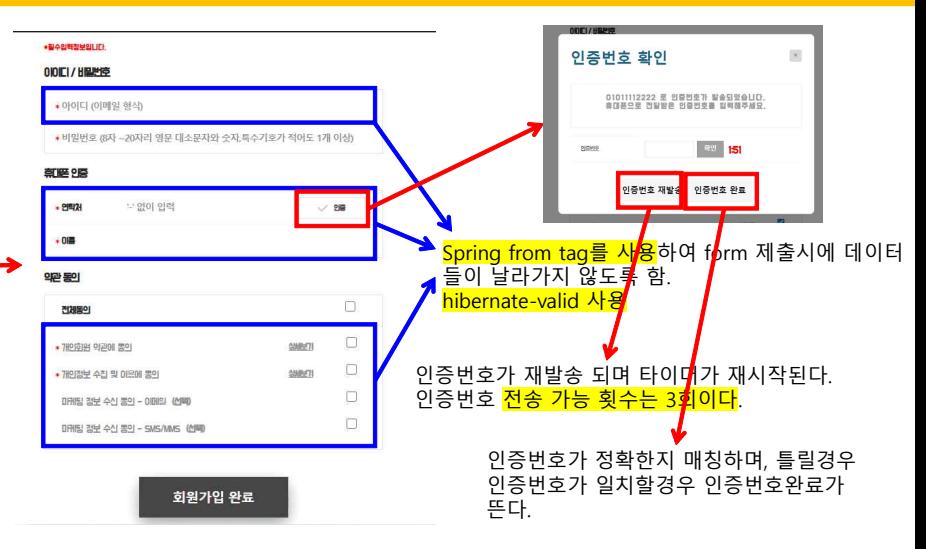

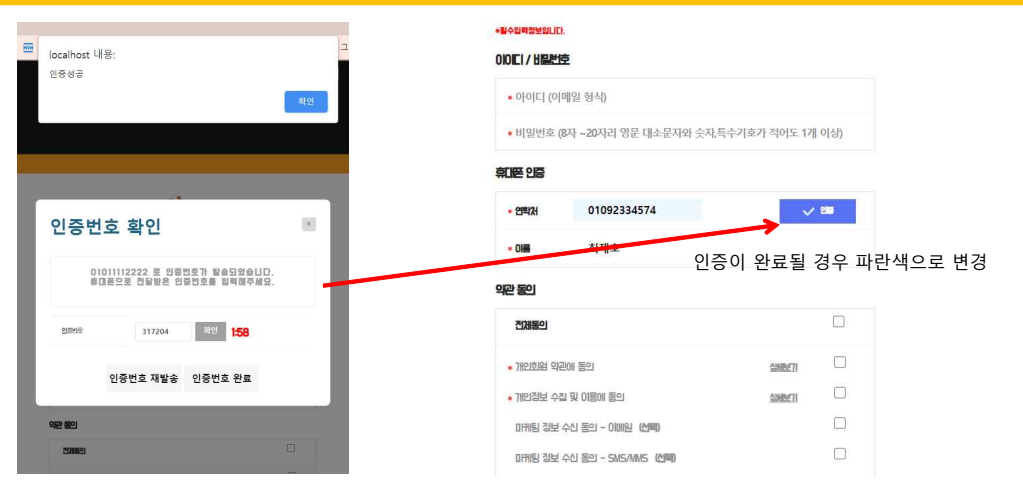

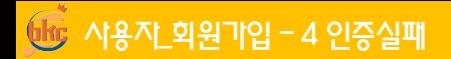

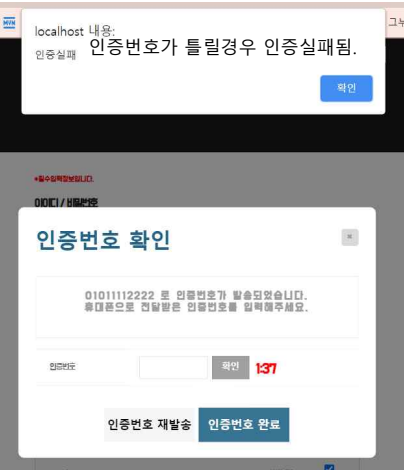

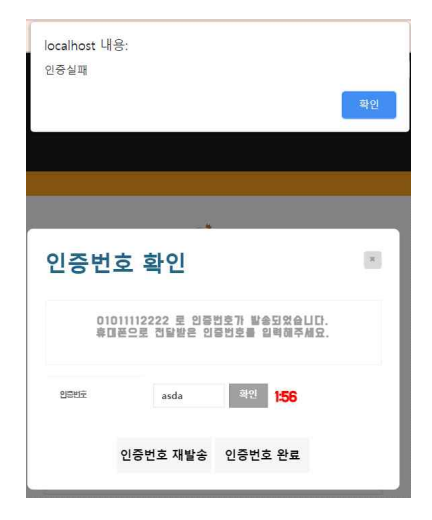

他 사용자\_회원가입 - 5 인증완료 후 회원가입

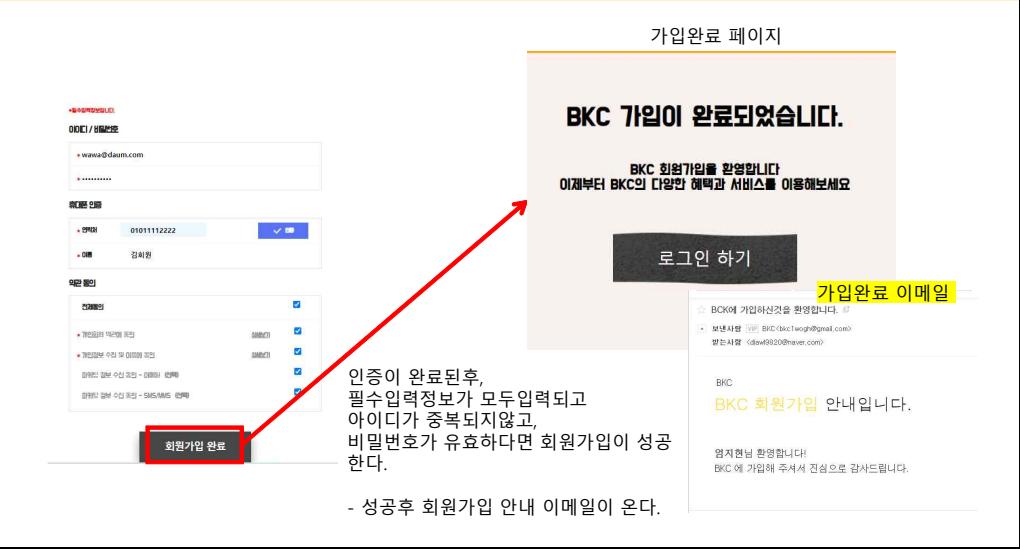

# $\overline{\text{MSE}}$  사용자\_회원가입 – 6 회원가입 유효성 검사

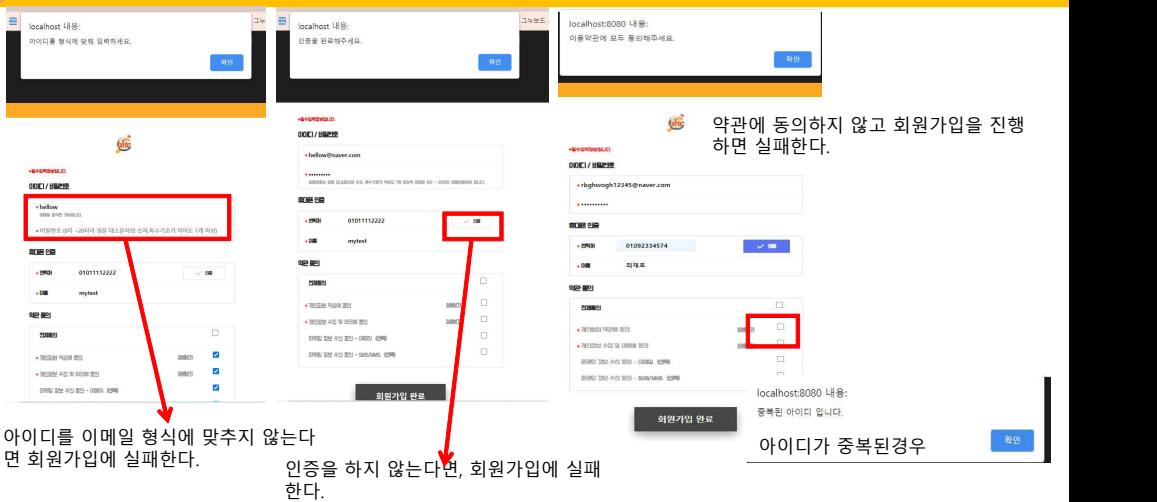

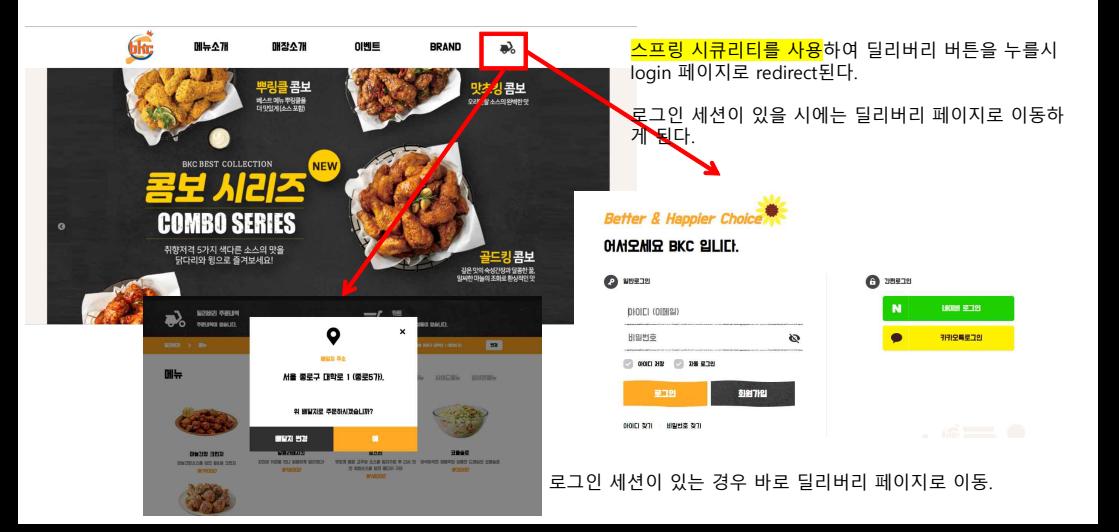

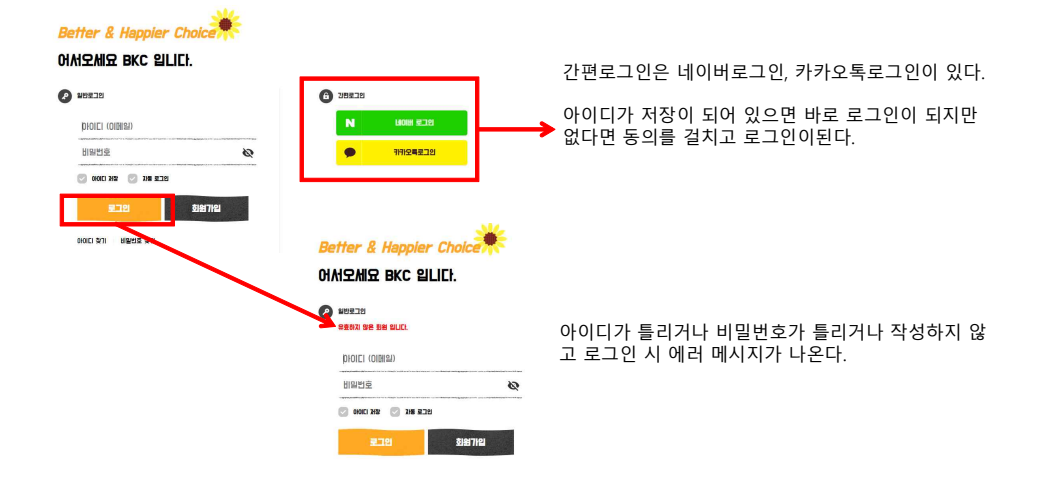

Larrele <mark>.</mark>

 $\circ$ 

Ø

### Better & Happier Choice

### 어서오세요 BKC 입니다.

dhqkgbs@naver.com

◎ 아이디 저장 <mark>기록 로그인</mark>

로그인

아이디 찾기 | 비밀번호 찾기

일반로그인 Ω

........

회원가입이 된 아이디라면 로그인이 성공하고 딜리버 리 페이지로 이동한다.

#### $-r$   $\pi$ 달귀버귀 주문내역 **THE RELEASE SHOULDER HOI SIGLIER**  $\mathbf{x}$ Ο  $\overline{\phantom{a}}$ ■ 5/21 本 4 **DHL** 서울 종로구 대학로 1 (종로57H). AHOLE BILL **HIO1四周后** 위 배달지로 주문하시겠습니까? 배달지 변경 마늘간장 크런지 PERMIT **第八世** 5985 **UNITED ASS TO BOOT STATES** 3/300 YOM SILE BRAYN SERIES 맛있게 매운 고추장 소스를 발라구운 후 다시 한 아식아식한 양해주와 상품만 도래식의 진용습련 **WIB000** 법 배법소스를 입인 불다리 구매 **W3000 W19000 WIRDOO**

## $66$  사용자\_로그인 – 3 로그인 페이지 – 간편로그인

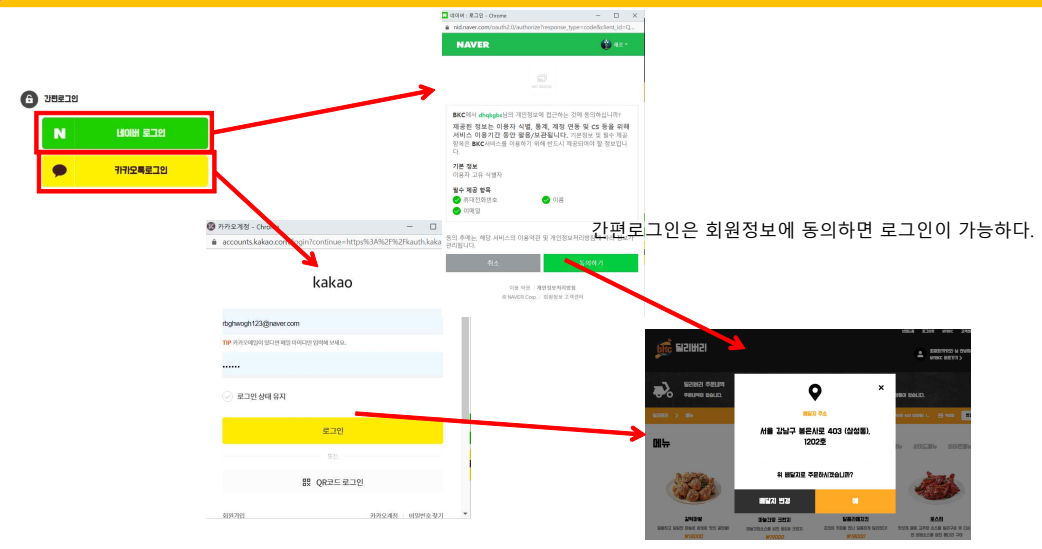

사용자\_아이디 찾기 – 1 아이디 찾기

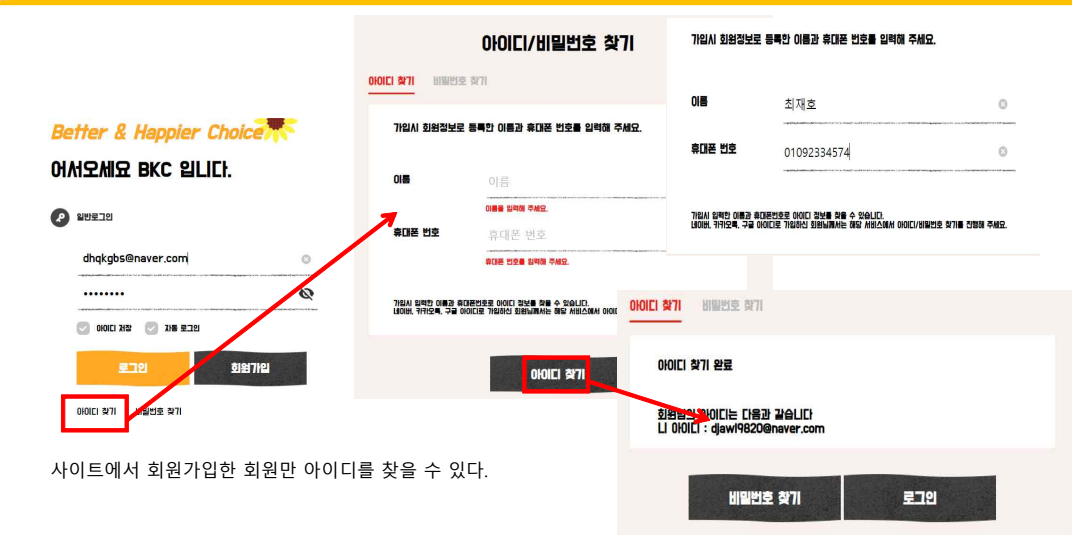

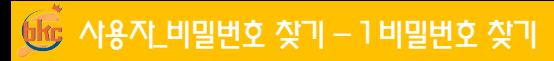

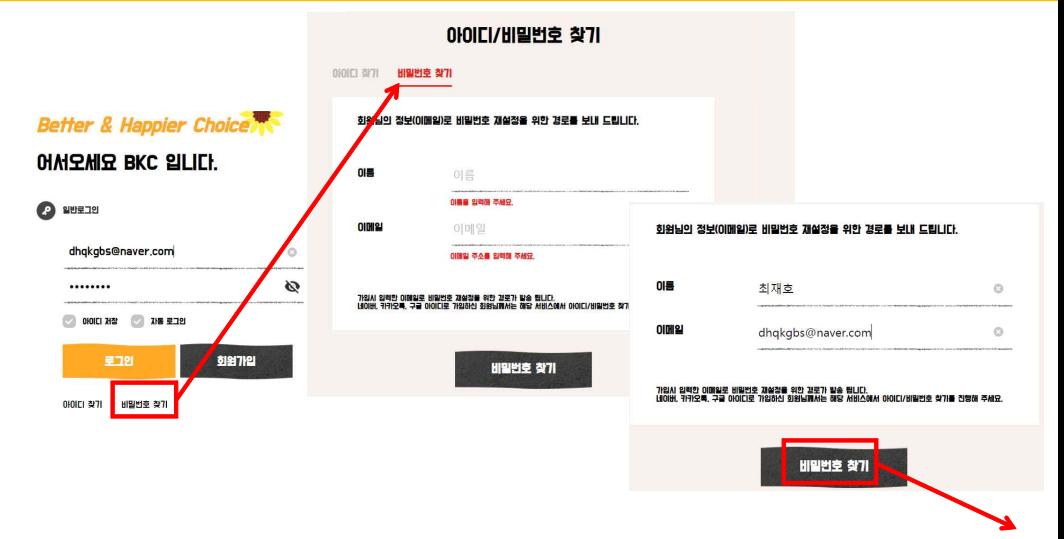

임시 비밀번호가 보내지며, 이 비밀번호로 이제 로그인을 할 수 있다.

테이블에 비밀번호가 암호화되어 변경이 된다.

입지 바빌변호: **XssV5K8f** 

아녕하세요 요청하신 입시 비밀변호가 생성되었습니다.

### **BKC** BKC 임시 비밀번호 안내입니다.

- 보낸사람 VIP BKC <bkc1wogh@gmail.com> 반드사람 <dhakahs@naver.com>

- 
- △ RKC 인사비믹버호 인니다

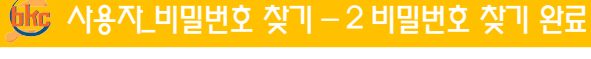

비밀번호 찾기 완료

dhqkgbs@naver.com Home 로그의

비밀번호 재설정 경로 발송 완료 회원님의 이메일로 비밀번호 재설정 경로를 발송하였습니다.

비밀번추 창기 완료

### 아이디/비밀번호 찾기

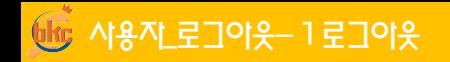

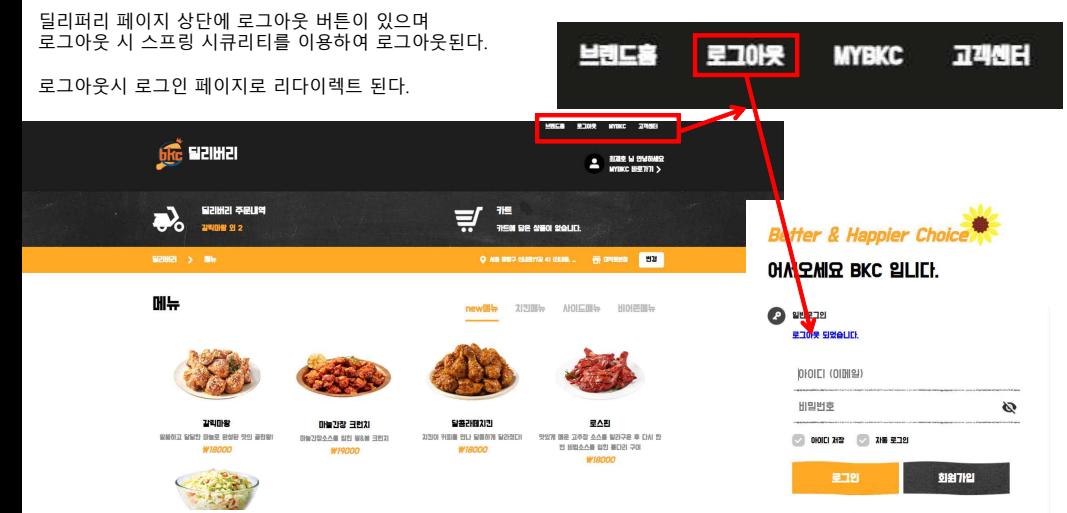

\_ 사용자\_MYBKC – 1 MYBKC 페이지 이동

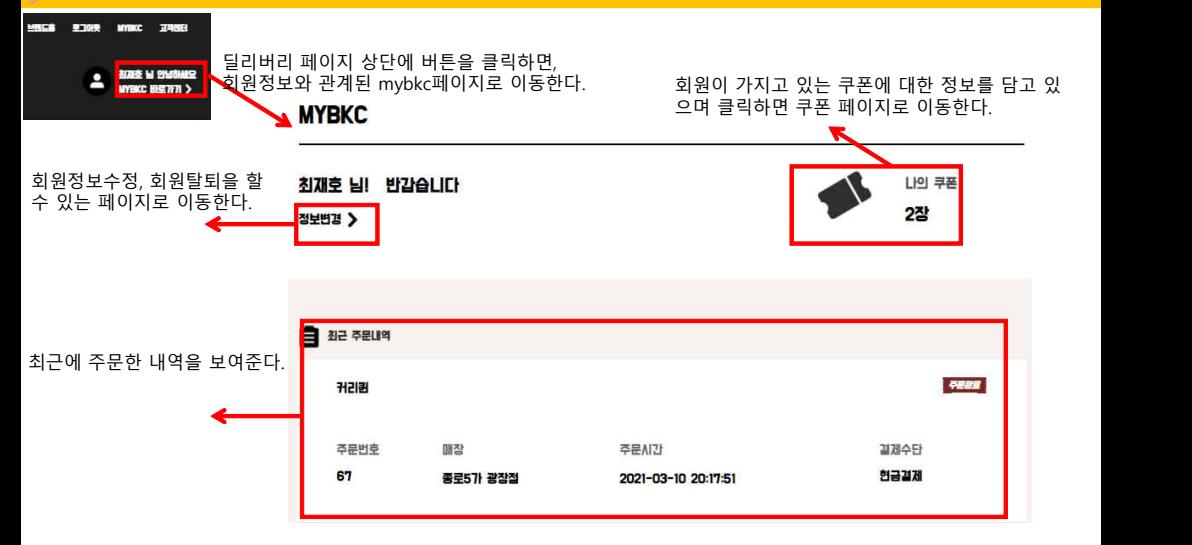

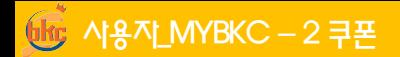

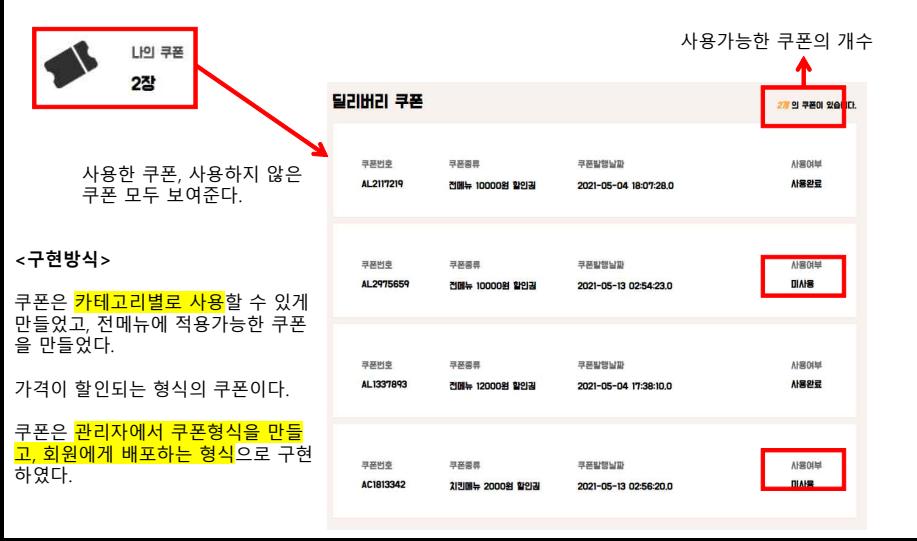

## $6\overline{16}$ , 사용자 $M$ MYBKC – 3 회원정보 수정 페이지

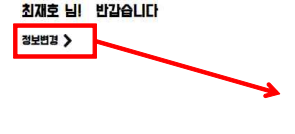

정보변경클릭시 회원 수정 페이지로 이동하며, 수정 페이지에서는 20 배یë "2

"휴대폰번호" , "비밀번호" 두 가지만 수정이 가능하다.

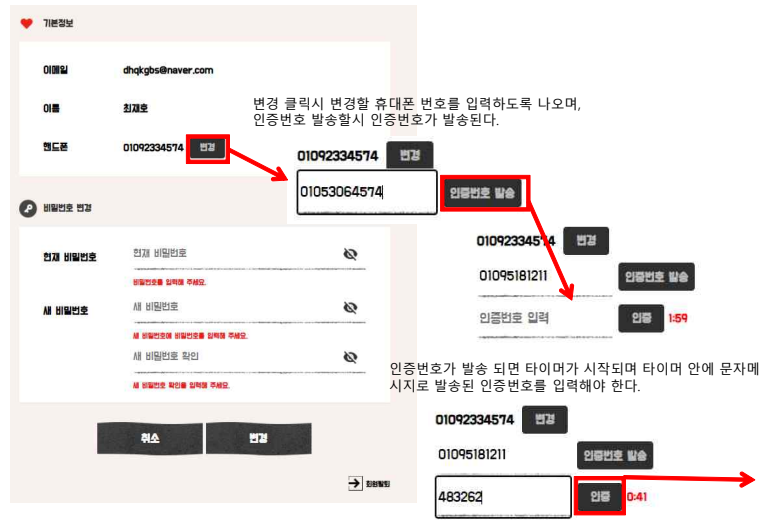

### $66$  사용자\_MYBKC – 4 회원정보 수정 페이지 – 인증번호 인증

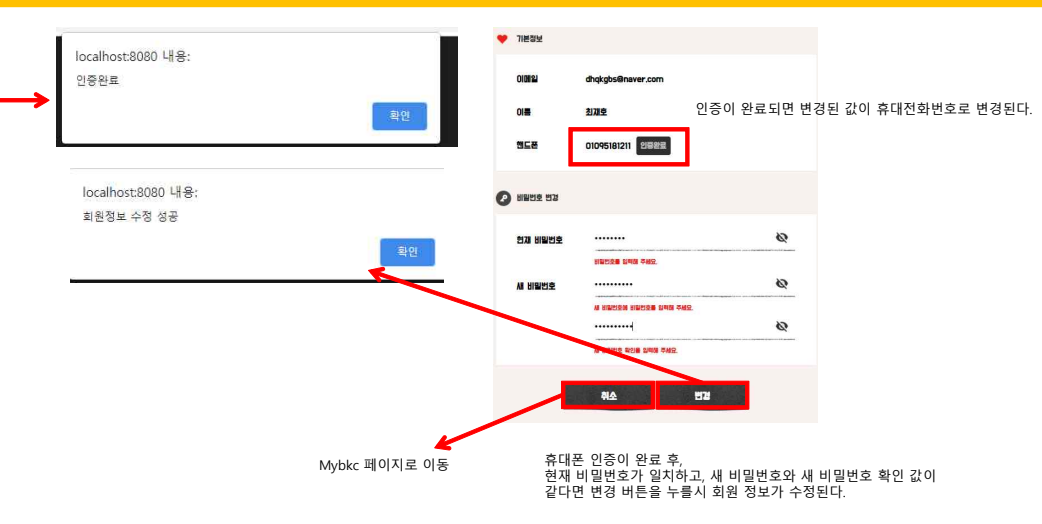

 $\overline{\text{M}\text{B}}$  /  $\overline{\text{M}}$  /  $\overline{\text{M}}$ 

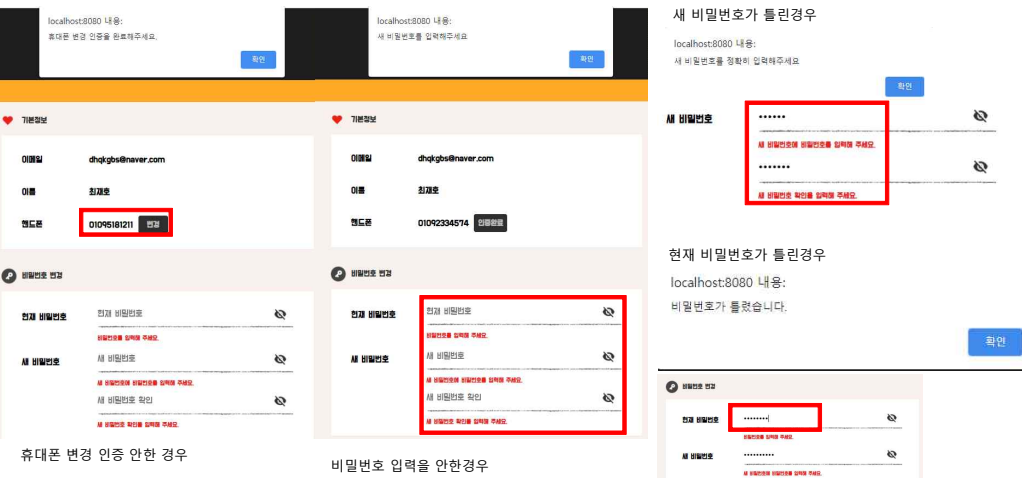

A ENGIN ROB SHIP WAS

..........

ø
## $66$  사용자\_MYBKC – 6 회원정보 탈퇴 페이지

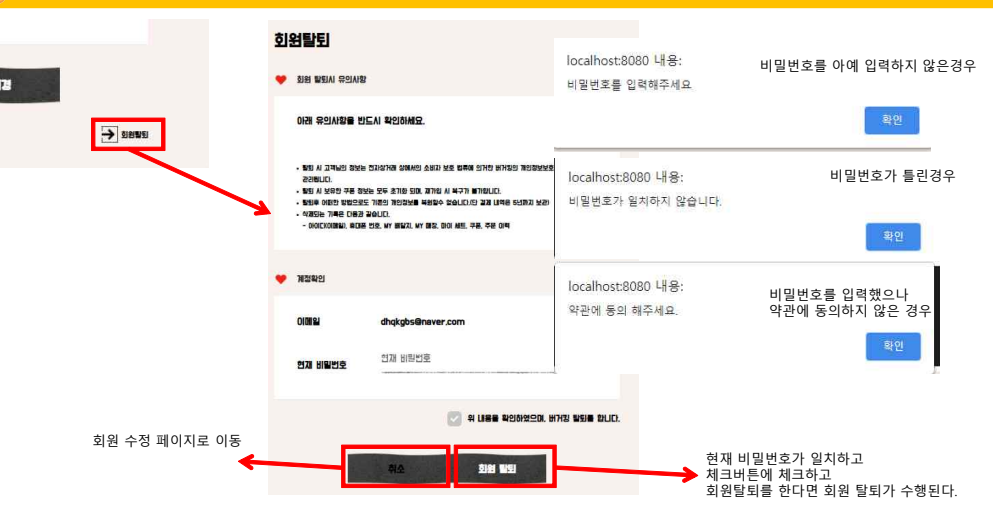

## $66$  사용자\_MYBKC – 7 회원정보 탈퇴 완료

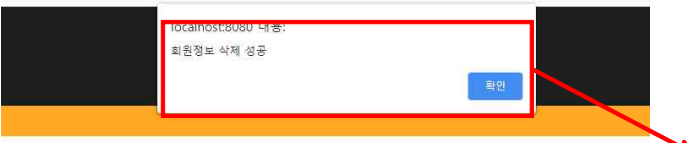

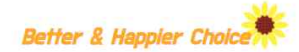

**OIM오세요 BKC 입니다.** 

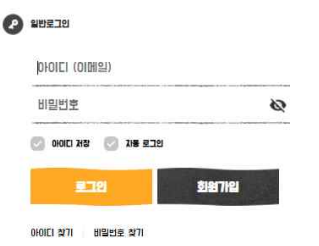

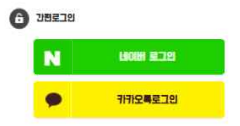

로그인 페이지로 이동하며, 회원 탈퇴가 된다.

회원 탈퇴는 테이블에서 아예 삭제 하지않으며, 관 련 컬럼을 변경시키는 방식으로 구현하였다.

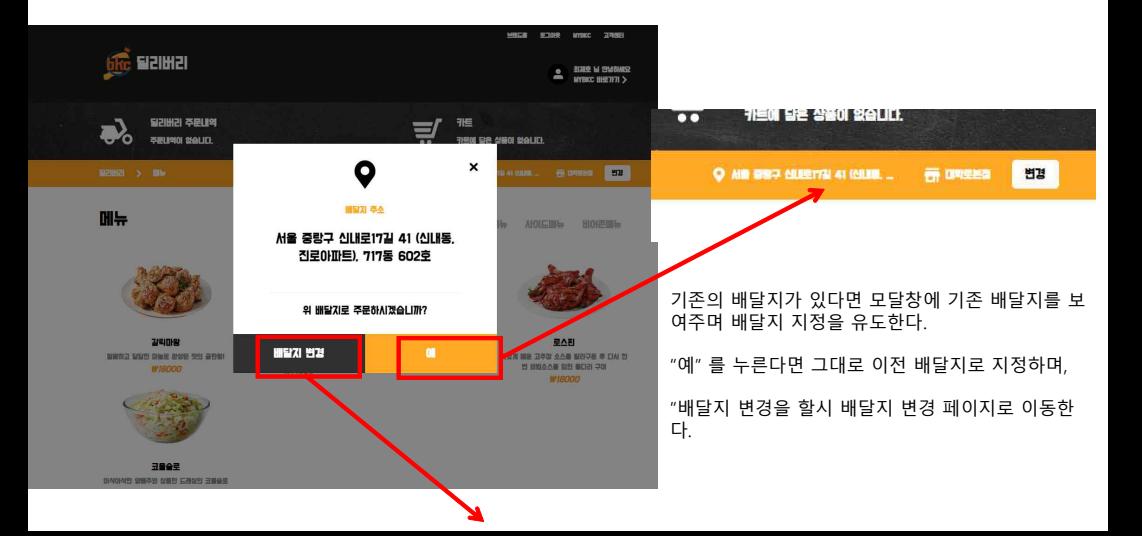

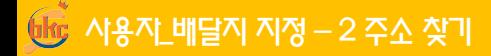

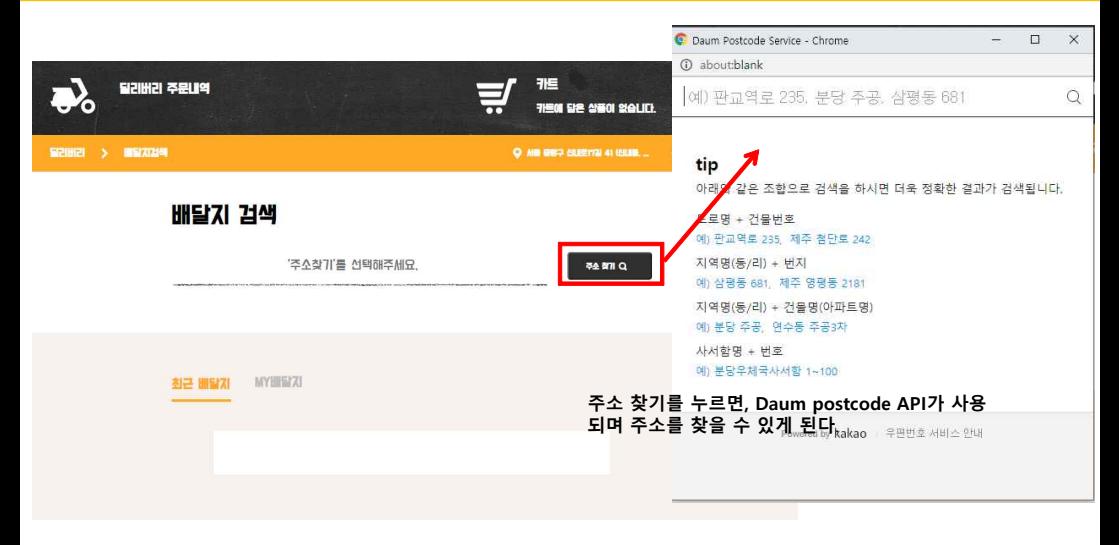

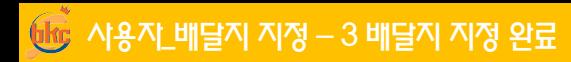

배달지 검색

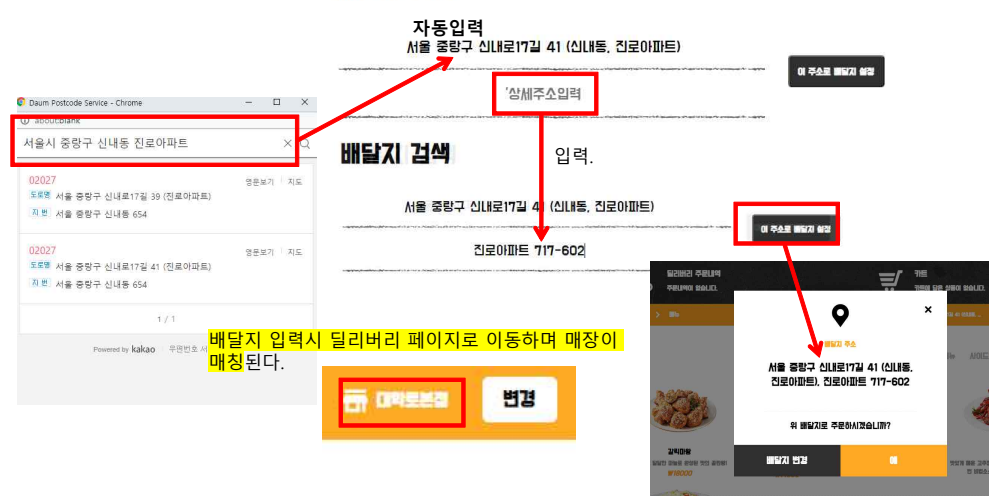

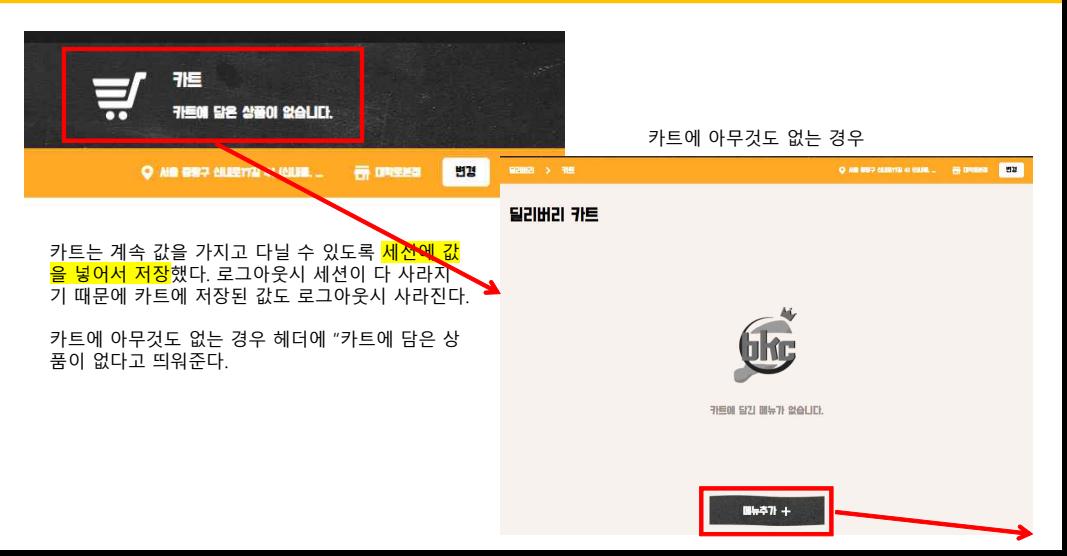

# $66$  사용자\_딜리버리 카트 – 2 카트 담기

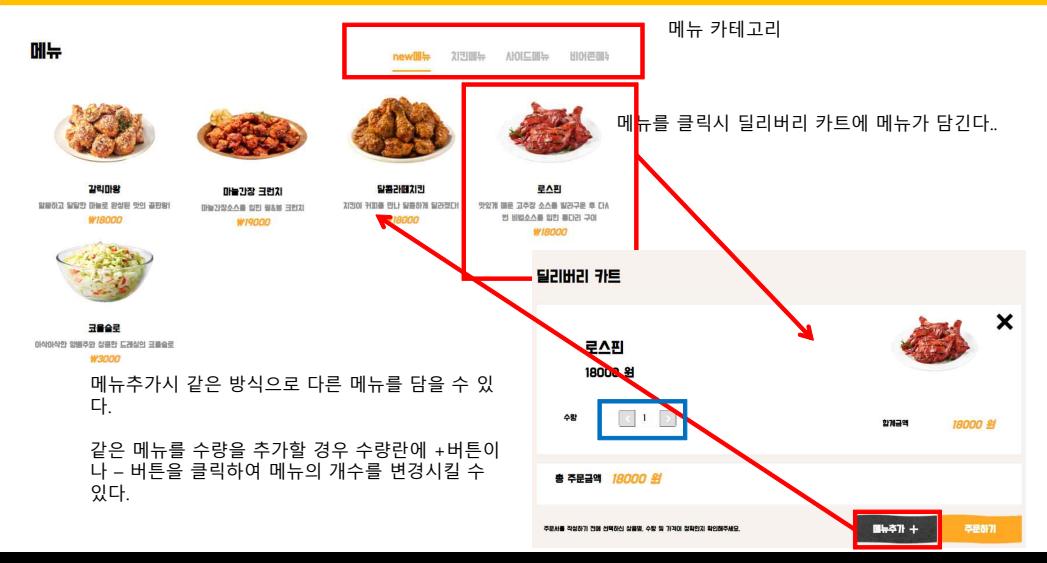

# 사용자\_딜리버리 카트 – 3 주문 페이지로 이동

사이드메뉴의 뿌링치즈스틱 1개와 로스핀 1개를 주문하는 경우

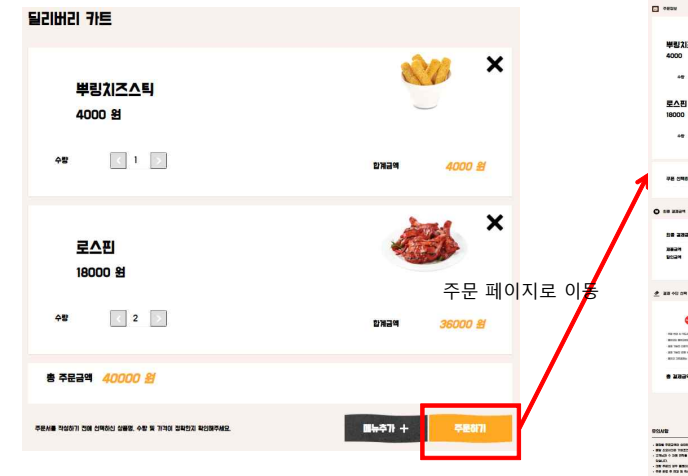

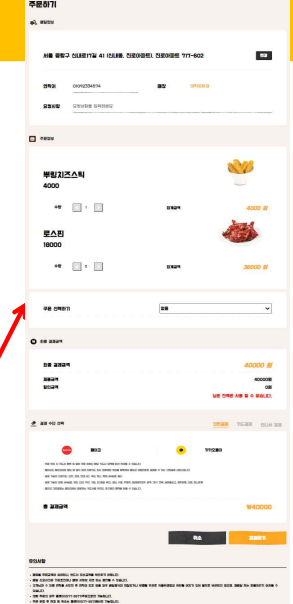

# 사용자\_주문 – 1 주문 페이지

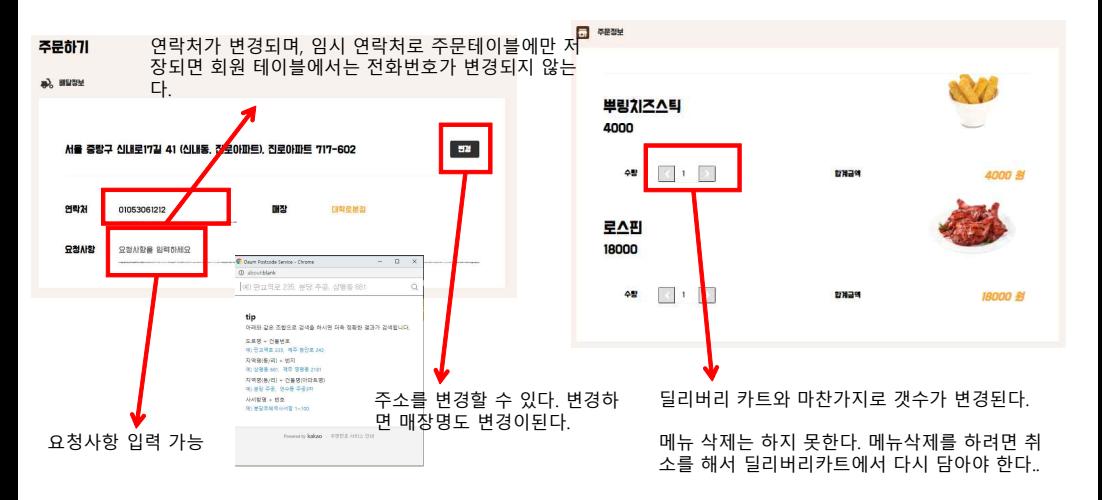

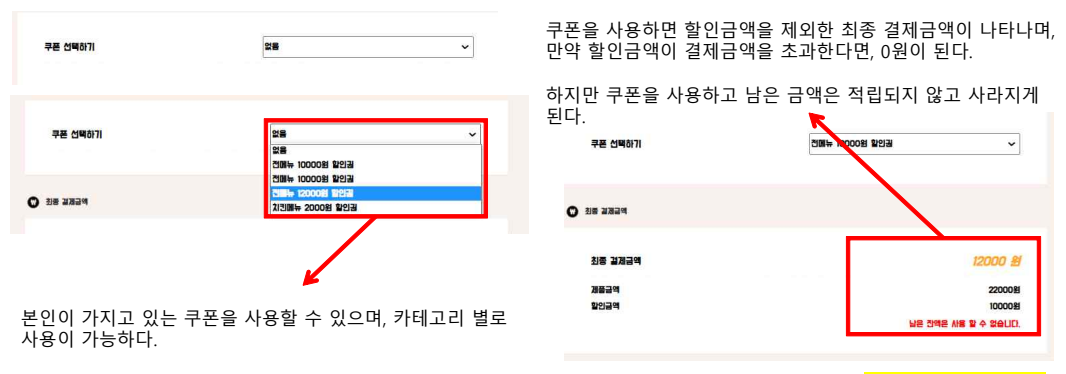

쿠폰은 주문즉시 사용되는 것이 아니라 주문이 완료될 경우 사 용완료 쿠폰으로 변경이된다.

## <mark>地</mark>과 사용자\_주문 – 3 주문 페이지 − 간편 결제 − 카카오페이 \_\_\_\_\_\_\_\_\_\_\_

9999-0101 핸드폰 카카오메시지  $\bar{\mathbf{x}}$  $\overline{a}$ **GREED** 결제수단에는 간편결제, 카드결제, 만나서 결제가 있다. For SPI **WEB SAF** [일정제 1200000 STATISTICS **HOSHING SSAR** □ 결제하기 간편결제에는 페이코, 카카오페이 가 있으며 카드결제는 KG이니시스를 이용하여 결제를 하며  $001$ **DOM** 120009 결제가 완료되었습니다. @pay 만나서결제는 만나서카드결제, 만나서 현금결제 카테고리가 있다. . JUNE YAYAORAY TEST **ANY NO** 상품명: BKC 치킨 - 경제일시· 2021.05.13 14:34 일시 : 2021.05.13 14:29 결제금액: 12,000원 **JOBE-KAKAODAY TEST** - 결제수단: 카카오페이머니 상품명 : BKC 치진 과역 : 12 000원 10000008 ※ 현금명수증 발행 여부는 가맹점 결제 수단 선택 **TIESEN PLUM SEE** 을 통해 확인해주세요 수산설정 : 페이 설정 > 알림받기 설정 모바일에서 확인하세요. 398825 9年234 **BIAR BAROT 주문완료OROHER HOLE** THE YOU ALTICAL BIRL IS SAN THE OAK: THE FICAL STREETED YOU ALL CO newer by 카톡 메시지로 걸제 X 카톡 메시지로 걸쳐.  $\times$ news a zea 20 TWO CAFTED COLLOCATED BC, REL REL MEED AND **O** pay **O** pay BOTZ ZYSZOBA BOSZOBA ZWERA FICANE FOLD ZIPECS BRAD HIR 4-1504.KY OR코드를 스캔하면 .<br>결제요청 메시지 전송을 위해<br>아래 정보를 입력해주세요. 경제 페이지로 이후합니다. 총 경제금액 2158 112 01092334574 3) 원이 소재판 일본해주세요 94072 취소 313871 결제요청

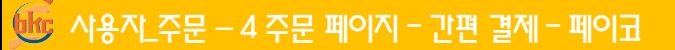

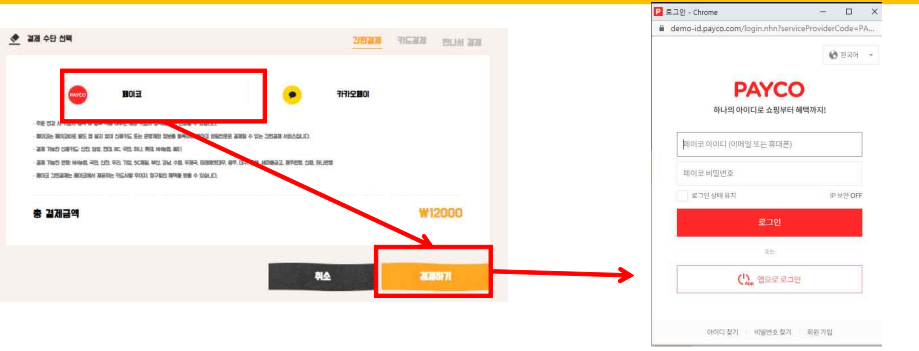

#### **페이코에서 충전을 해야 주문이 가능하다. 페이코 회원가입이 우선 필요**

### 카드결제를 완료할시 주문완료가 된다.

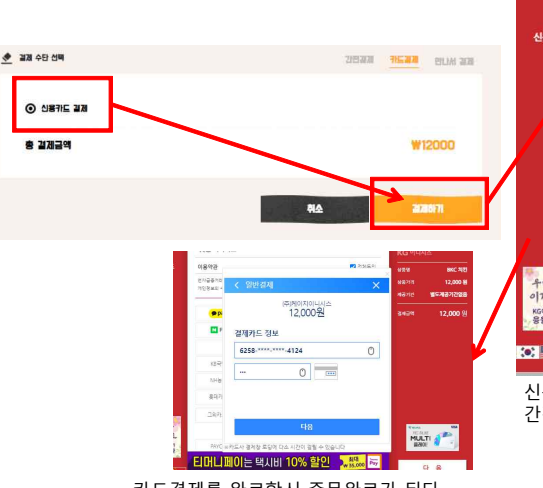

 $66$  사용자\_주문 – 5 주문 페이지 – 카드 결제

**KG OLIAIA** 안전하고 편리한 이니시스클제입니다 **KG OLIALA** 신용카드 .<br>사용약관 门 전체들의 **BKC AIR** 28年 전자급출거래 이용약관 门条制 保護の日 12,000 % 개인경보의 수집 및 이용안내 □ 동의 개인정보 제공 및 위탁안내  $\Box$ 3822-2121 별도계공기간없음 924以外 → **P** pay 온 국민이 다 쓰는 카카오페이 awae 12,000 % 네이버페이로 결제하세요 N Pay a Ó 制印列圧 상성카드  $\bullet$ KB受明 비씨(페이복) 小形列車 おしけに 씨티카드 NH농험 분데카드 UnionPay 카드사별 무이자 할부 가능 개월 수 상이 コミチに 무이자 할부 계의 대상: 법인, 체크, GIFT, 선불, 은행계열 카드 우리보두 四月0日改编 MULTI 이거내요 KG이니사스가<br>응원합니다 그의결제 PAYCO Lpay EI 머니페이는 택시비 10% 할인 3. #% B 다 올  $|{\bf Q}| =$ 

#### 신용카드로 결제하기를 할시 KG이니시스로 연결되어 간편결제, 카드결제 모두 가능하다.

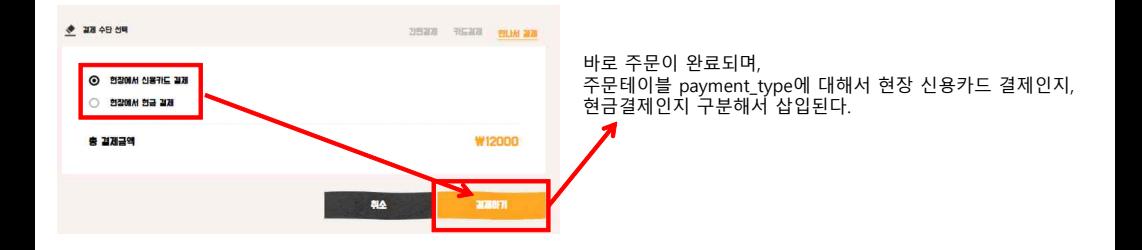

사용자\_주문 – 7 주문완료

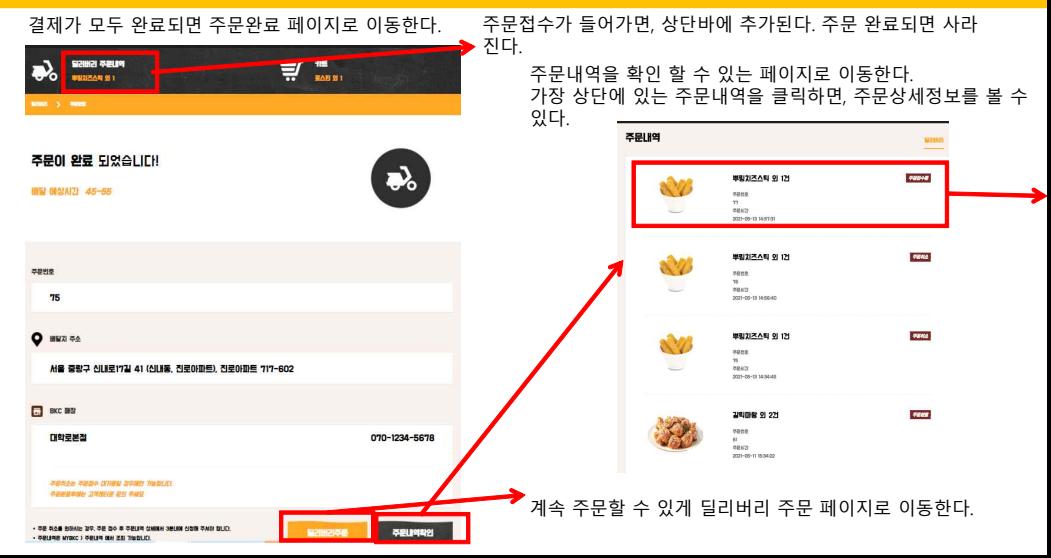

## 사용자\_주문 – 8 주문상세정보

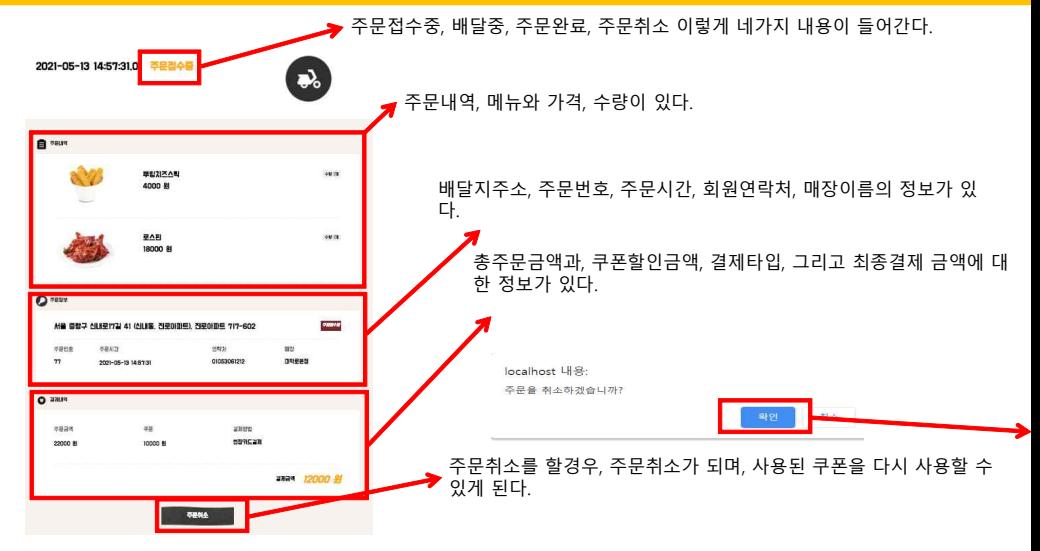

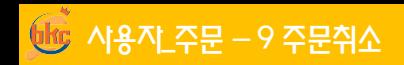

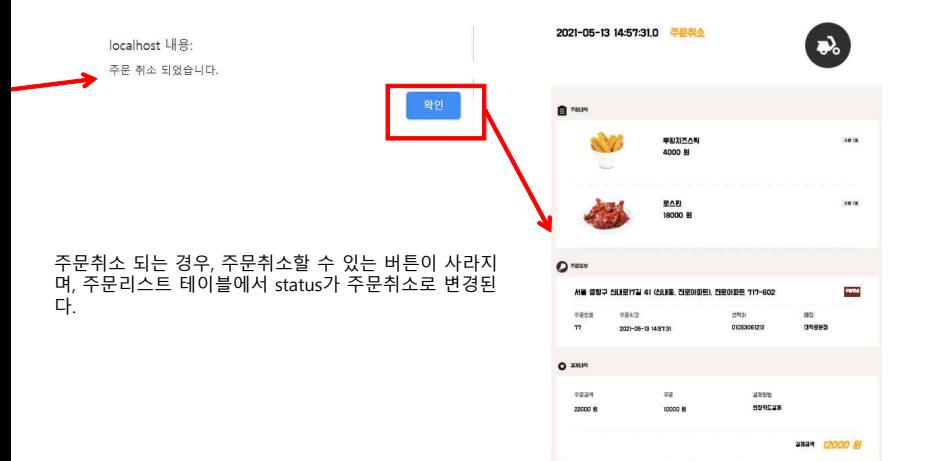

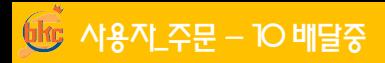

#### 관리자에서 주문 접수 변경, 배달중 -> 주문완료

#### 주문 접수 리스트

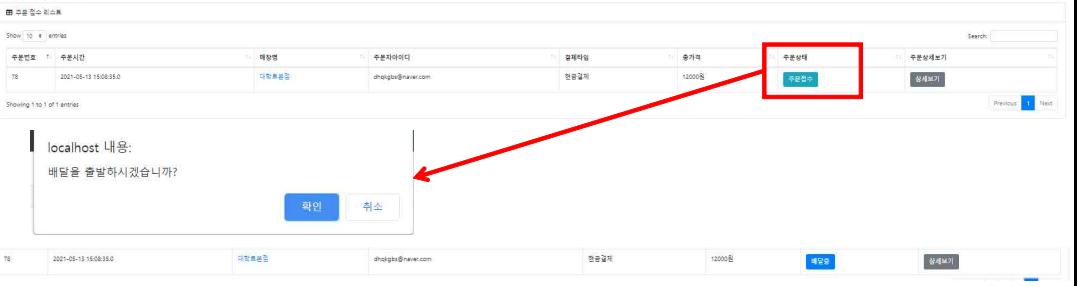

뿌링치즈스틱 외 1건 주문번호 배달중으로 변경 $78$ **KILES** 2021-05-13 15:08:35

# **106 사용자\_주문 – 11 주문완료**

#### 배달중 -> 주문완료

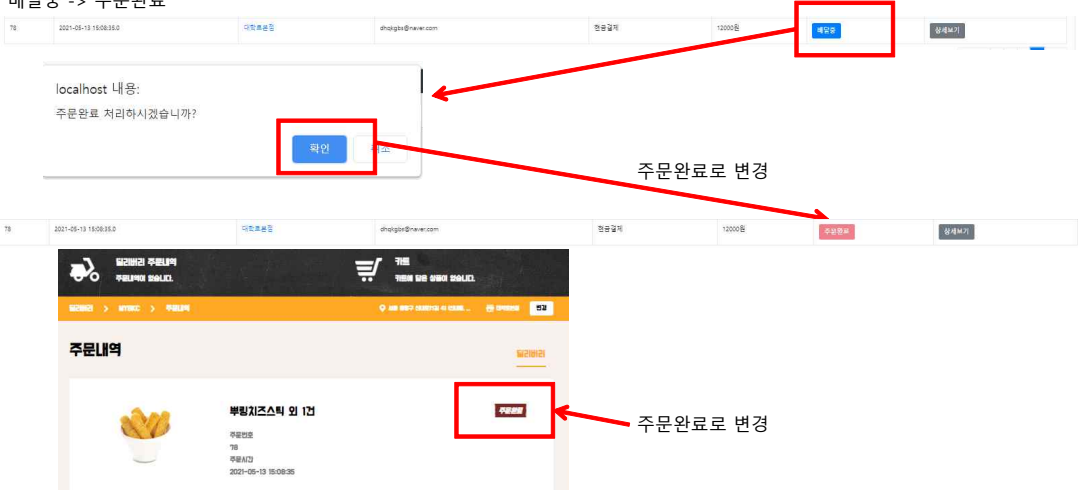

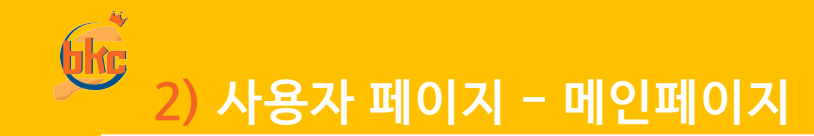

사용자\_메인페이지 – 1 메인페이지 8523 開設公理 메뉴호버, 관련된 페이지로 이동가능 여행도 BRAND **BILLATE** 開想の話 RPAND and it 80.482 리얼감자X3 **TOM** wer and New ac ear. 포테킹 Е 메인배너 관리자에서 변경가능 세상에 없던 후라이드 맛에 포텐 터지다 딜리버리페이지로 이동하는 버튼, 로그인세션이 있는 경우만 딜리버리 페이지로 이동가능하며. 없는 경우 로그인 페이지로 리다이렉트 한다유튜브 광고란 , 관리자에서 변경가능 BRAND ->NEWS에서 이전 광고 확인가능, o BKC관련 소셜 **BRC A** 

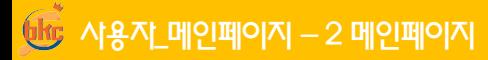

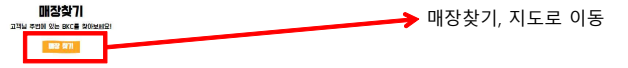

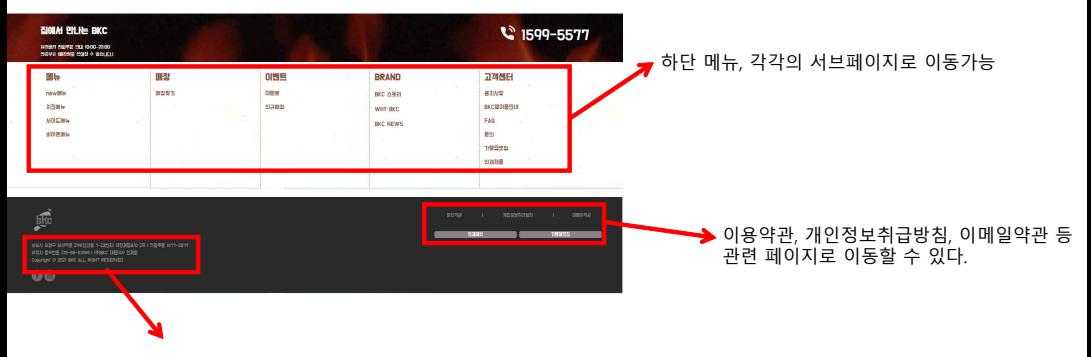

사업자정보, 관리자에서 변경 가능

 $\frac{1}{2}$  사용자 서브페이지 - 1 메뉴

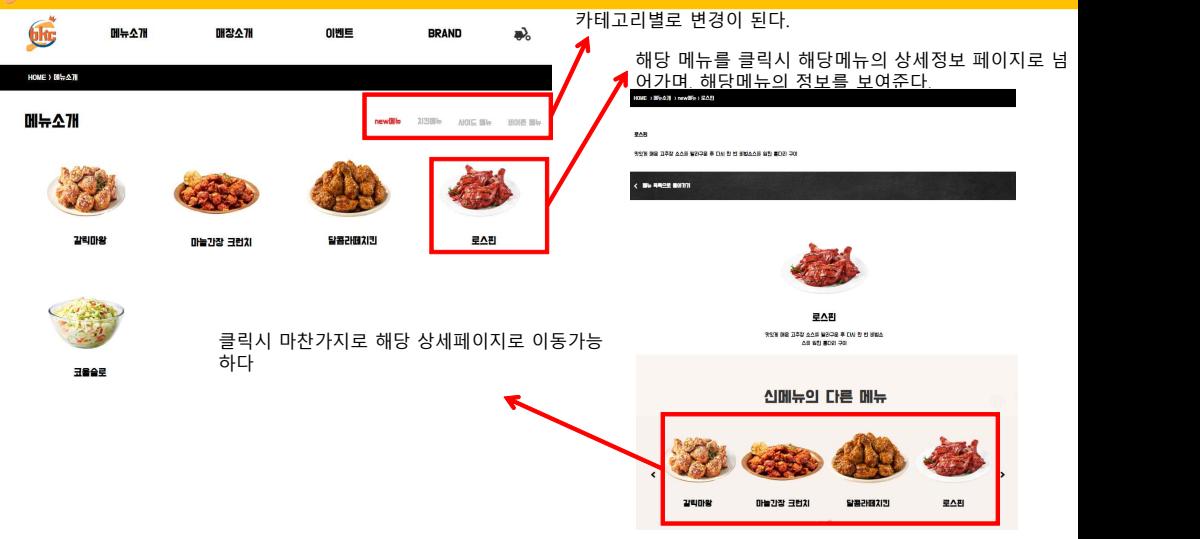

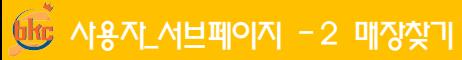

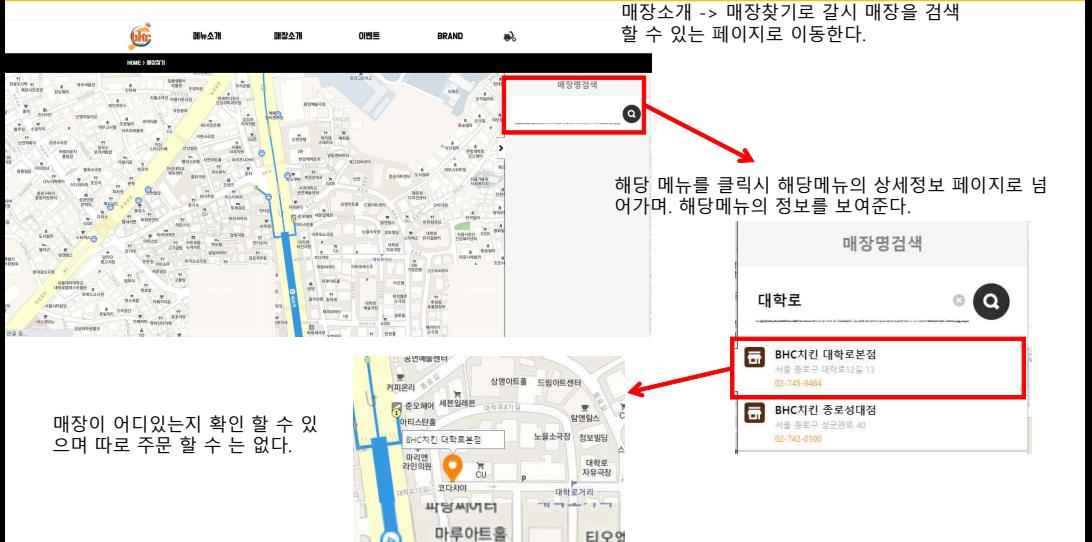

ь

티오엘

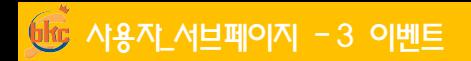

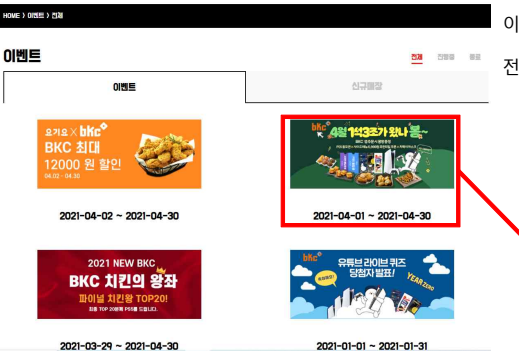

이벤트 -> 이벤트로 클릭시 이벤트 페이지로 이동한다.

이벤트 관련 정보는 <mark>관리자에서 CRUD기능이</mark> 있다.

전체, 진행중, 종료 카테고리별로 보여주기도 한다.

해당 이벤트를 클릭시 이벤트 상세 페이지로 이동하며, 이벤트 상세를 보여준다. 이벤트

#### bkc 앱 주문시 1석 3조 혜택 2020-04-01-2022-04-20

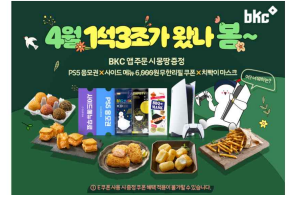

bkc 31 주유 고객을 위한 191 3조 이에.

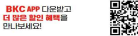

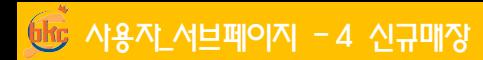

이벤트 -> 신규매장

#### 신규매장

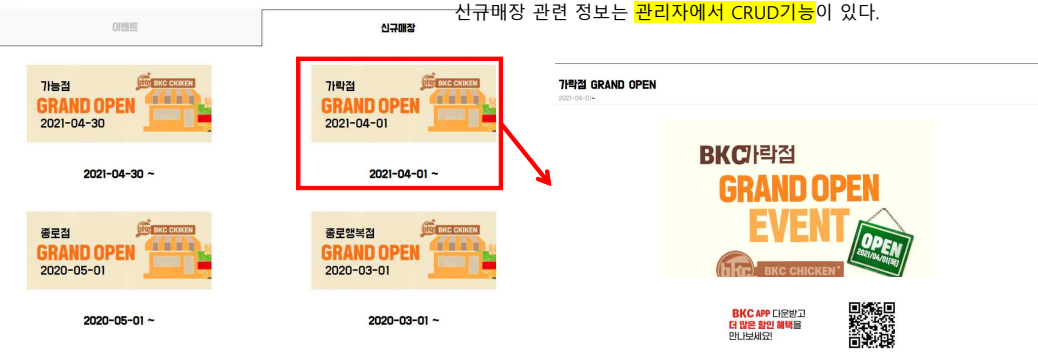

해당 매장 클릭시 매장 상세페이지로 이동한다.

목록보기

## $N$ 용자 서브페이지 - 5 BRAND - BKC 스토리

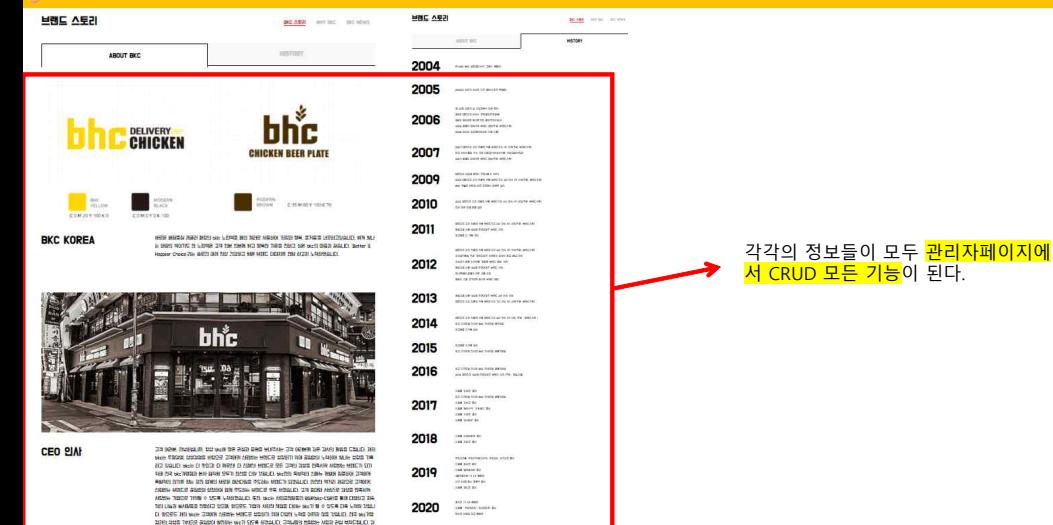

ABAJO: - ENC 333 060 8589:

### $N$ 용자 서비페이지 - 6 BRAND - WHY BKC

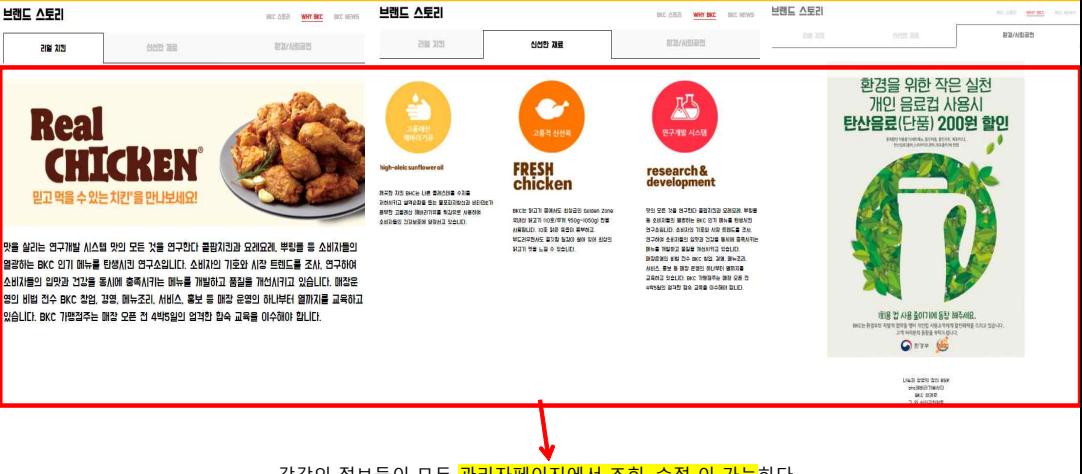

각각의 정보들이 모두 <mark>관리자페이지에서 조회, 수정 이 가능</mark>하다.

## **HE 시용자\_서브페이지 - 7 BRAND - BKC NEWS**

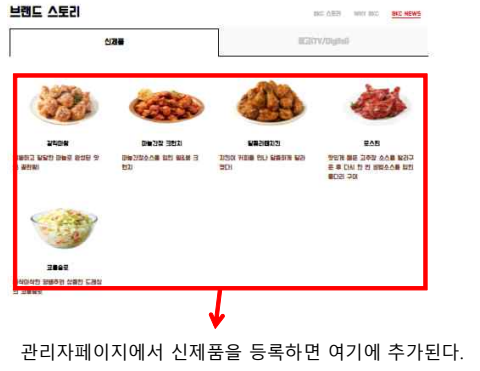

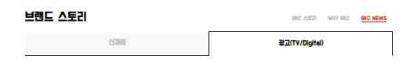

#### BKC 관고 영향 28

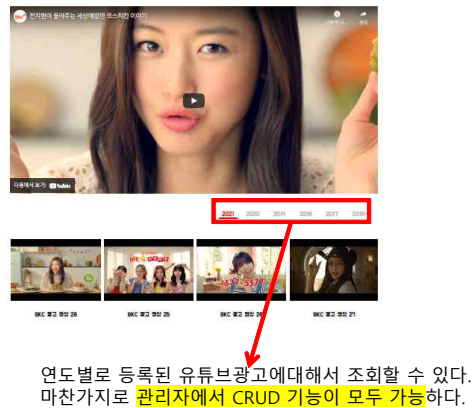

## 사용자\_서브페이지 - 8 고객센터 - 공지사항

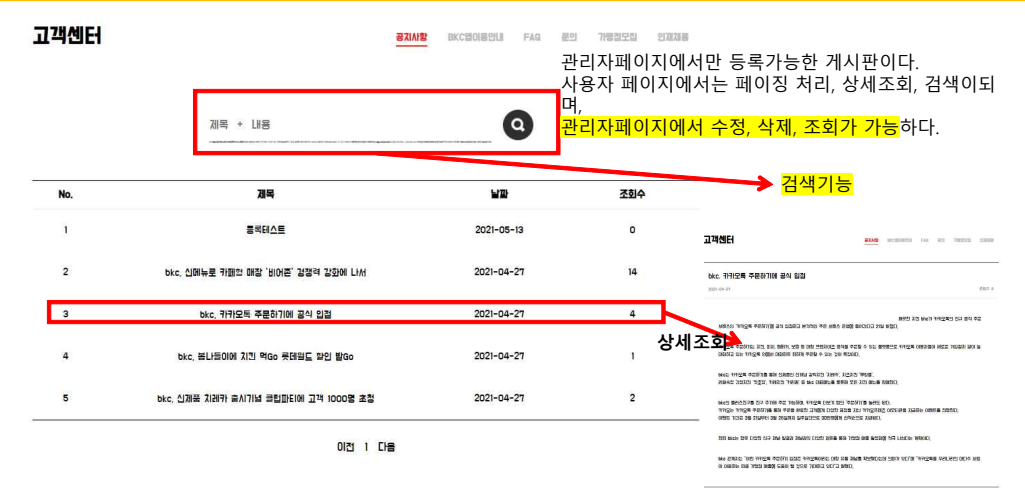

## 자\_서브페이지 - 9 고객센터 - BKC 앱이용안내

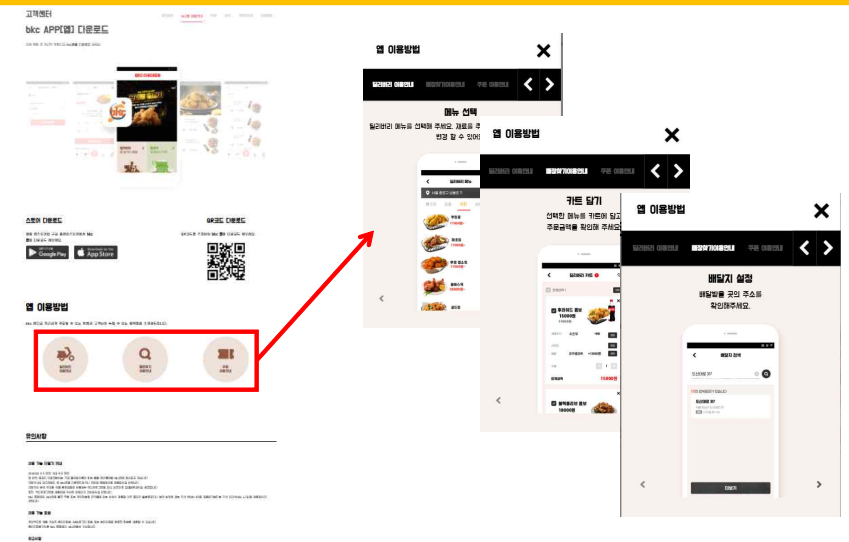

M.

TO STAND LOOK DRESS THE RAIN VEH SHEAVEN SOME BY MIN ANGER YOU F SULE

## 사용자\_서브페이지 - 10 고객센터 - FAQ

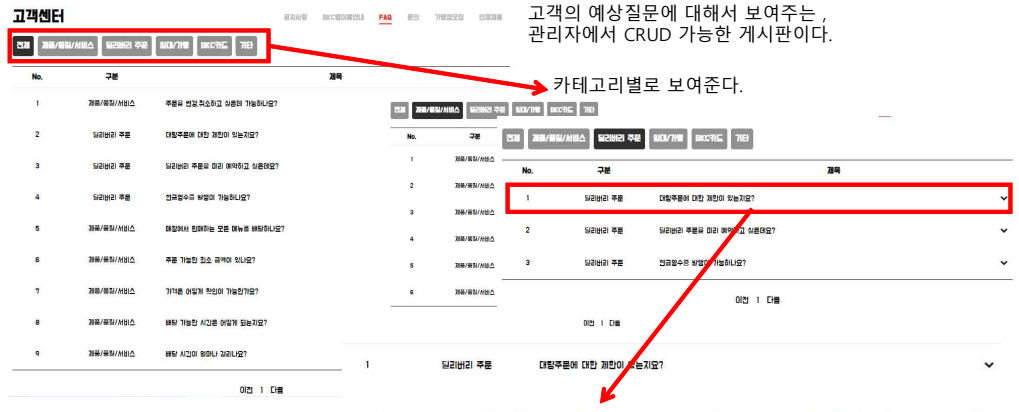

대략조문이 형은 매장 상황을 하얀한 후 버거랑 덕기버기 혹세대에서 확인적하를 다기며 확인 전하가 와유디어야 조문이 전스된다다. 워개유 및 계품이 생 상시간을 고려하여 가능 여부를 안내해드립니다.

**클릭시 내용을 보여준다.**

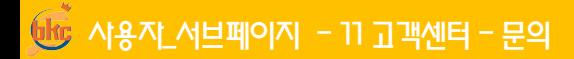

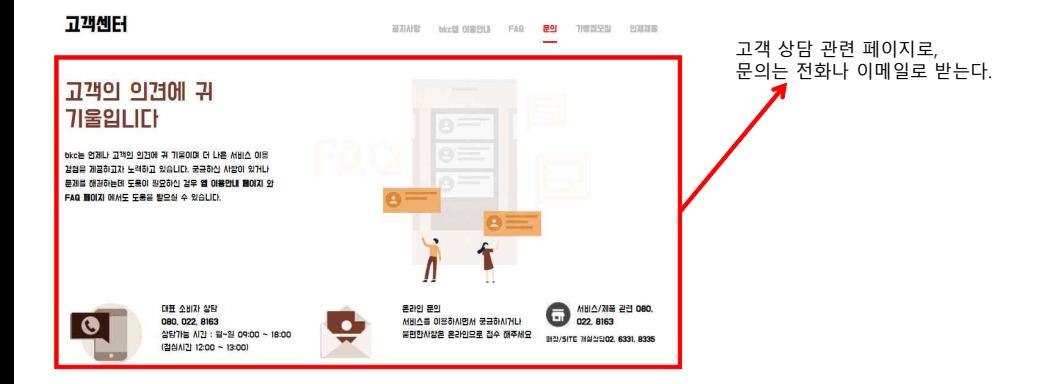

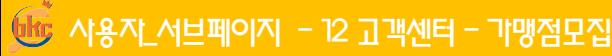

고객센터

83/49 BCD08801 FAI 89 10220 5338

### **TASTE IS KING**

#### bkc가 여러분과 함께 새로운 성공을 준비합니다.

AIR 201 8/82 2/4 MBC & DUSI Nick 1954) DIS BORDRAN APRIX 8/82 CD 5/82 RM 140009 DSFS Nic BLOODING E WITH US CO. CHARGED AND COLLECTED THAT USING THE REAL COURTS CO. 2010 AS HYRS 820 MICH 9285 NO N YOUR

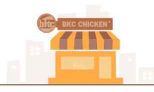

#### bkc와 함께 새로운 성공의 파트너가 되시길 기원합니다

No 22100M 0.50 2020 215 538 1880 49 550 550 7/02/83/0 9:31.01 No 220 6 1945 6216 5226 525 08 230 5 60 U 90 BE 323 SON DOG 24 HEAD BROK ESSIGLO.

2985 58 599 55020 6: 22086 50000 70005 698 599 22 6600 58 698 6520 65 669 500 500 500 500 500 500 WHO AS \$2.0 RECORD ANION SERVICED DIRECTOR ON AND ASSOCIATED AND DRIVEN BY AN ASSOCIATED

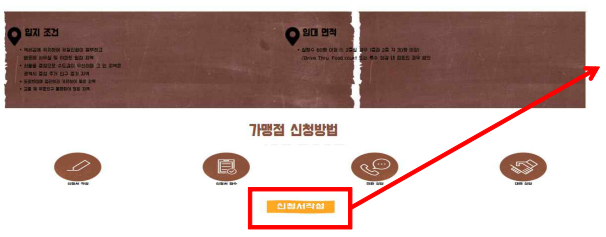

#### 가맹신청서를 받으면 관리자 이 메일로 보내도록 한다.

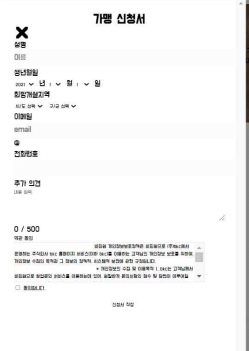

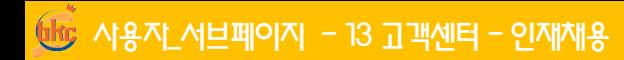

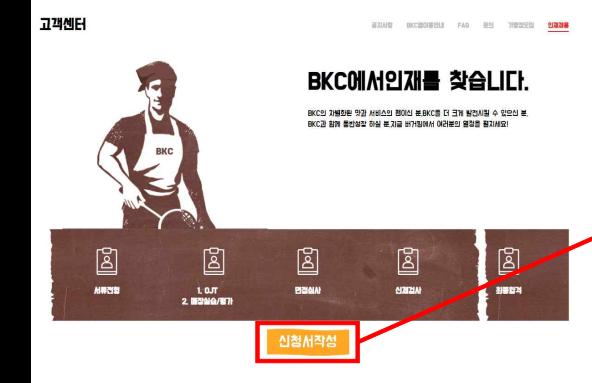

### 입사신청서를 받으면 관리자 이메일로 보내도록 한다.

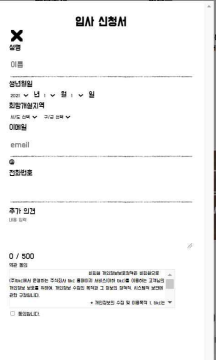

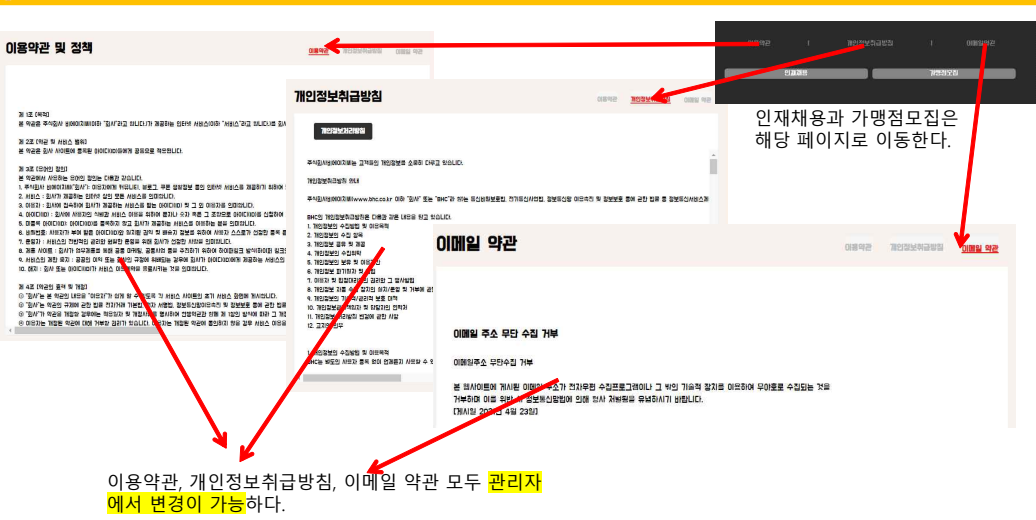

## 사용자\_푸터 - 1 이용약관, 개인정보취급방침, 이메일약관
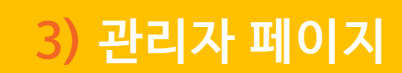

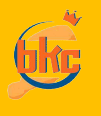

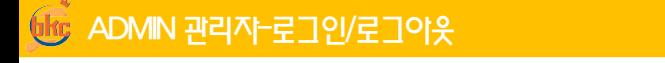

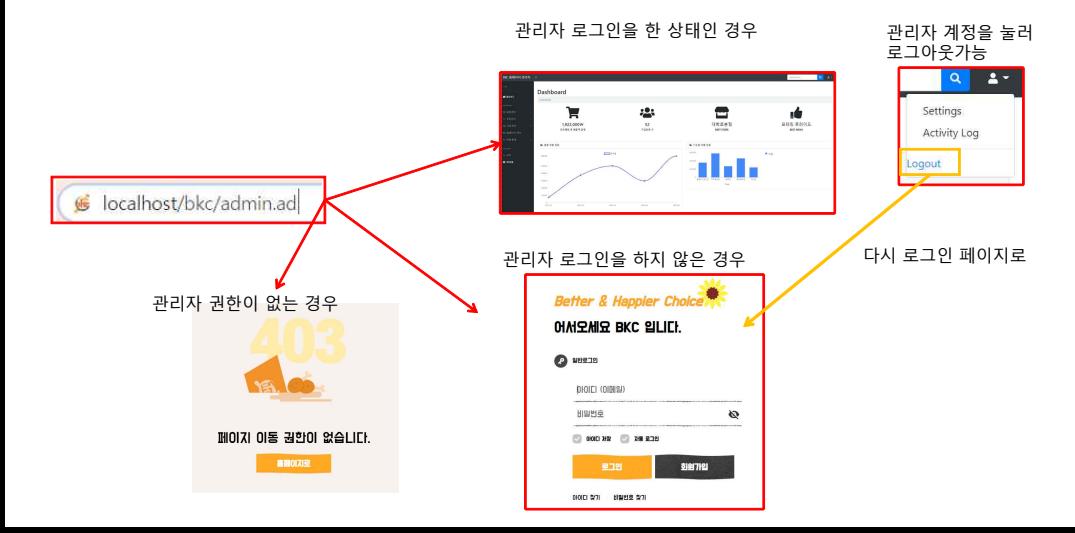

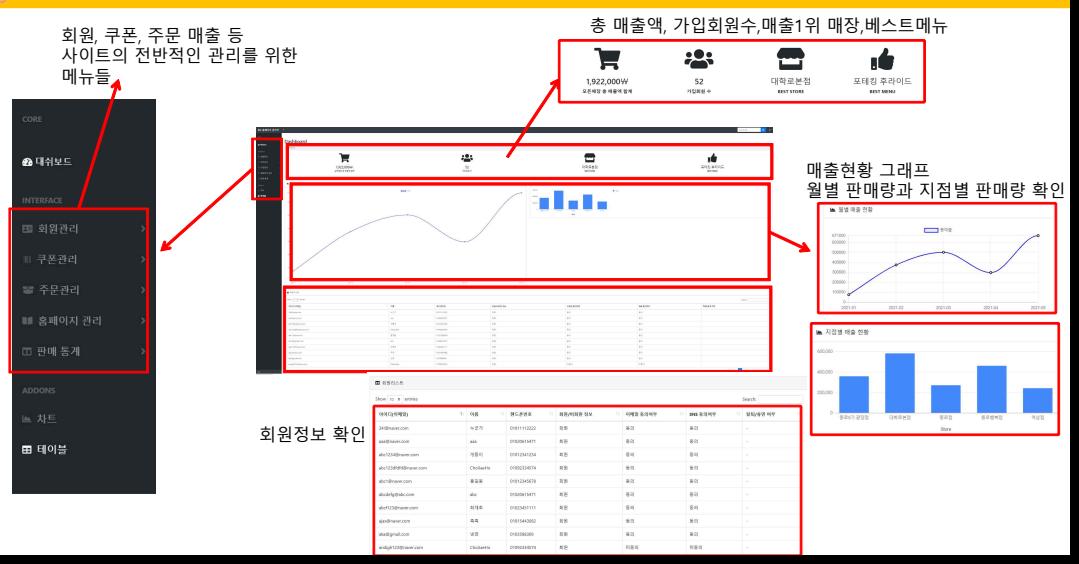

 $66$  ADMIN 관리자-회원관리 - 회원리스트

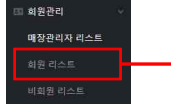

문자 전송 클

문자를 보낼

্য

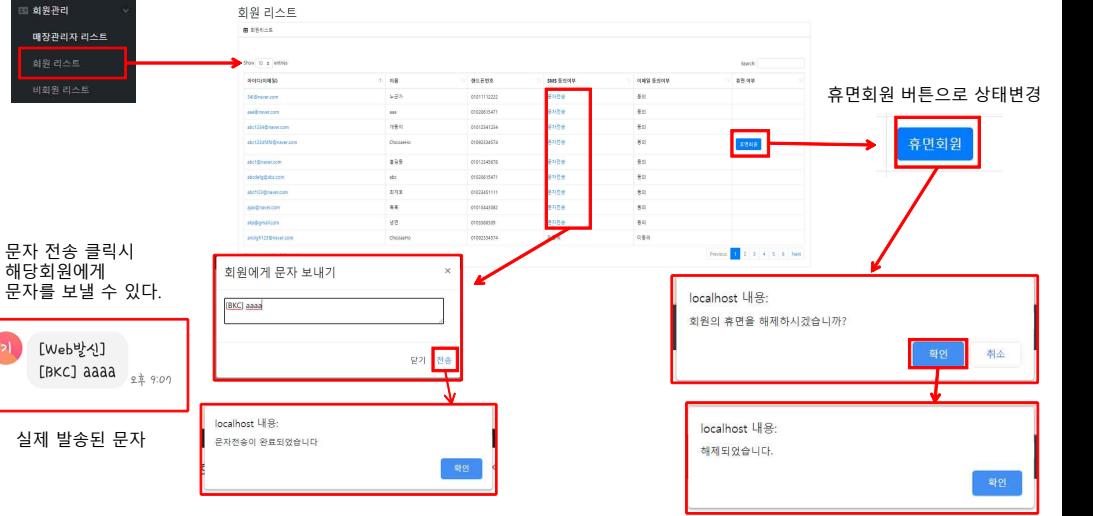

## $66$  ADMIN 관리자- 쿠폰관리 - 쿠폰리스트

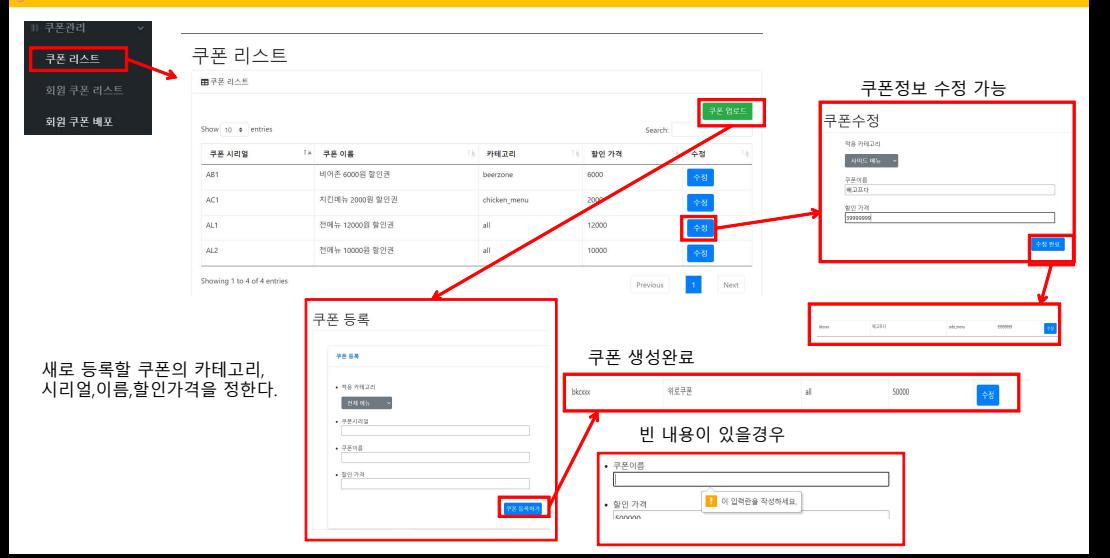

### ADMIN 관리자- 쿠폰관리 - 회원 쿠폰리스트

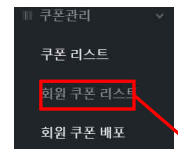

#### 회원이 가지고있는 쿠폰의 종류, 사용여부 확인 가능

#### 유저 쿠폰 리스트

田유저 구은 리스트

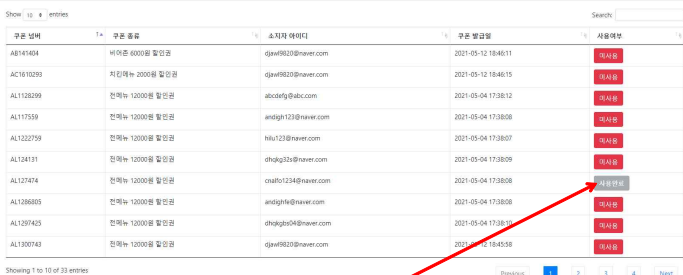

#### 사용자가 쿠폰 사용 시 사용여부변화

## $\overline{\rm MS}$  ADMIN 관리자- 쿠폰관리 - 회원 쿠폰배포

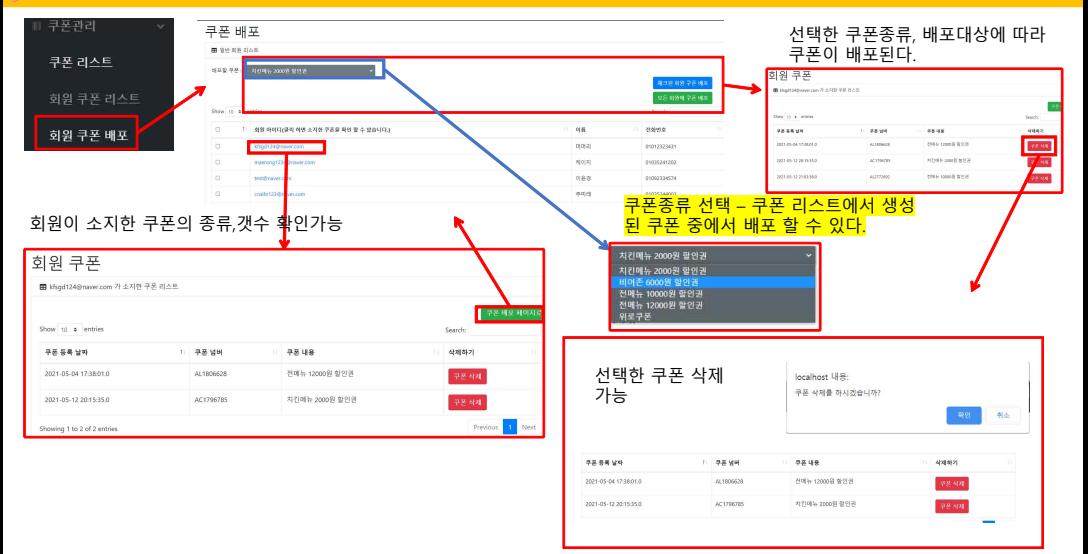

## $\overline{\text{Mip}}$  ADMIN 관리자- 주문관리 - 주문리스트

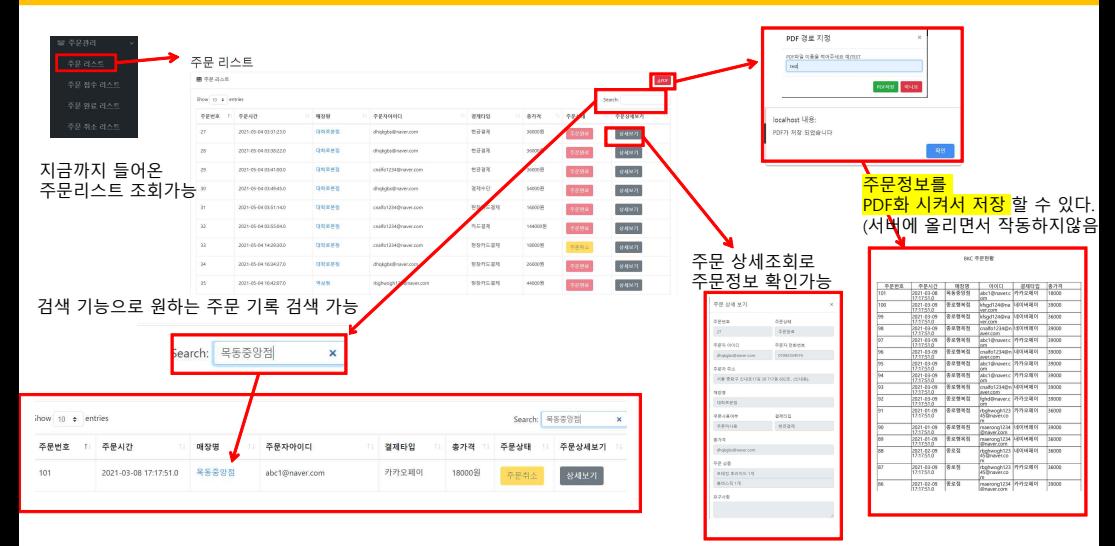

주문 완료 리스트

#### 주문 완료 전의 접수중인 주문을 확인 할 수 있다.

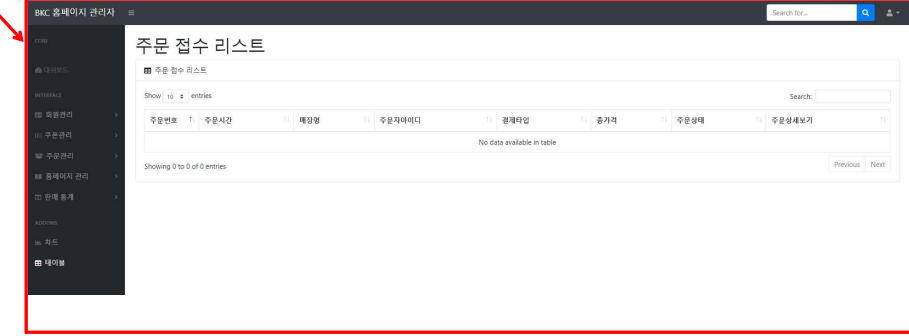

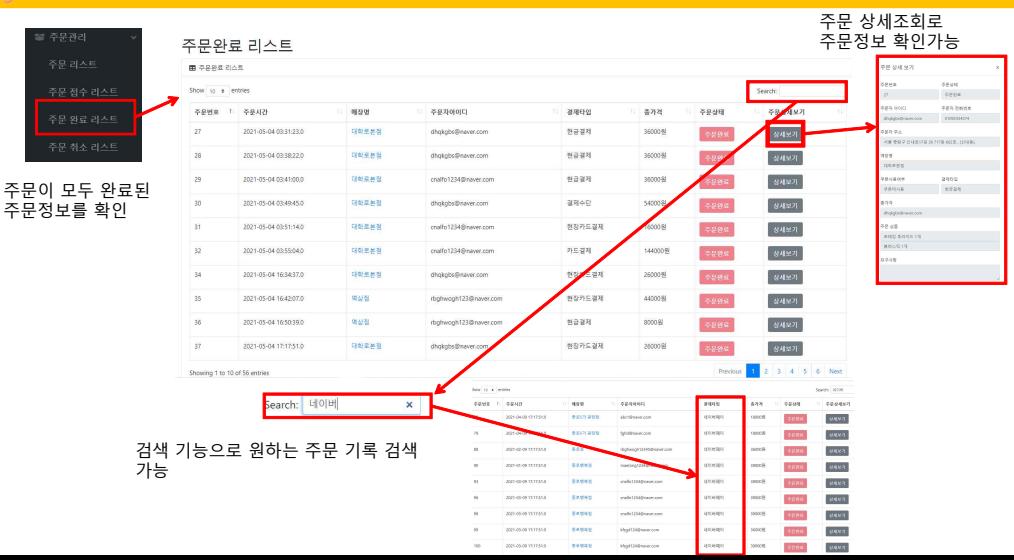

## $\overline{\rm 46}$  ADMIN 관리자- 주문관리 - 주문 취소 리스트

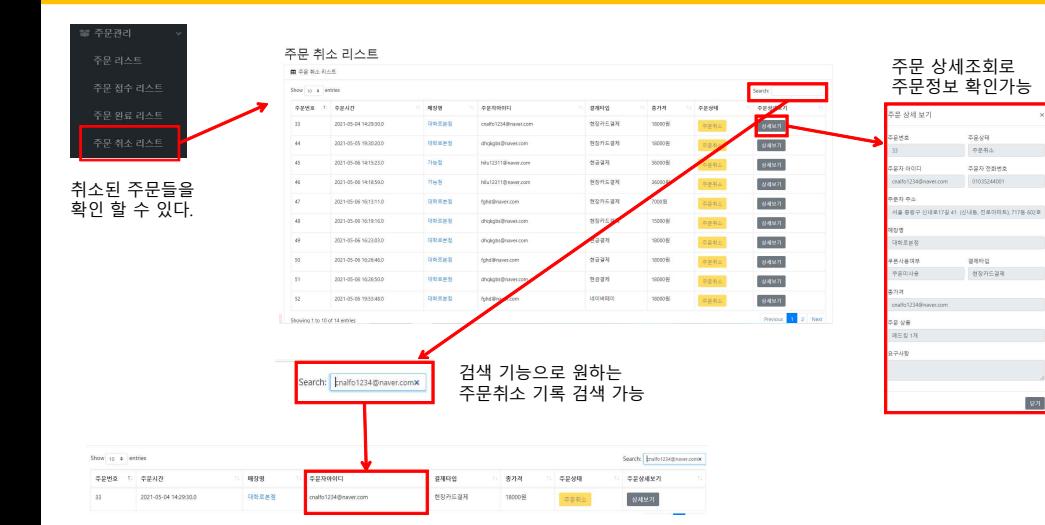

#### ADMIN 관리자- 메인페이지 관리 - 메인 베너 관리

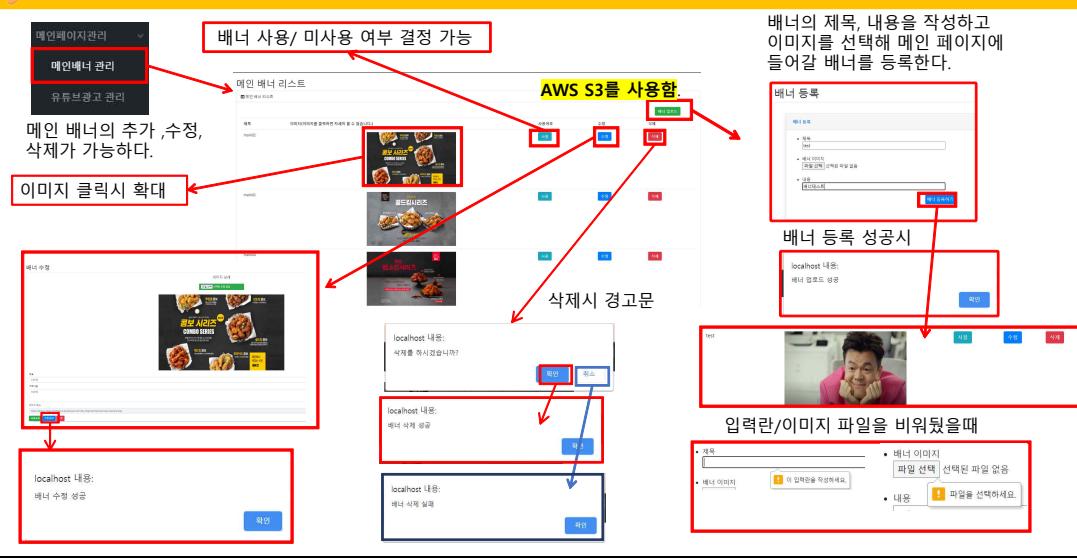

#### ADMIN 관리자- 메인페이지 관리 - 유튜브 광고 관리

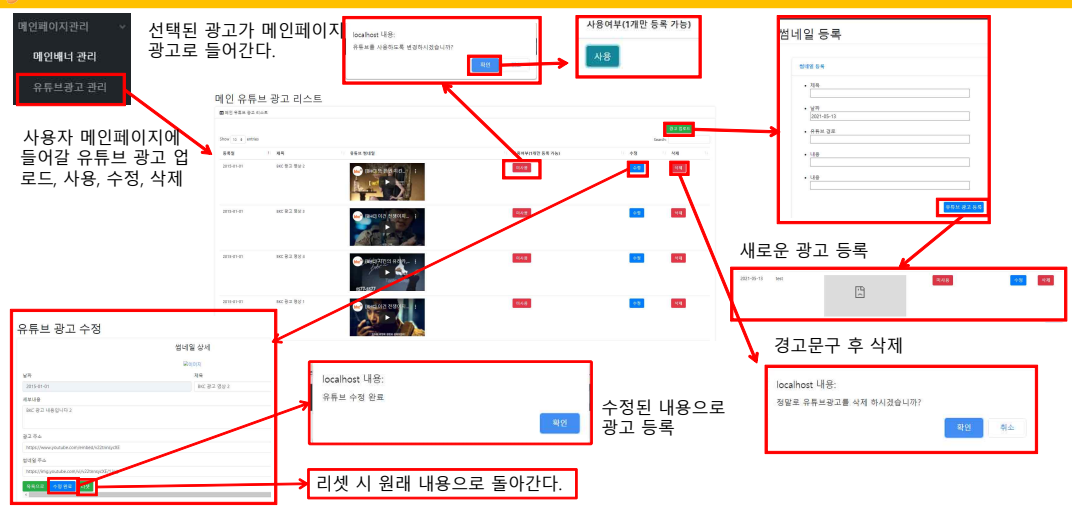

## $\overline{\mathbb{G}\mathbb{G}}$  ADMIN 관리자- 서브페이지 관리 - BKC 메뉴관리

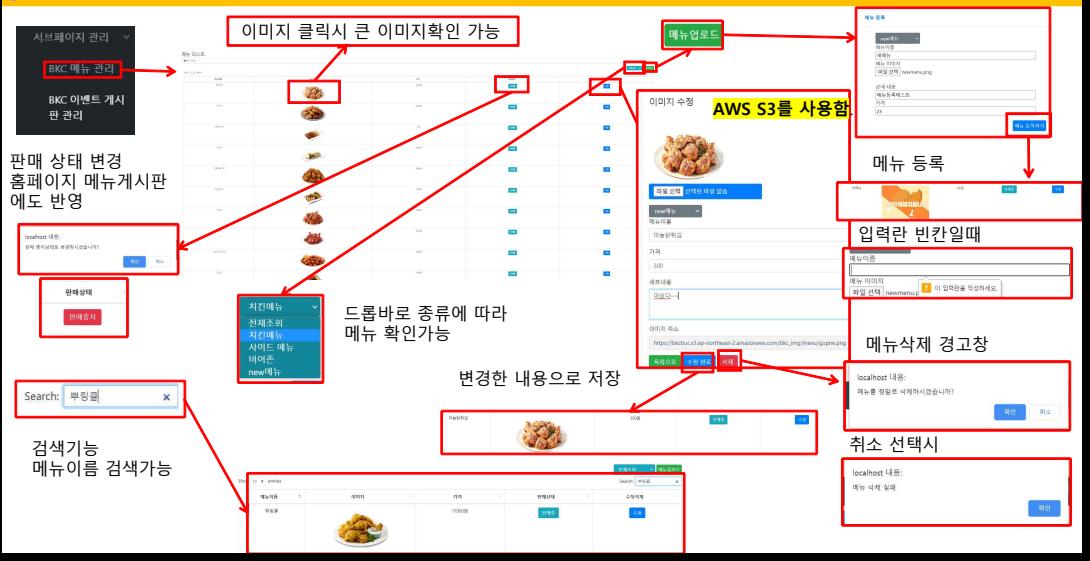

#### ADMIN 관리자- 서브페이지 관리 - BKC 이벤트 게시판관리

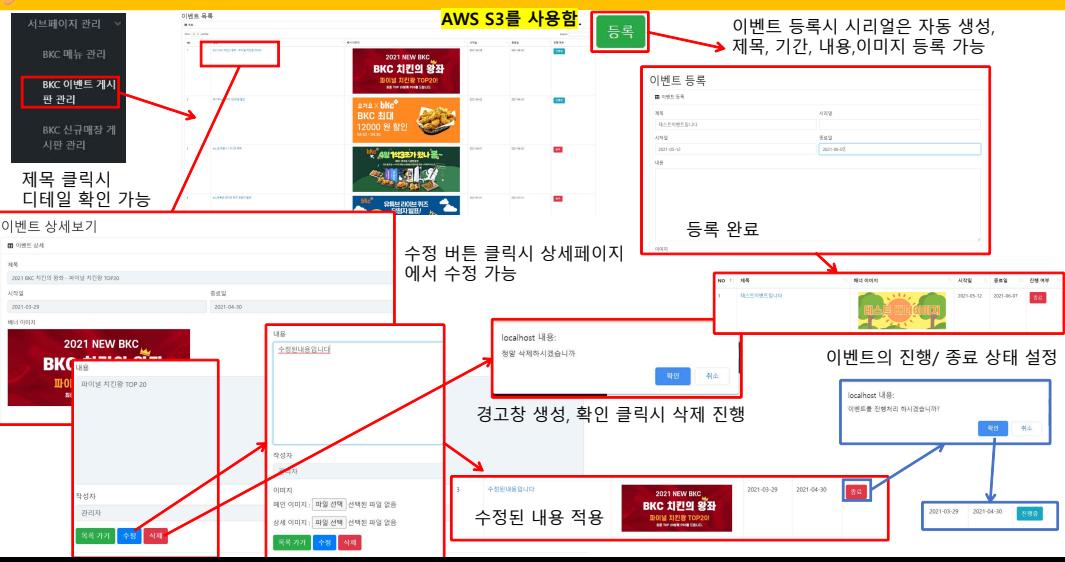

### $\overline{\mathfrak{g}}$ kg ADMIN 관리 $\overline{\mathfrak{g}}$  서비 프리지아 관리 - BKC 신규매장 게시판관리

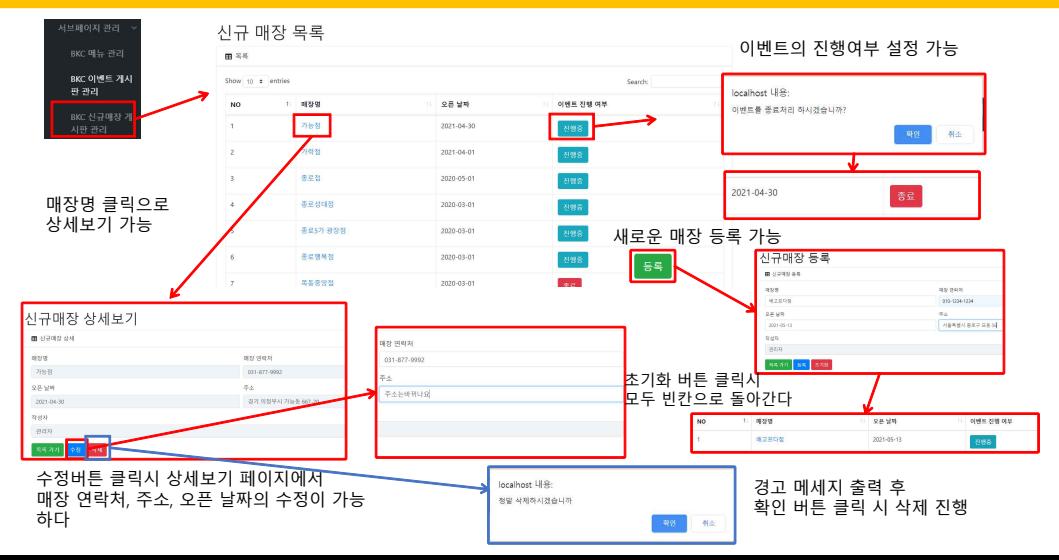

### $\widehat{\rm tr}$  ADMIN 관리자- 서브페이지 관리 - 공지시항 게시판 관리

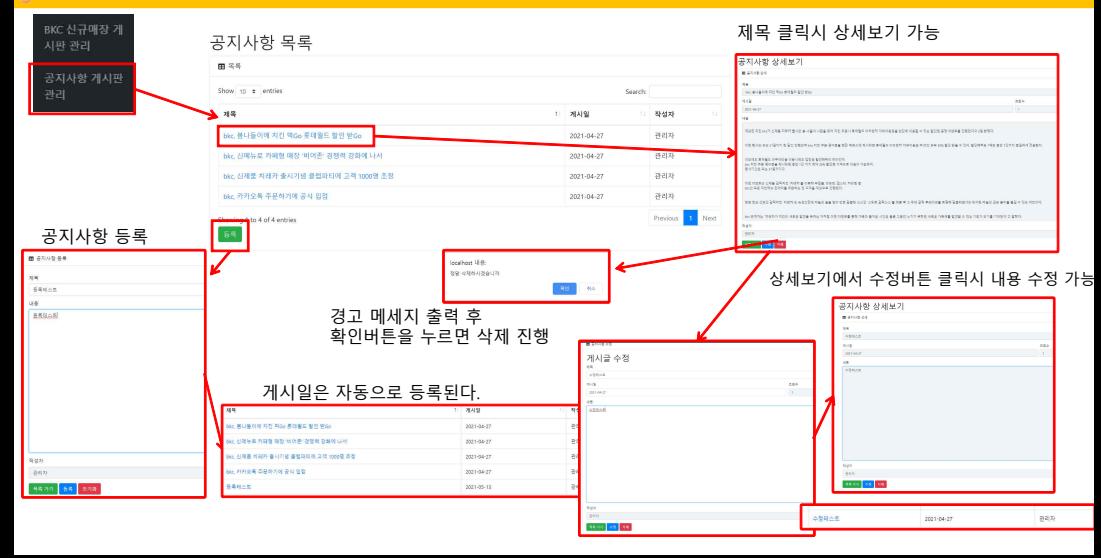

#### 리셋버튼 클릭시 처음 상태로 돌아간다.

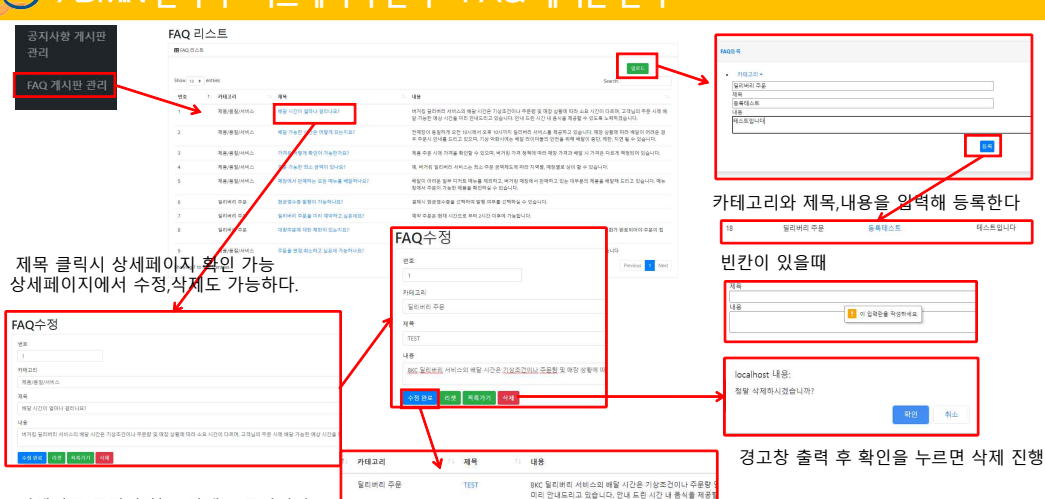

ADMIN 관리자- 서브페이지 관리 - FAQ 게시판 관리

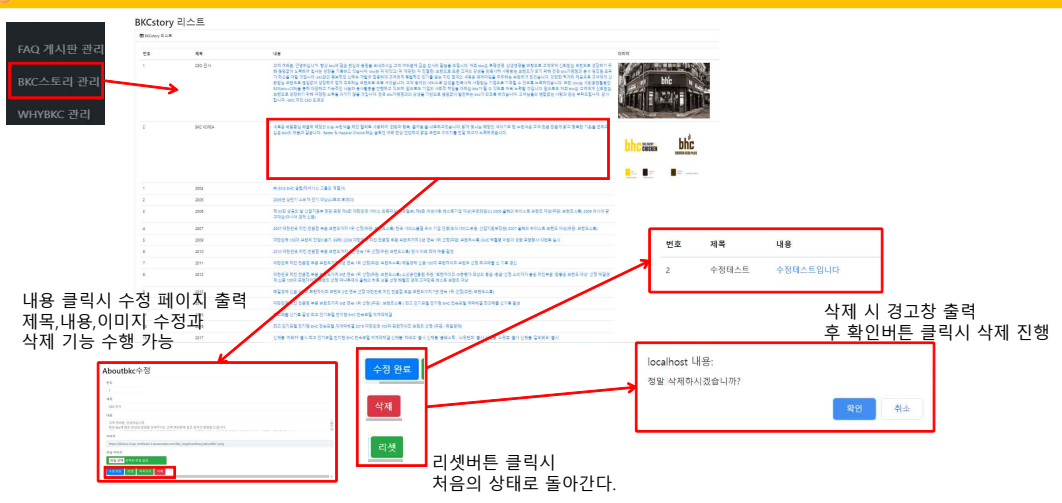

### $\overline{\text{Mg}}$  ADMIN 관리자- 서브페이지 관리 - Why BKC 관리

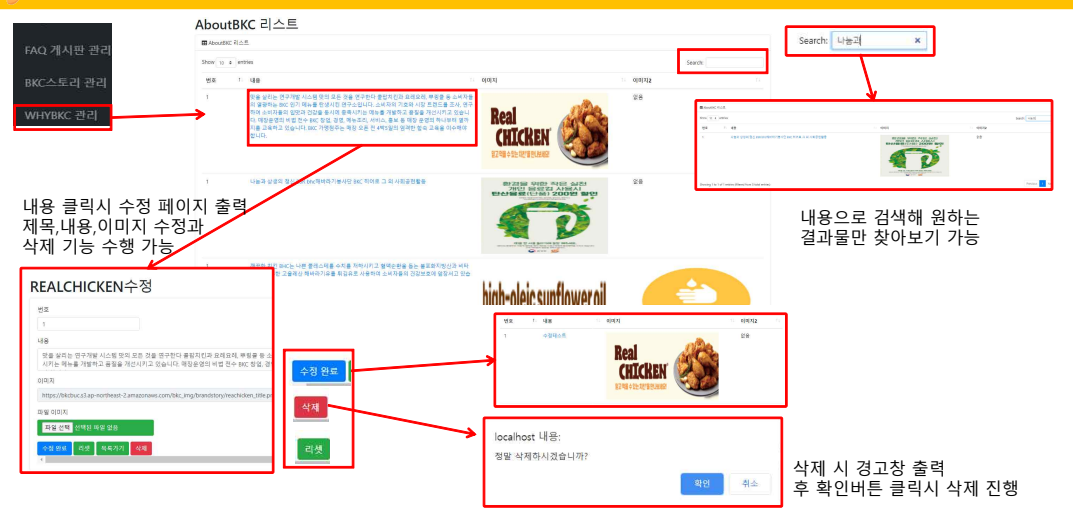

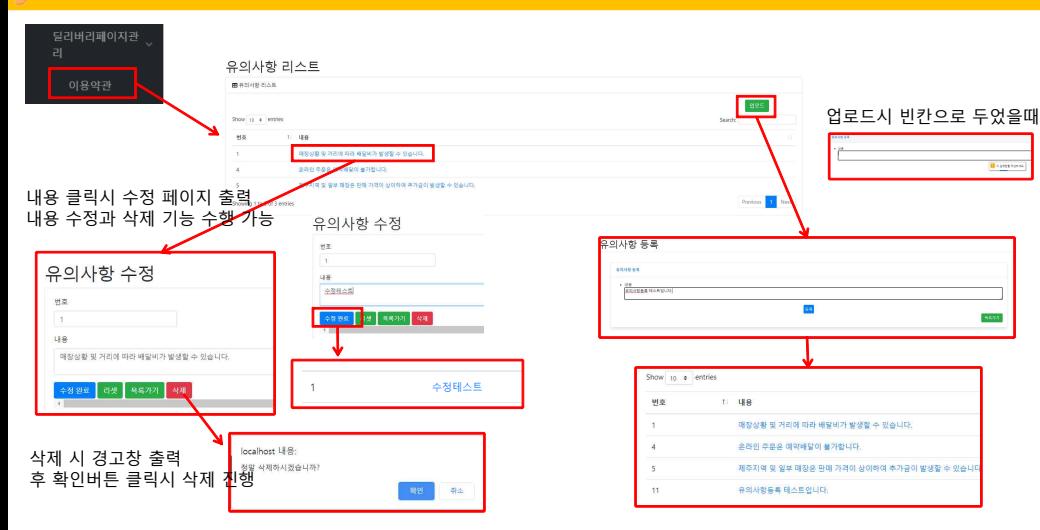

 $6$ G ADMIN 관리자- 딜리버리 페이지 관리 - 이용약관

# ADMIN 관리자- 푸터관리 – 이용약관, 개인정보취급방침, 이메일약관 관리

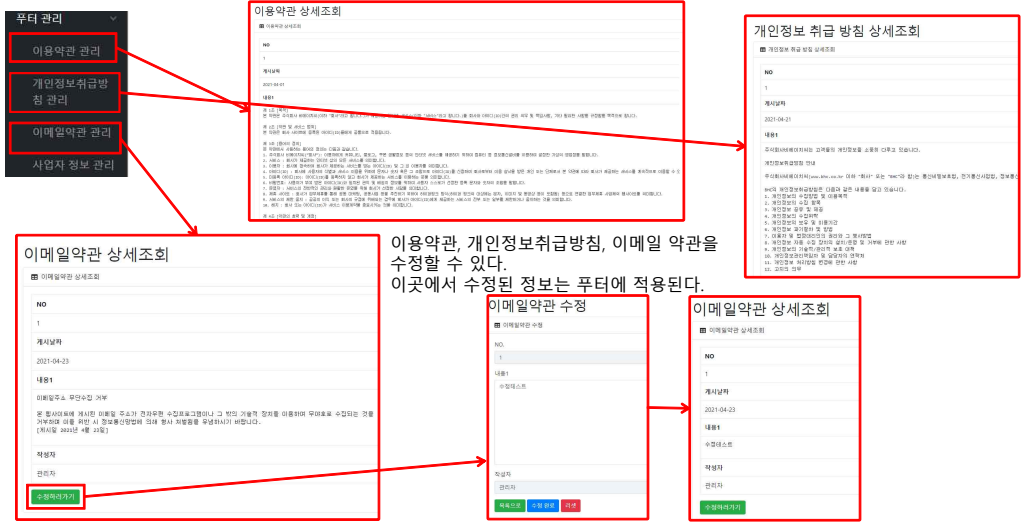

### [kg ADMIN 관리자- 푸터 관리 - 사업자 정보 관리]

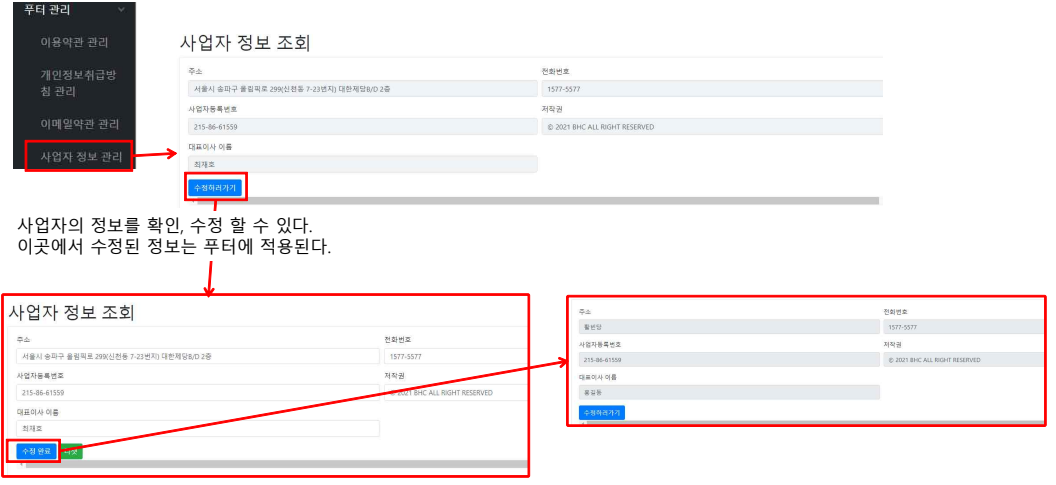

리셋버튼 클릭시 처음 화면으로 돌아간다.

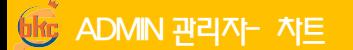

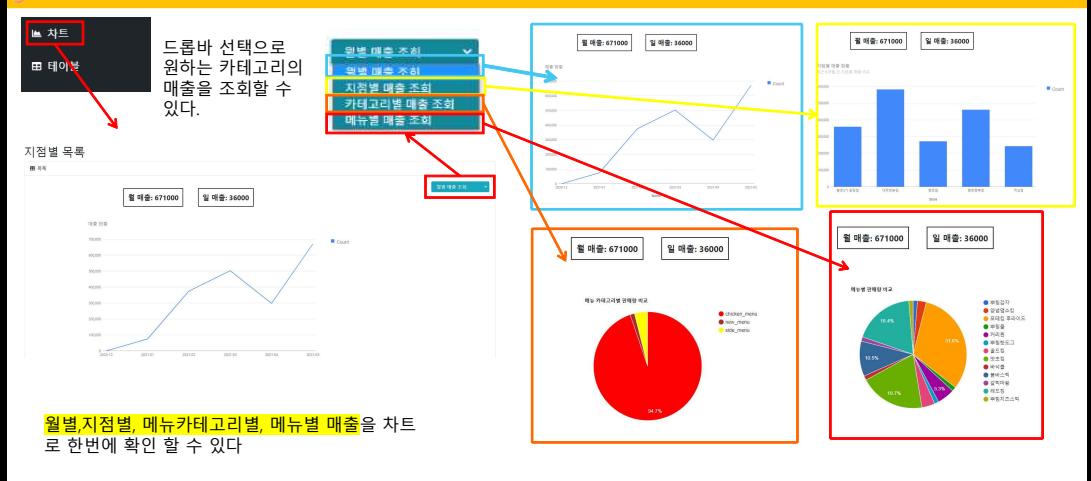

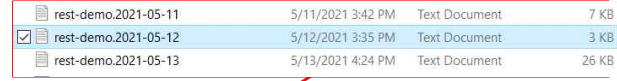

Logback에서 rollingFileAppender 을 사용하여 하루 마다 로그파일을 남기도록 하였다.

File Edit Format View Help

**접속로그**

 $\Box$  $\times$ 

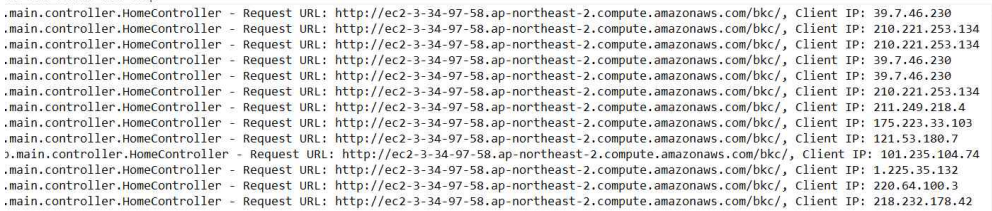

## **시 연** 주소 : http://ec2-3-34-97-58.ap-northeast-2. compute. a mazonaws. com/bkc/

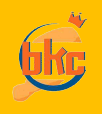

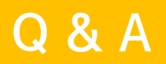

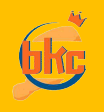

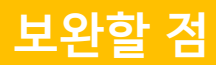

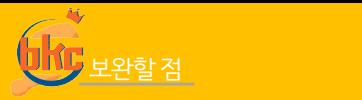

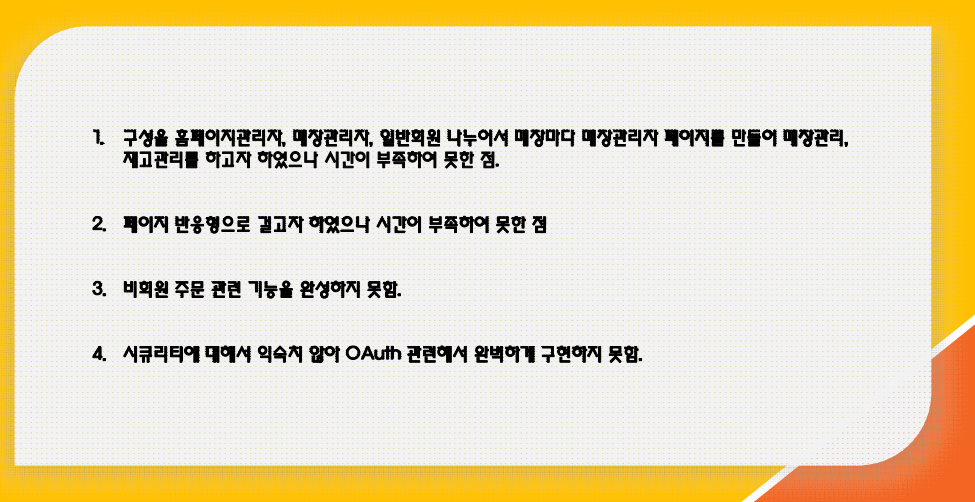

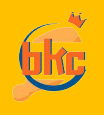

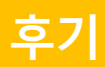

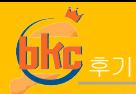

- **최재호(팀장) :** 팀장으로서 부담이 있었지만 그래도 프로젝트를 끝까지 마무리해서 뿌듯합니다. 비록 처음에 계획한 기 능을 모두 구현하지 못하고 포기한 부분도 많았지만 5주간의 시간동안 최선을 다했기에 후회는 없습니다. 많이 부족했지 만 팀원들이 잘 따라와줘서 좋았고 처음으로 협업다운 협업을 해서 많이 도움 되었습니다. 팀원 모두 이번 프로젝트의 경 험으로 모두 성공하였으면 좋겠습니다.
- **기진현 :** 프로젝트는 처음이라 모든 과정이 어려웠지만 좋은 팀원들을 만나 좋은 프로젝트가 만들어진 것 같아 좋았고 실력 또한 많이 향상된 좋은 경험이었습니다.
- 민경민 : 프론트 위주로 작업을 해서 벡이 많이 아쉬웠던거 같습니다. 프론트도 반응형까지 욕심을 냈지만 시간이 부족해 구현 하지 못한게 아쉬웠던거 같습니다. 조장님, 조원분들 한 분 한 분 너무 고생 많으셨고 모두 좋은 결과 있으시길 바랍 니다. 고생하셨습니다
- • 20지연 : 열심히 했지만 부족한 부분이 많이 보여 이쉬웠습니다. 팀원들의 도움 덕분에 이만큼이라도 해냈다고 생각합니 다. 감사합니다.
- 유진원 : 조원들과 합심하여 프로젝트를 완성시켜서 뿌듯합니다.
- **이주현:** 좋은 팀원들을 만나 많이 부족한 제가 큰 도움을 받은 것 같습니다. 비록 처음에 생각했던 대로 완벽히 모든 기 능을 구현하지는 못했지만 프로젝트를 하는 과정에서 얻은 것이 많았습니다. 팀원들 모두 좋은 결과 있었으면 좋겠습니다.